# PowerMaster-10 / 30 Инструкция по эксплуатации

## Содержание

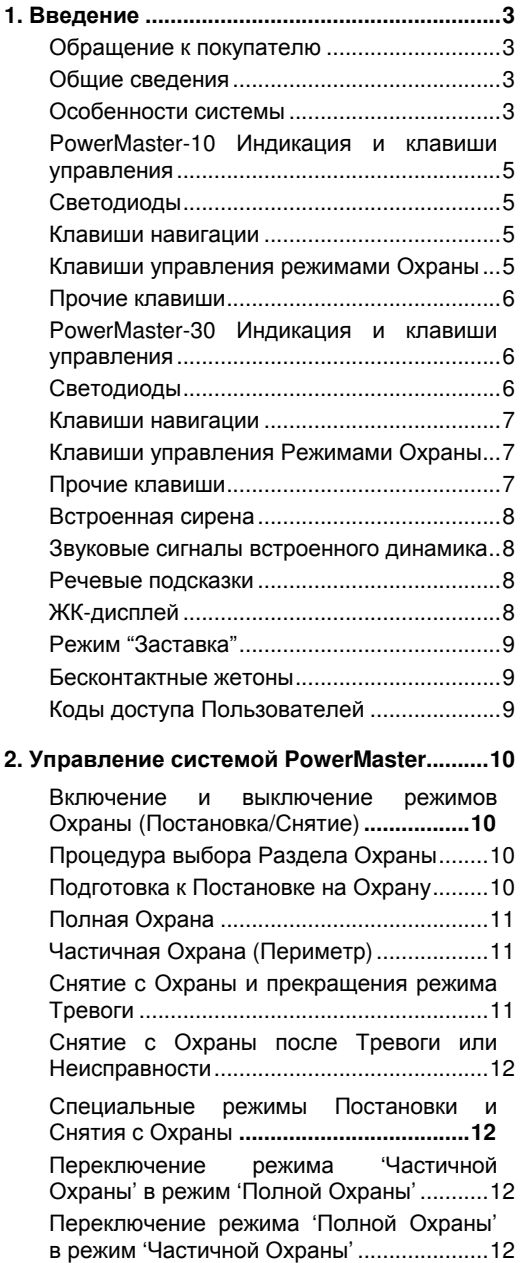

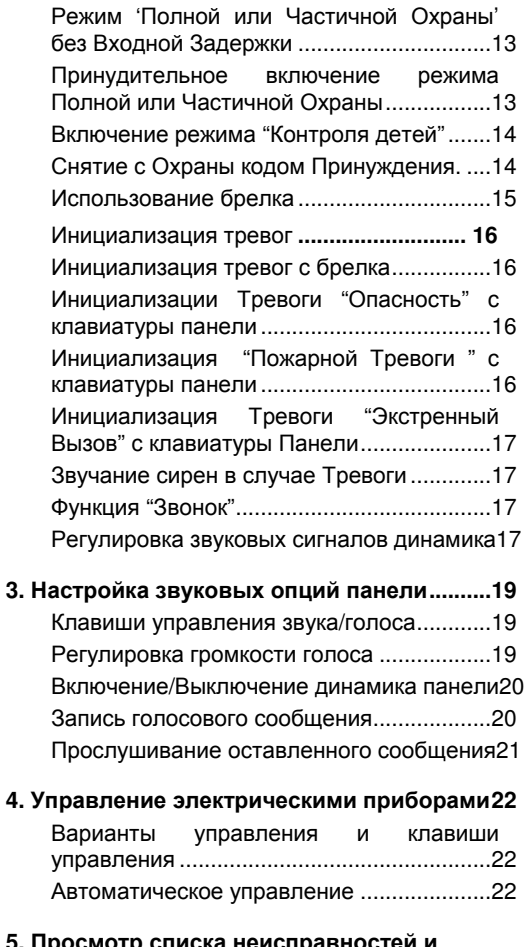

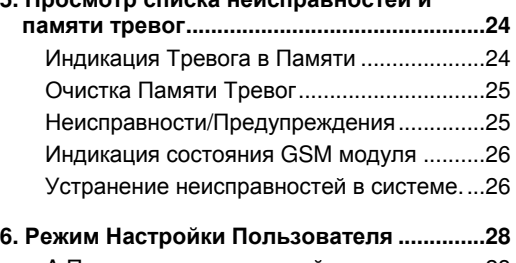

A Параметры для настройки ......................28 B.1 Вход в меню УСТАНОВКИ ПОЛЬЗОВАТЕЛЯ и выбор параметра ......29

# ВВЕДЕНИЕ

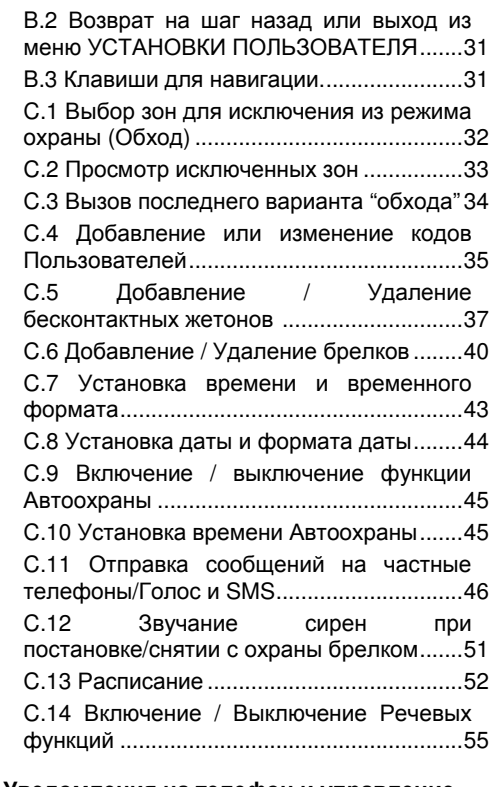

# **7.** Уведомления на телефон и управление

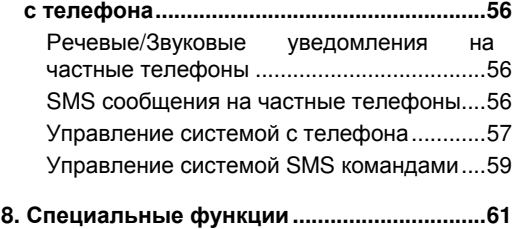

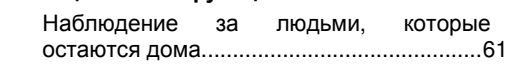

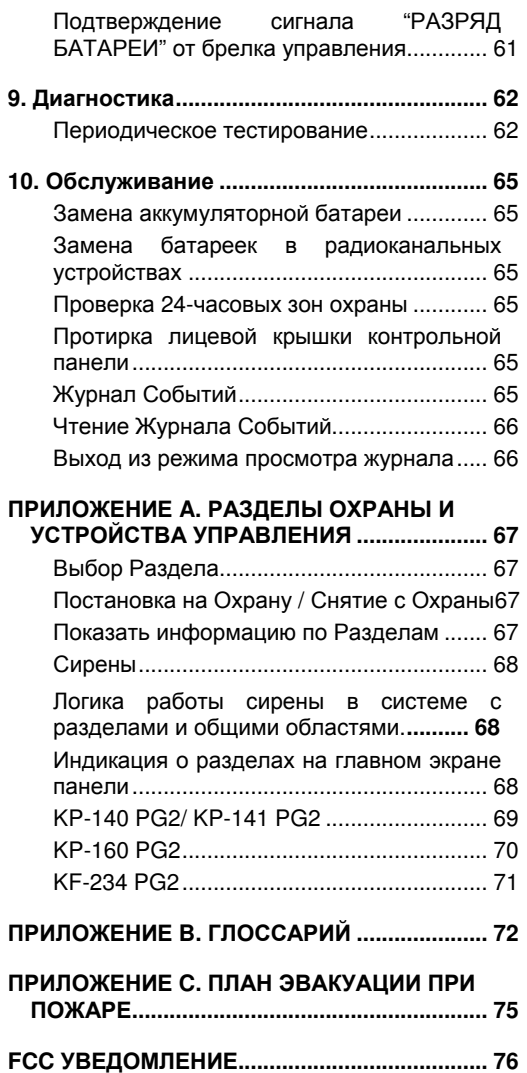

## 1. Введение

### Обращение к покупателю

Дорогой Покупатель, благодарим Вас за приобретение профессиональной системы охраны PowerMaster, произведенных компанией Visonic Ltd. Мы очень надеемся, что Вы по достоинству оцените все уникальные возможности системы, которые создают безопасность и комфорт в Вашем доме.

Примечание: часто можно встретить сокращенное обозначение панели PowerMaster - Pmaster

#### Общие сведения

PowerMaster - это беспроводная охранная система, которая сигнализирует о попытках вторжения нарушителя и о возникновении пожара. Также она может контролировать активность пожилых людей остающихся дома. Состояние контрольной панели отображается визуально на ЖК-дисплее и в некоторых случаях проговаривается через динамик контрольной панели (только PowerMaster-30).

Панель PowerMaster поддерживает несколько разделов охраны, если функция разделения запрограммирована установщиком системы. Система разделов позволяет вам ставить под охрану до трех независимых групп помещений, используя разные коды пользователей, назначенных в каждый раздел. Каждый раздел может быть поставлен или снят с охраны независимо от состояния других разделов системы. Например, вы можете назначить гараж как раздел 1, подвал как раздел 2, второй этаж дома как раздел 3. Так как каждый раздел устанавливается под охрану независимо от другого раздела, вы можете ставить или снимать их с охраны, не нарушая состояния остальных разделов. Таким образом, ставя или снимая с охраны второй этаж дома, вы не повлияете на статус охраны подвала, который обычно охраняется большую часть времени.

Контрольная панель PowerMaster-10/30 (см. Рисунок 1a и Рисунок 1b) собирает данные от различных детекторов расположенных в защищаемой области и по периметру. Стандартное включение режима Охраны осуществляется набором кода на клавиатуре контрольной панели или с помощью радиобрелка. Нестандартную постановку на охрану можно осуществлять набором кода на беспроводной клавиатуре или поднесением к ней бесконтактного жетона, а также посредством сотового телефона.

Если система не включена в режим охраны, то она выдает визуальную информацию о своем состоянии, а также выдает тревогу при обнаружении дыма или вторжении в круглосуточную зону (зона активна 24 часа в день). В режиме охраны система выдает тревогу при обнаружении вторжения в любую защищенную зону.

Система распознает множество событий - тревоги, попытки взлома корпуса детекторов и несколько типов неисправностей. Сообщения о события автоматически передаются по обычной телефонной линии или GSM сети (GSM и GPRS канал) на Центральную станцию, а также на частные телефоны (тональные звуковые сигналы и речевые сообщения (только PowerMaster-30), SMS сообщения). Пользователь, получив такое сообщение, может принять соответствующие меры.

ВНИМАНИЕ**!** Все основные сведения для управления системой вы можете найти в Разделе 2 и 3 данного Руководства. Если вам будут не понятны некоторые термины, то вы можете обратиться к Приложению В**.**

Примечание**:** раз в год рекомендуется проводить полную проверку системы квалифицированным техническим специалистом.

#### Особенности системы

Контрольная панель PowerMaster имеет следующие уникальные особенности:

- **30 (PowerMaster-10)** и **64 (PowerMaster-30)** зон охраны**:** Каждая зона обозначается не только номером, но еще имеет свое название (требуйте от установщика назначить соответствующие названия зонам из специальной библиотеки).
- **3** Раздела и **1** Общий раздел**:** Одна из особенностей PowerMax Express заключается в возможности разбиения системы на 3 раздела. Каждый раздел может функционировать как отдельная система безопасности, с возможностью постановки и снятия с охраны, не зависимо от других разделов.
- Несколько вариантов режима охраны**:** ПОЛНАЯ ОХРАНА, ЧАСТИЧНАЯ ОХРАНА (ПЕРИМЕТР), ПОЛНАЯ ОХРАНА (без входной задержки), ЧАСТИЧНАЯ ОХРАНА (без входной задержки), РЕЖИМ КОНТРОЛЯ и ПРИНУДИТЕЛЬНАЯ ОХРАНА (ОБХОД/ОТКЛЮЧЕНИЕ ЗОН).

# ВВЕДЕНИЕ

- Уровни доступа**:** панель имеет два уровня авторизации для Пользователей системы (см. Главу 6).
- Жидкокристаллический дисплей**:** Четкая информация о статусе системы и вывод текста крупными буквами на русском языке.
- Речевые сообщения **(PowerMaster-30):** контрольная панель поддерживает функцию речевых подсказок и уведомлений (если функция включена Установщиком, см. Главу 4).
- Часы реального времени**:** Текущее время выводится в правой стороне дисплея. Часы используются для регистрации даты и времени событий, записанных в журнале. Дополнительная функция часов создание расписания. Т.е. система будет выполнять определенные действия в зависимости от установленного времени и дня недели.
- Несколько вариантов передачи сообщений **(**направлений**):** Сообщения о событиях передаются на Центральную станцию и на частные телефоны посредством телефонной линии, GSM/GPRS/SMS каналов в зависимости от комплектации панели.
- Возможность выбора передаваемых сообщений**:** Установщик может запрограммировать, какие из сообщений будут передаваться по разным направлениям.
- Режим Контроля **(**прихода пользователей домой**):** Сообщение о снятие системы с охраны автоматически передается на выбранные частные телефоны, если система была снята определенным пользователем (например, ребенком). См. Главу 3.
- Дистанционное управление с удаленного телефона**:** Вы можете управлять системой охраны с удаленного телефона, включать и выключать режим охраны и получать информацию о статусе системы (см. Главу 5).

Примечание**:** Удаленные действия выполняются по разделам согласно уровню доступа пользователя к разделам охраны

- Цифровые клавиши используются как функциональные**:** Когда выключен режим охраны, цифровые клавиши используются для управления различными функциями системы. Простые рисунки на каждой клавише поясняют их назначение.
- Управление **PGM** выходом**:** Управление воротами, уличное освещение и другие устройства могут быть включены и выключены при помощи специального программируемого выхода PGM. Установщик вашей системы настроит его в зависимости от ваших пожеланий. Примечание**:** Выход PGM работает по всей системе, а не по отдельным разделам.
- Журнал событий**:** Вы всегда можете получить информацию о статусе, неисправностях и состояниях тревоги на дисплее, так как панель сохраняет все события в памяти. Число событий - 1000 (см. Главу 10).
- Возможность контроля состояния пожилых или больных людей**:** Система может быть запрограммирована для наблюдения за "активностью" людей в охраняемых помещениях. Система посылает тревожное сообщение, если человек, который остается дома долго не проявляет признаков активности (например, не открывает двери или не входит в зону детектора движения). См. Главу 6.
- Экстренная помощь**:** С помощью миниатюрного передатчика можно в стрессовой ситуации послать сообщение о помощи.
- Принудительное снятие с охраны**:** Если пользователя кто-то вынуждает снять систему с охраны, то он может использовать специальный код, который снимет систему с охраны как обычно, но контрольная панель пошлет сообщение о тихой тревоге на центральную станцию (см. Главу 2).
- Контроль канала радиосвязи**:** Все беспроводные детекторы периодически посылают контрольные сообщения о своем состоянии. Если PowerMaster не получает такое сообщение, то через определенный интервал времени выдается сигнал о неисправности (о потере радиоустройства).
- Контроль заряда батареек**:** Вам не нужно беспокоиться о разряде батареек. PowerMaster заранее выдает сообщение о разряде батарейки в беспроводном устройстве, если она близка к разряду. Предупреждение выдается максимум за один месяц до полного разряда (беспроводная сирена после передачи сообщения о разряде своей батарейки способна активировать 2 сигнала тревоги).

# ВВЕДЕНИЕ

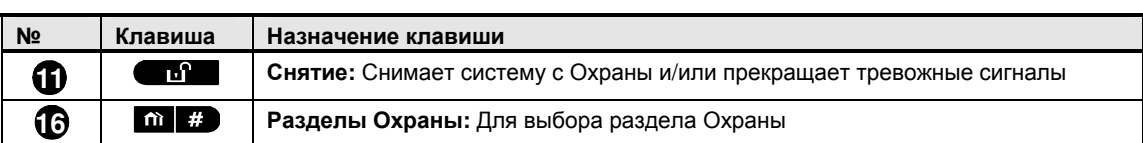

### Прочие клавиши

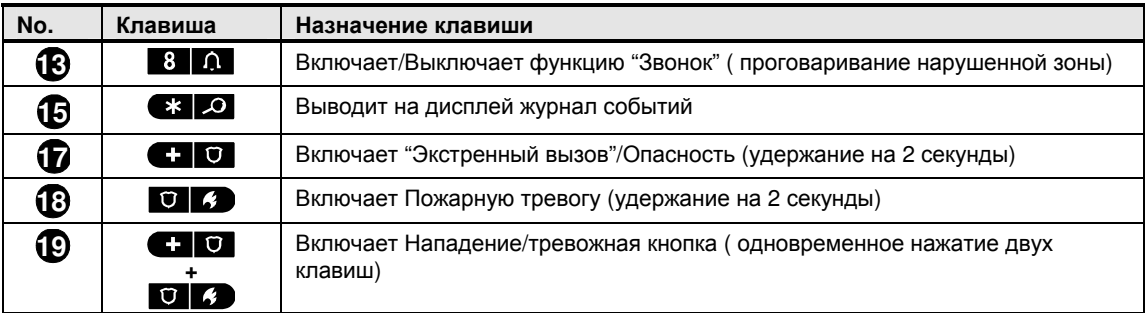

## PowerMaster-30 Индикация и клавиши управления

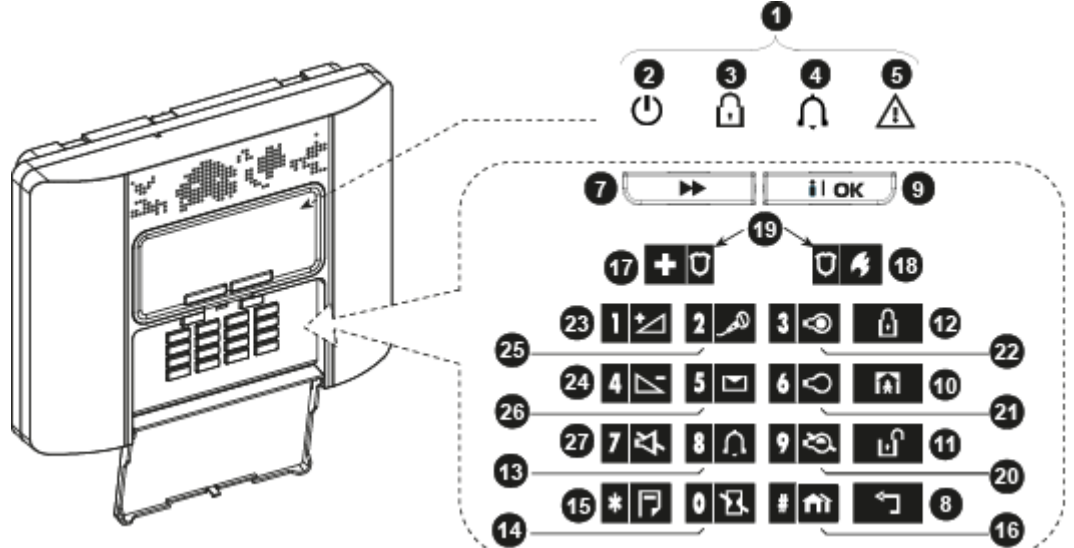

Рисунок **1b.** PowerMaster-30 Светодиоды и клавиши

### Светодиоды

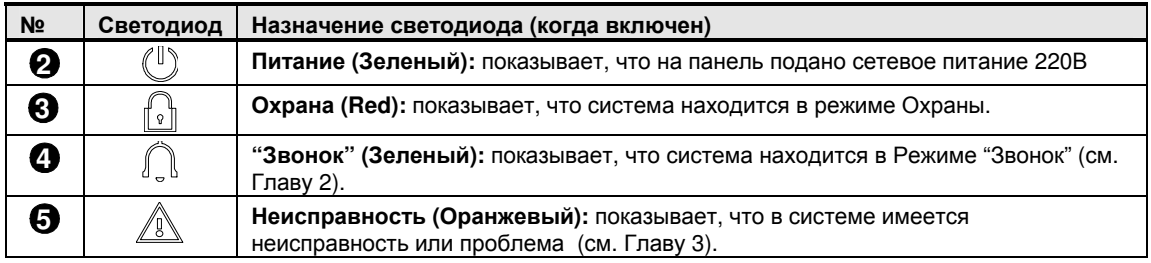

### Клавиши навигации

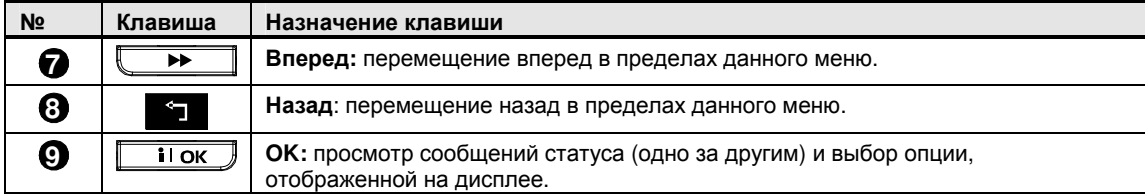

### Клавиши управления Режимами Охраны

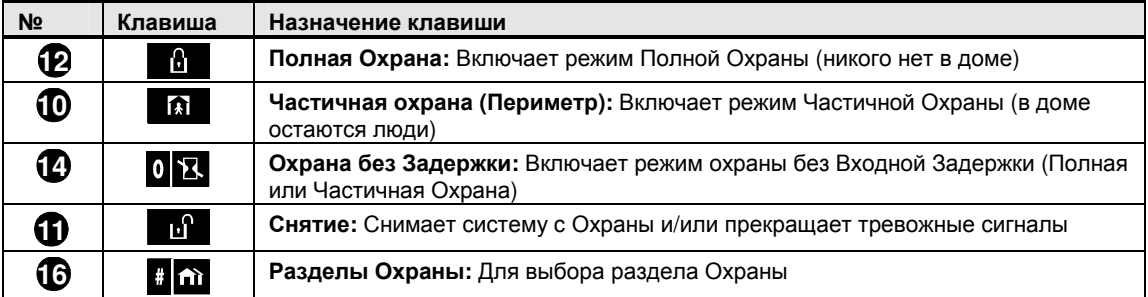

### Прочие клавиши

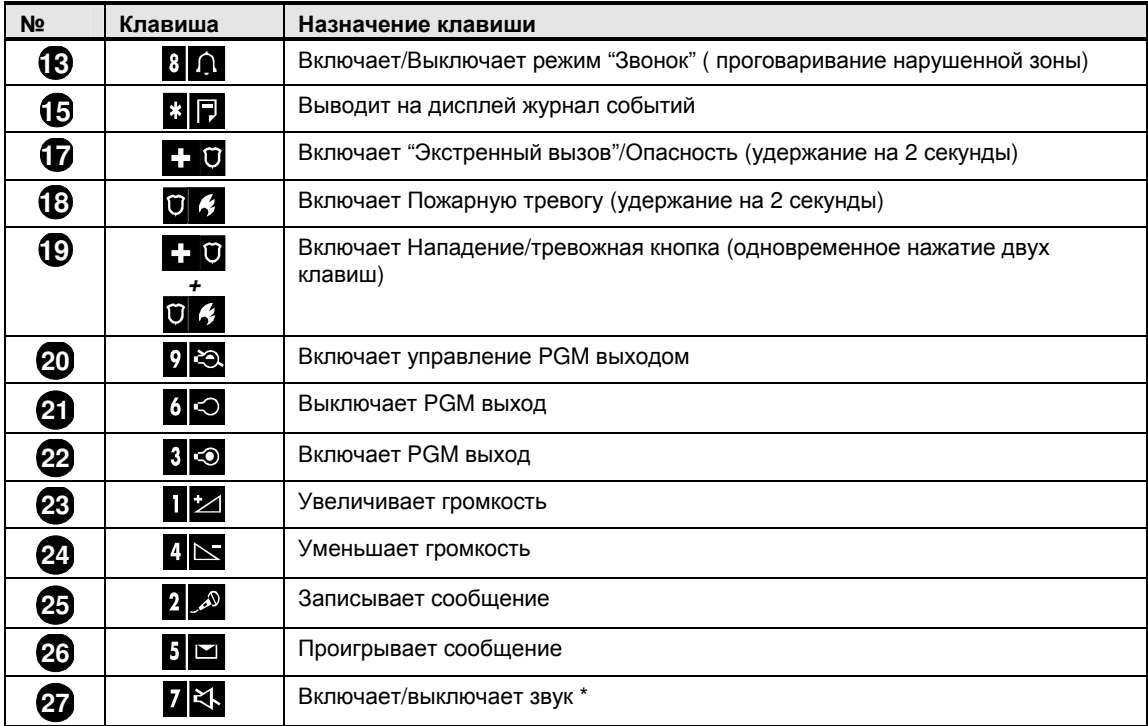

**\*** Данная клавиша функционирует, только если включена опция "ГОЛОСОВЫЕ ОПЦИИ" ("РАЗРЕШИТЬ" – см. Главу 6, секция C.14).

# ВВЕДЕНИЕ

### Встроенная сирена

В корпус панели PowerMaster встроена мощная пьезосирена, которая способна издавать несколько вариантов звуковых сигналов в зависимости от типа события Тревоги.

Время звучание сирены программируется Установщиком системы. Сирена выключается при снятии системы с охраны (кодом, жетоном или брелком) или после окончания периода времени, которое запрограммировано Установщиком системы.

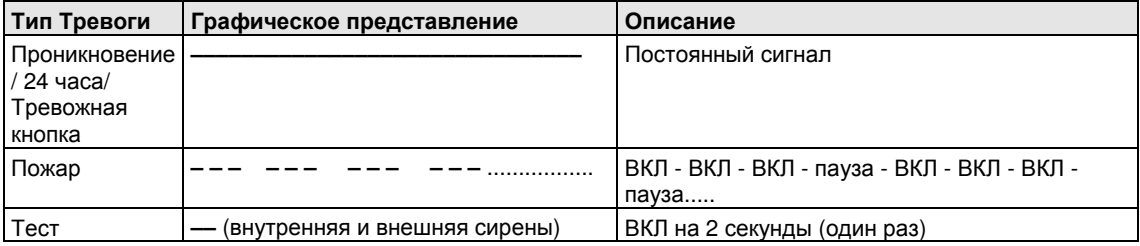

#### Звуковые сигналы встроенного динамика

Также в корпус панели PowerMaster встроен динамик, который издает различные звуковых сигналов в зависимости от ваших действий с системой. Ниже приведены описание звуковых сигналов, которые вы можете услышать, во время использования контрольной панели:

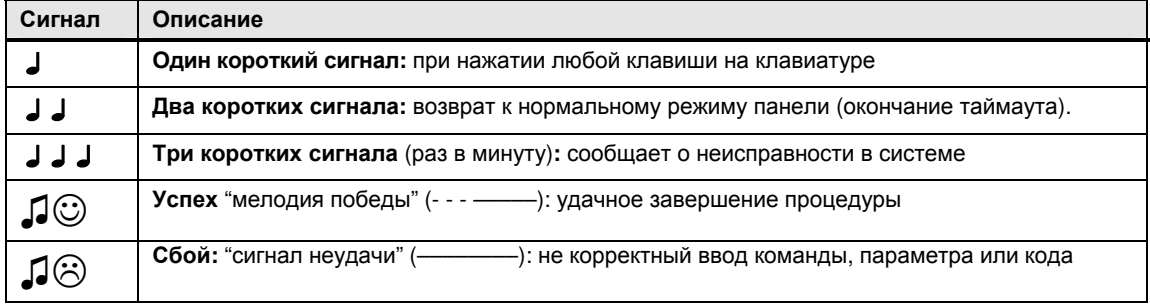

#### Речевые подсказки

Панель PowerMaster-30 имеет встроенный речевой модуль, в память которого записано большое количество системных сообщений. В зависимости от состояния системы и ваших текущих действий система будет проговаривать соответствующие текущей ситуации подсказки или уведомления. Уведомления касаются режимов охраны, возникновения тревог или неисправностей. Благодаря этой уникальной особенности PowerMaster-30 вы всегда четко будете понимать, что произошло или что вам необходимо сделать.

#### ЖК-дисплей

Однострочный 16-ти символьный текстовый дисплей с подсветкой (PowerMaster-30 – синяя, PowerMaster-10 – оранжевая) используется для вывода информации о состоянии системы Охраны, возникших событий, даты и времени, а также для программирования системы и чтения журнала событий. В нормальном режиме на дисплее отображаются два чередующихся сообщения - статус системы и часы. Например:

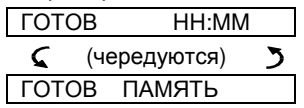

### Режим "Заставка"

В целях повышения безопасности, рекомендуется скрывать информацию о состоянии системы охраны от посторонних людей (текст на дисплее и светодиодная индикация). Если Инсталлятор (в режиме программирования) включил функцию "Заставка", и если в течение 30 секунд не была нажата ни одна из клавиш на клавиатуре, то на дисплее появится текст **"POWERMASTER 10** или **POWERMASTER 30"**, а все светодиоды статуса выключатся. Нажатие любой клавиши на клавиатуре переведет систему в обычный режим. Т.е. включатся соответствующие состоянию системы светодиоды, и на дисплее появится информация о статусе. Например, ГОТОВЧЧ**:**ММ. Нажатие клавиш Опасность или Пожар, кроме выключения Заставки также приведет к инициализации Тревоги (в ручном режиме). Для еще большей безопасности Установщик может запрограммировать, чтобы для выключения Заставки Вам потребуется ввести код доступа.

Если включена функция разделов, то Установщик системы может задать появление на дисплее вместо текстовой заставки **"POWERMASTER 10** или **POWERMASTER 30"**индикацию времени ГОТОВЧЧ**:**ММ**.**

#### Бесконтактные жетоны

Большинство пользователей системы могут осуществлять постановку/снятие системы с охраны с помощью бесконтактных жетонов, если модификация панели имеет встроенный считыватель<sup>∗</sup> или в системе используются клавиатуры со встроенным считывателем (KP-141 или KP-160). Для панели PowerMaster-10 вы можете использовать 8 жетонов (т.е. назначать каждому из 8 пользователей свой жетон), для панели PowerMaster-30 вы можете использовать 32 жетона.

Каждый раз, когда требуется введение вашего кода доступа для авторизации, вы можете просто поднести жетон.

Например, для включения режима охраны вы можете нажать на клавиатуре KP-141 клавишу

или **13** (в зависимости от того, какой режим вам необходим) и поднести жетон. После этого система начнет осуществлять выбранную вами команду. За детальной информацией обращайтесь к инструкции на устройство (KP-141 или KP-160).

Все жетоны регистрируются в систему под теми же номерами, под которым числятся соответствующие пользовательские коды. Если включена функция разделов, то авторизация жетона соответствует коду пользователя с таким же номером. Например, если Пользователь № 4 имеет доступ к управлению разделами 1 и 3, то жетон №4 может использоваться для управления разделами 1 и 3.

### Коды доступа Пользователей

Код Мастер Пользователя (Пользователь №1) обладает наивысшим приоритетом. С помощью этого кода основной владелец системы может зарегистрировать другие коды Пользователей (7 кодов для PowerMaster-10 и 47 кодов для PowerMaster-30). Каждый код представляет последовательность из 4 цифр (комбинация 0000 является недопустимой).

Коды Пользователей используются для Постановки или Снятия системы с Охраны, а также для получения дополнительной информации (зависит от уровня авторизации Пользователя; см. Главу 6, C.4 Добавление или изменение кодов Пользователей).

Боле того, система поддерживает беспроводные брелки или клавиатуры управления (до 8шт. в PowerMaster-10 и до 32шт. в PowerMaster-30), которые Пользователи могут использовать для постановки/снятия системы с охраны, не приближаясь к самой контрольной панели, т.е. находясь снаружи охраняемых помещений. Обращайтесь к Главам 2 и 6, C.6 Добавление / Удаление .

Код "Принуждения" позволяет Пользователю снять систему с охраны и одновременно послать специальный код на Центральную Станцию Мониторинга, который информирует оператора станции, что посторонние лица принудили Пользователя снять систему с Охраны (см. Главу 2).

j

<sup>∗</sup> В базовой версии PowerMaster-30 считыватель отсутствует

D-304003 PowerMaster-10 / PowerMaster-30 Руководство Пользователя 9

# ПРАВЛЕНИЕ СИСТЕМОЙ POWERMASTER

## 2. Управление системой PowerMaster

Для получения информации относительно терминов, используемых в данной главе, вы можете использовать Приложение В. Глоссарий.

Примечание**:** Кроме специальных ссылок на панель PowerMaster-30, изображения клавиш, которые вы встретите в данном Руководстве Пользователя, относятся к панели PowerMaster-10. При использовании PowerMaster-30, обозначения данных клавиш могут отличаться.

# Включение и выключение режимов Охраны (Постановка/Снятие)

## Процедура выбора Раздела Охраны

Доступ к разделам охраны достигается вводом кода пользователя или поднесением бесконтактного жетона к клавиатурам управления (KP-160 или KP-141).

Примечание: если какой-то из разделов охраны включен в режим Полной или Частичной Охраны, то доступ в режим Инсталлятора невозможен.

До совершения любых действий с Разделами необходимо выполнить выбор раздела, используя код доступа или жетон:

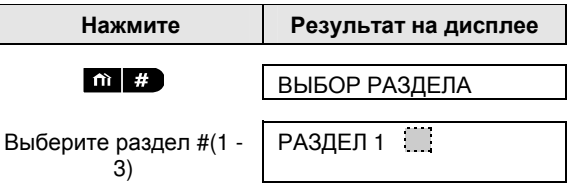

Примечание**:** вы услышите длинный сигнал "Неудача", если функция разделов выключена или выбран раздел, в котором нет зарегистрированных устройств.

## Подготовка к Постановке на Охрану

До начала включения режима Охраны, убедитесь, что на дисплее сообщение ГОТОВ.

### ГОТОВ ЧЧ:MM

Это означает, что все охранные зоны не нарушены, нет никаких неисправностей, и система полностью готова к Постановке любым способом, которым вы захотите воспользоваться.

Если хотя бы одна зона нарушена, то на дисплее будет сообщение:

### НЕ ГОТОВ ЧЧ:MM

Это означает, что систему невозможно поставить на Охрану традиционным способом, до тех пор, пока нарушенная зона не вернется в свое нормальное состояние.

Для просмотра нарушенных зон нажмите .  $\theta$  I ок. ). На дисплее появится информация (номер зоны, название зоны) о первой нарушенной зоне. В большинстве случаев, это может быть окно или дверь, на которой установлен магнитоконтактный детектор. Для устранения проблемы найдите нарушенную зону (см. функцию "Локатор устройств" ниже) и устраните причину (например, закройте окно).

При каждом нажатии клавиши  $\begin{bmatrix} 0 & 1 & 0 \end{bmatrix}$ на экран дисплея будет показываться следующая нарушенная зона.

Примечание**:** в любое время вы можете вернуться к основному меню "ГОТОВ" нажав .

Локатор Устройств**:** Панель PowerMaster обладает уникальной функцией "Локатор Устройств", которая поможет Вам легко обнаружить устройство, ответственное за возникновение неисправности или нарушения зоны. Данная функция работает следующим образом:

В то время как на дисплее панели отображается информация о нарушенной зоне или неисправном устройстве, светодиод этого устройства быстро мигает, показывая "ЭТО Я". Индикация появится на устройстве в течение 16 секунд максимум, и будет продолжаться до тех пор, пока на дисплее панели будет отображаться данное устройство.

# TPABЛЕНИЕ СИСТЕМОЙ POWERMAS

Настоятельно рекомендуется обнаружить нарушенную зону, устранить причину для перевода системы в состояние "ГОТОВ". Если вы не знаете, как устранить причину проконсультируйтесь у специалиста, который осуществлял установку Вашей системы.

ВАЖНО**!** Все процедуры постановки на Охрану**,** которые приводятся ниже**,** исходят из предположения**,** что функция **"**Быстрая Постановка**"** включена Установщиком во время программирования**.** Если данная функция выключена**,** то **PowerMaster** будет предлагать Вам ввести код до завершения процедуры Постановки на Охрану**:** 

ВВЕДИТЕ КОД

### Полная Охрана

Если система находится в состоянии ГОТОВ, и функция "Быстрая Постановка" активирована, то сделайте следующее:

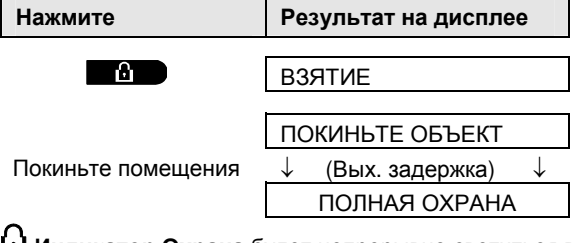

**1. Индикатор Охрана** будет непрерывно светиться в течение всего периода режима охраны.

## Частичная Охрана (Периметр)

Если ни одна из зон Периметра не нарушена, и функция "Быстрая Постановка" активирована, то сделайте следующее:

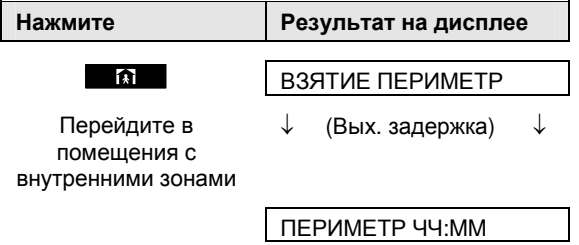

 $\Omega$  Индикатор Охрана будет мигать в течение всего периода режима охраны.

### Снятие с Охраны и прекращения режима Тревоги

Войдите в охраняемые помещения через зону "С Задержкой" (как правило, это входная дверь). После нарушения этой зоны система включит таймер "Входной Задержки", и динамик панели начнет издавать короткие звуковые сигналы, которые предупреждают Вас, что система должна быть снята с охраны до момента окончания задержки (в противном случае включится режим Тревоги). В течение последних 10 ти секунд частота предупреждающих звуковых сигналов удвоится. Для того чтобы снять систему с Охраны сделайте следующее:

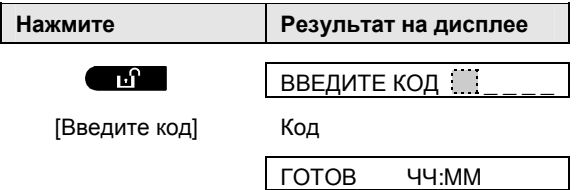

# ПРАВЛЕНИЕ СИСТЕМОЙ POWERMASTER

Индикатор Охрана будет выключен, когда система снята с Охраны.

Снятие с Охраны также прекращает все звуковые сигналы, независимо от того, в каком режиме произошло активация режима Тревоги.

## Снятие с Охраны после Тревоги или Неисправности

После процедуры снятия с Охраны (см. выше), на дисплее могут появиться различные сообщения показывающие, что в системе имеется неисправность (ПРОБЛЕМА) или в течение последнего охранного периода была Тревога, которая сохранена в памяти Тревог (ПАМЯТЬ). Одновременно динамик панели

начнет раз в минуту издавать три коротких звуковых сигнала . Для того чтобы определить характер неисправности или нарушенную зону, обращайтесь к Главе 5. .

Устранение неисправности приведет к исчезновению сообщения ПРОБЛЕМА, выключению светодиода Неисправность и прекращению звуковых сигналов  $JJ$ .

Сообщение ПАМЯТЬ исчезнет только если поставить систему на Охрану и затем Снять систему с Охраны.

ВАЖНО**!** Если вас продолжают беспокоить сигналы о неисправности, а вы не можете ее устранить, то осуществите процедуру снятия еще раз, даже если в настоящий момент система уже снята с Охраны. Данное действие прекратит подачу звуковых сигналов о неисправности на 4 часа.

## Специальные режимы Постановки и Снятия с Охраны

В дополнение к базовым вариантам Постановки/Снятия контрольная панель PowerMaster-10 / 30 поддерживает еще несколько специфических опций постановки.

## Переключение режима 'Частичной Охраны' в режим 'Полной Охраны'

Не снимая с Охраны, просто нажмите клавишу **. В В.** Результат будет точно таким, как описывалось выше при выборе Полной Охраны. Покиньте охраняемые помещения до прекращения Выходной Задержки.

## Переключение режима 'Полной Охраны' в режим 'Частичной Охраны'

Не снимая с Охраны, просто нажмите клавишу **.** Так как данная процедура снижает уровень безопасности системы, то PowerMaster-10 / 30 запросит Вас ввести код доступа, чтобы удостовериться, что вы являетесь авторизованным Пользователем системы.

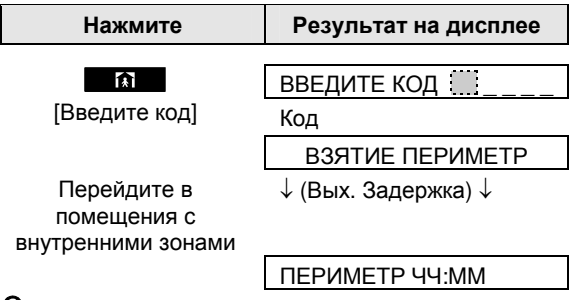

Индикатор Охрана будет мигать в течение всего периода режима охраны.

# УПРАВЛЕНИЕ СИСТЕМОЙ POWERMAS

### Режим 'Полной или Частичной Охраны' без Входной Задержки

Нажатие клавиши **0 23** во время действия Выходной Задержки отключит Входную Задержку. Т.е. в режиме охраны без Входной Задержки, любое нарушение охранной зоны незамедлительно приведет к включению режима.

Ниже порядок действий при включении режима Полной Охраны без Входной Задержки.

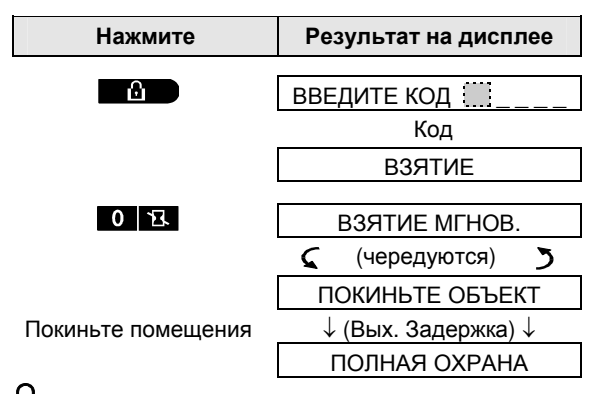

 $\Box$  Индикатор Охрана будет непрерывно светиться в течение всего периода режима охраны.

#### Принудительное включение режима Полной или Частичной Охраны

Принудительная постановка позволяет Вам поставить систему на охрану, даже если одна или несколько зон будут нарушены, и на дисплее будет выведено сообщение НЕ ГОТОВ.

Автоматическая принудительная постановка применима, только если Установщик системы во время программирования включил данную функцию. Все нарушенные зоны при таком варианте постановки будут автоматически исключены из режима Охраны. Охраняемые помещения при этом не будут иметь максимальную защиту**.**

Примечание **1:** В течение принудительной постановки, контрольная панель будет издавать непрерывный звуковой сигнал во время Выходной Задержки. Вы можете выключить данный звук, нажав клавишу постановки еще раз.

Примечание **2:** Панель PowerMaster-30 до подачи непрерывного звукового сигнала озвучит речевое уведомление о постановке на охрану.

Примечание **3:** Непрерывный сигнал возможен, только если функция звуковых сигналов во время Выходной Задержки не будет отключена (программируется установщиком системы)

Если функция принудительной постановки разрешена, и на дисплее выведено сообщение НЕ ГОТОВ, для включения принудительной постановки в режим Полной охраны выполните следующие шаги:

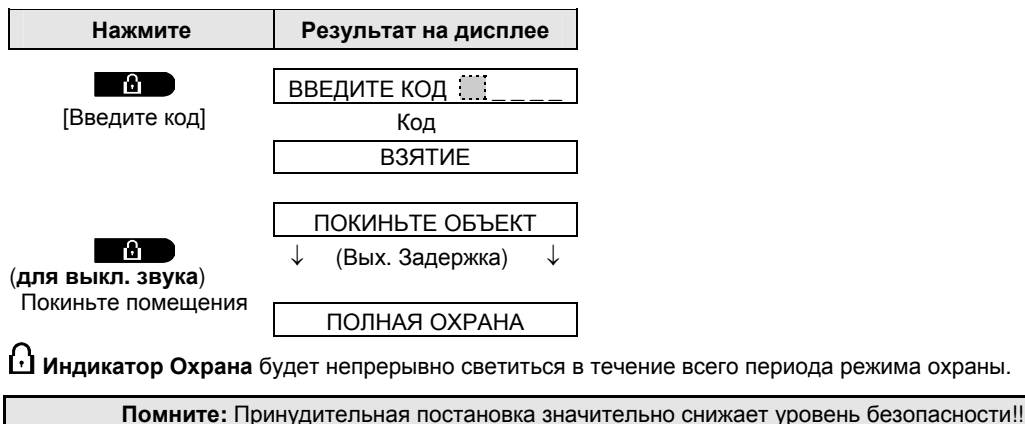

# РАВЛЕНИЕ СИСТЕМОЙ POWERMAST

Для включения принудительной постановки в режим Частичной охраны выполните следующие шаги:

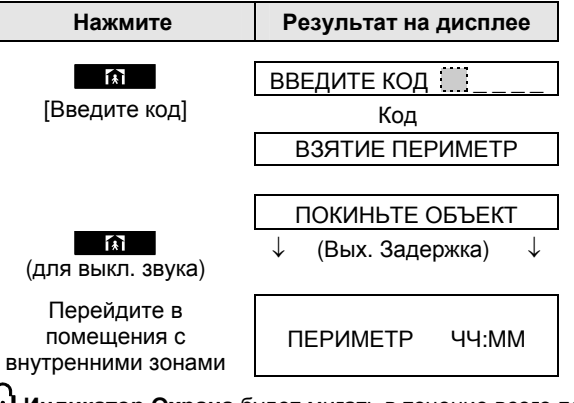

Индикатор Охрана будет мигать в течение всего периода режима охраны.

### Включение режима "Контроля детей"

Этот режим полезен, если родители, находясь на работе, хотят знать вернулись ли дети из школы. Когда система находится в режиме Контроля, то при снятии с охраны определенным пользователем (ключевые) посылаются сообщение на телефоны родителей. Сообщение относится к группе предупреждающих событий, поэтому посылается только на частные телефоны, которые пользователь запрограммировал для сообщений данной группы. Возможность режима Контроля задается Установщиком системы во время программирования.

Ключевые пользователи имеют номера с 5-го по 8-ой (PowerMaster-10)/ с 23-го по 32-ой (PowerMaster-30) или брелки с 5-го по 8-ой (PowerMaster-10)/ с 23-го по 32-ой (PowerMaster-30). Кроме кода также можно использовать жетоны и брелки с соответствующими номерами.

Ключевой режим возможен только при включении "Полной Охраны". Для этого сделайте следующие шаги:

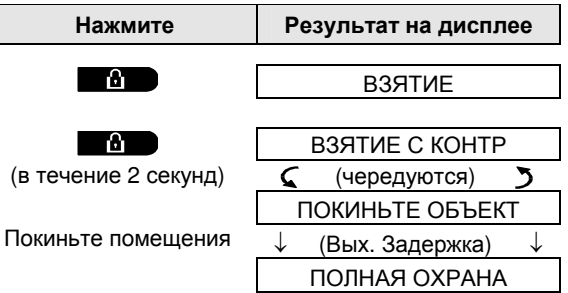

Примечание**:** Опция ключевого режима должна быть включена Установщиком в режиме программирования.

Индикатор Охрана будет непрерывно светиться в течение всего периода режима охраны.

### Снятие с Охраны кодом Принуждения.

Если Вас вынуждают снять систему с охраны, введите код принуждения (2580 – Заводская Установка). Код "Принуждения" позволяет Вам снять систему с охраны и одновременно послать специальный код на Центральную Станцию Мониторинга, который информирует оператора станции, что посторонние лица принудили Вас снять систему с Охраны.

# УПРАВЛЕНИЕ СИСТЕМОЙ POWERMAS

### Использование брелка

Используя брелки (KF-234 PG2) вы можете ставить или снимать систему с охраны снаружи охраняемых помещений. Также вы можете включать режим Тревоги или даже управлять исполнительным устройством (см. Рисунок 2).

Брелок KF-234 PG2 передает команды в протоколе PowerG, который использует шифрование AES – 128. Благодаря этому вы можете не волноваться, что злоумышленник сможет "взломать" код и снять систему с Охраны.

#### Снятие**/**Постановка с брелка**:**

Для снятия или постановки системы на Охрану просто нажмите соответствующую кнопку брелка (см. Рисунок 2). Брелок подтвердит команду миганием красного светодиода и коротким звуковым сигналом.

- $\mathfrak{f},\mathfrak{h}$ ПОЛНАЯ ОХР.
- ПЕРИМЕТР
- СНЯТИЕ с ОХР.
- AUX

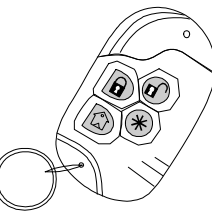

#### Рисунок **2.** Брелок управления KF-234 PG2

Если команда успешно выполнена панелью, кратковременно включится зеленый светодиод и прозвучит мелодия "Победа". Если команда не будет выполнена, например, на дисплее сообщение НЕ ГОТОВ, то кратковременно включится красный светодиод и прозвучит мелодия "Неудача".

#### Включение режима Контроля детей **(\*):**

Для включения режима Контроля нажмите кнопку дважды в течение 2 секунд.

#### **Использование кнопки AUX (\*):**

Кнопка AUX (\*) на брелке KF-234 PG2 может быть запрограммирована Установшиком на выполнение одного из следующих действий:

- А. Включение режима Охраны без Входной Задержки (\*): Нажатие данной кнопки (\*) во время постановки на охрану (в течение выходной задержки) включает систему в режим охраны без входной задержки. В этом режиме Охраны нарушение любой охранной зоны вызывает немедленную тревогу. Вы и другие владельцы радиобрелков не должны иметь никаких проблем, потому что вы можете снять систему с охраны нажатием кнопки снятие ( $\mathbf{g}^{\prime}$ ), прежде чем войти в охраняемые помещения.
- **B.** Кнопка выключена: никакая функция не назначена кнопке AUX (\*)
- **C.** Выключение звуковых сигналов во время Входной и Выходной Задержки**:** Нажатие кнопки () приводит к выключению сигналов зуммера для всех устройств системы (панель, клавиатуры, сирены). Например, прекращение звуковых сигналов во время Входной и Выходной задержки.
- **D.** Пропуск выходной Задержки: Нажатие данной кнопки (\*) во время постановки на охрану (в течение выходной задержки) останавливает процедуру выходной задержки – выключаются прерывистые звуковые сигналы зуммера панели и система становиться на охрану. Пользователю рекомендуется сначала покинуть охраняемые помещения до остановки таймера задержки.
- **E.** Управление исполнительными устройствами (PGM): Нажатие данной кнопки (\*) может открывать / закрывать электроуправляемые замки двери, или включать / выключать другие электрические приборы в вашем доме (для полной реализации этой функции обращайтесь у установщику вашей системы).
- **I. Запрос Статуса системы: Нажатие кнопки (\*) включает речевой отчет о состоянии системы (включая** неисправности). Примечание**:** Функция доступна только для PowerMaster-30.

(\*) для получения дальнейшей информации обращайтесь к Приложению B.

# РАВЛЕНИЕ СИСТЕМОЙ POWERMASTER

## Инициализация тревог

Ниже описаны различные методы активации тревоги в ручном режиме.

### Инициализация тревог с брелка

Используя брелок KF-234 PG2, вы можете включить тревогу (Паника/Опасность) нажимая одновременно на две секунды кнопки $\Omega$  и  $\Omega$ .

#### Индикация разряда батарейки в брелке

Если батарейка в брелке почти разрядилась, в конце передачи сообщения на брелке начнет мигать желтый светодиод. Одновременно на контрольную панель будет послано сообщение о разряде батарейки. Данное событие отобразится на дисплее сообщением о Неисправности (см. Главу 5. ). После того как произойдет данное событие, вы должны заменить батарейку в течение 2-3 недель, в противном случае брелок перестанет функционировать.

#### Подтверждение индикации **"**разряд батарейки**"**

В некоторых странах требуется, чтобы Пользователь подтвердил свою информированность о разряде батарейки. О писание данной процедуры изложено в Главе 6.

### Инициализации Тревоги "Опасность" с клавиатуры панели

Вы можете инициировать данную тревогу с контрольной панели в независимости от того, в каком режиме охраны находится система. Порядок действий:

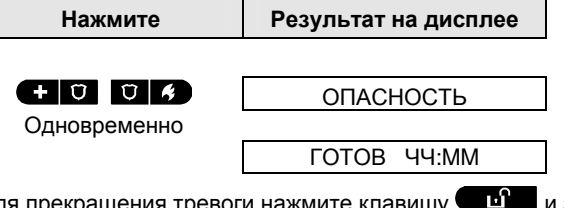

Для прекращения тревоги нажмите клавишу **по втали** и затем введите код доступа.

### Инициализация "Пожарной Тревоги " с клавиатуры панели

Вы можете инициировать данную тревогу с контрольной панели в независимости от того, в каком режиме охраны находится система. Порядок действий:

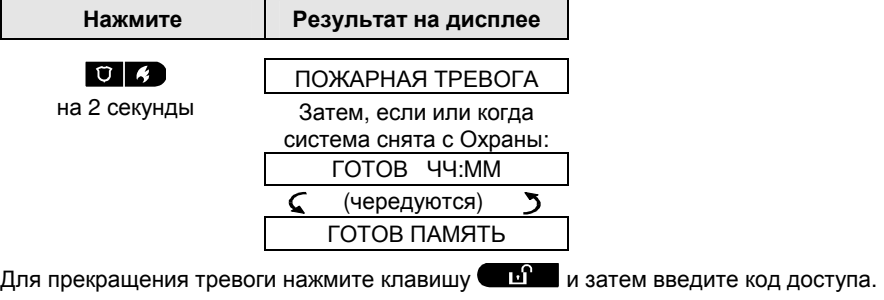

### Инициализация Тревоги "Экстренный Вызов" с клавиатуры Панели

Вы можете инициировать тихую тревогу с контрольной панели в независимости от того, в каком режиме охраны находится система. Порядок действий:

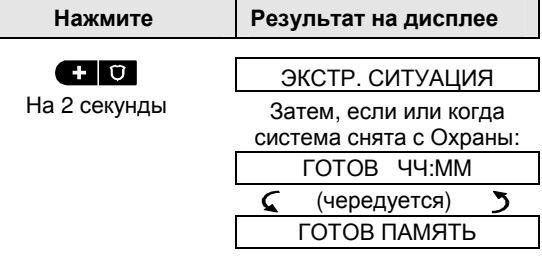

### Звучание сирен в случае Тревоги

Время звучания сирены задается Установщиком во время программирования системы.

Постоянный звуковой сигнал**.** 1) Если нарушена охранная зона Проникновения (система в режиме Охраны). 2) Если нарушена 24-х часовая зона. 3) Если пользователь инициировал тревогу "Опасность".

Прерывистый звуковой сигнал**.** ВКЛ **-** ВКЛ **-** ВКЛ **-** пауза **-** ВКЛ **-** ВКЛ **-** ВКЛ **-** пауза **- ........** 

1) Если нарушена Пожарная зона. 2) Если пользователь инициировал тревогу "Пожар".

Если никого нет дома (выключить тревогу некому), то сирена будет звучать запрограммированный период времени и затем выключится. Также возможно будет мигать строб вспышка. Время работы строб вспышке – до снятия системы с Охраны или одновременно с прекращением звучания сирены (как запрограммировано Установщиком системы).

### Функция "Звонок"

Вы можете включать или выключать данную функцию (см. Приложение B), нажимая поочередно клавишу  $\begin{array}{|c|c|c|c|c|}\n\hline\n\end{array}$  , как указано ниже:

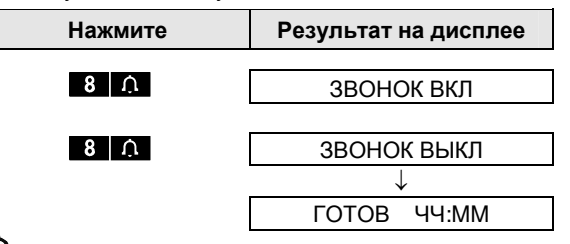

 $\Omega$  Индикатор "Звонок" будет светиться постоянно, когда выбрано "Звонок ВКЛ".

#### Регулировка звуковых сигналов динамика

Вы можете регулировать громкость звуковых сигналов, используя клавиши  $\prod_{i=1}^n A_i$ 

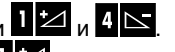

Диаграмма ниже показывает, как увеличить громкость, нажимая клавишу  $\blacksquare$  (предполагается, что первоначальный уровень выставлен на минимум).

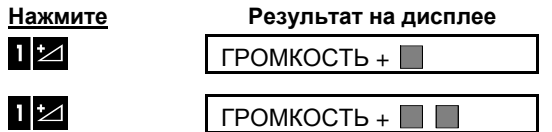

# УПРАВЛЕНИЕ СИСТЕМОЙ POWERMASTER

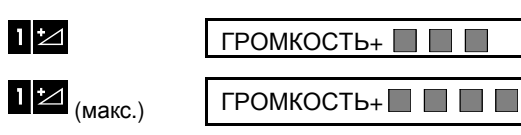

Диаграмма ниже показывает, как уменьшить громкость, нажимая клавишу  $4 \times$  (предполагается, что первоначальный уровень выставлен на максимум).

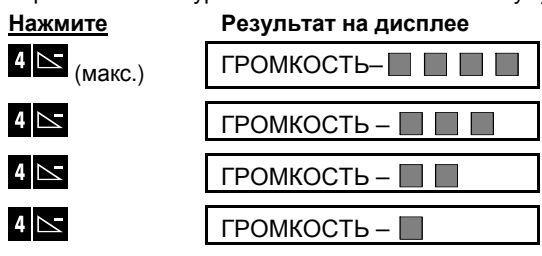

# НАСТРОЙКА ЗВУКОВЫХ ОПЦИЙ ПАНЕЛИ

## 3. Настройка звуковых опций панели<sup>∗</sup>

### Клавиши управления звука/голоса

Функции управления звуком осуществляются с клавиатуры управления контрольной панели, как показано в таблице ниже.

Примечание**:** если включена опция Разделов Охраны, то можно назначать озвучивание зон (функция Звонок) для каждого Раздела Охраны независимо друг от друга. Для этого надо выбрать Раздел и

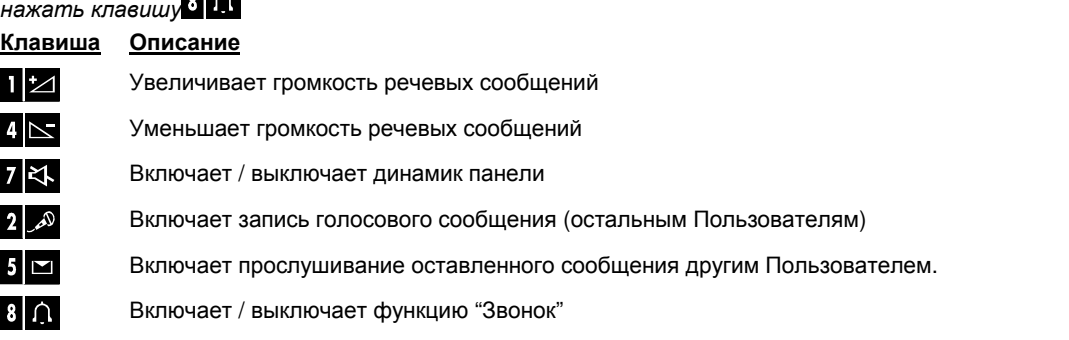

#### Регулировка громкости голоса

Диаграмма ниже показывает, как увеличить громкость, нажимая клавишу <1>(предполагается, что первоначальный уровень выставлен на минимум).

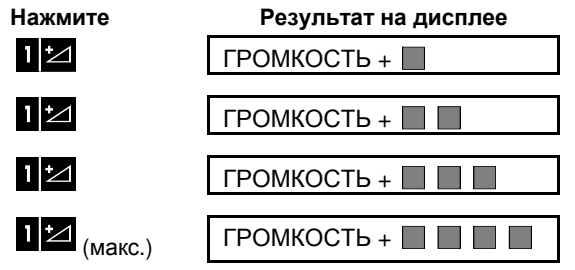

Диаграмма ниже показывает, как уменьшить громкость, нажимая клавишу <4>(предполагается, что первоначальный уровень выставлен на максимум).

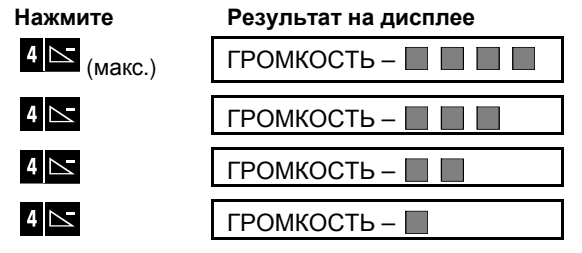

j

<sup>∗</sup> Опция относится только к PowerMaster-30

D-304003 PowerMaster-10 / PowerMaster-30 Руководство Пользователя 19

# НАСТРОЙКА ЗВУКОВЫХ ОПЦИЙ ПАНЕЛИ

#### Включение/Выключение динамика панели

Вы можете включать или выключать динамик панели, нажимая поочередно клавишу и  $\mathbf{X}_{\text{N}}$  как показано в таблице ниже:

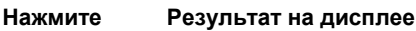

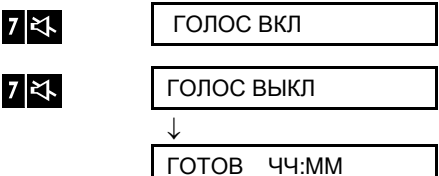

Примечание**:** Данная настройка сохраняется до тех пор, пока не будет изменена, как показано выше. После полного отключения питания (основного и резервного) панель возвращается к Заводской Установке – ГОЛОС ВКЛ.

### Запись голосового сообщения

Вы можете записать сообщение, которое в дальнейшем может быть просушено другими пользователями системы. Для записи сообщение нажмите и не отпускайте клавишу  $2\sqrt{a}$ . Когда на дисплее появится сообщение ГОВОРИТЕ!, начинайте говорить. Во время записи на дисплее будут выводиться темные квадратики, исчезающие один за другим справа налево (служат указателями остающегося времени на запись).

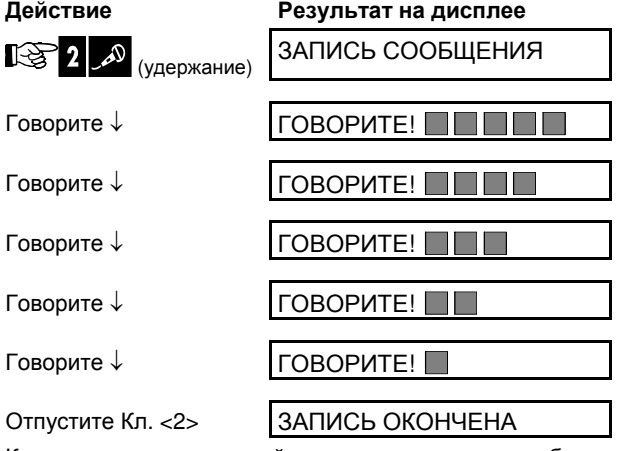

Когда исчезнет последний квадратик, появится сообщение <ЗАПИСЬ ОКОНЧЕНА**>**.

После того как вы отпустите клавишу  $2\mathbb{Z}$ , система вернется в обычный режим, но на дисплее будет появляться уведомление, что в систему записано голосовое сообщение:

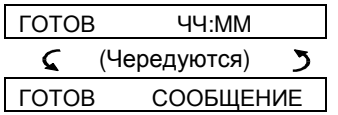

Для проверки записи сообщения, прослушайте его в течение 1 минуты после записи (см. следующий пункт "Прослушивание сообщения"). В этом случае уведомление о наличии оставленного сообщения не будет удалено с дисплея панели.

# НАСТРОЙКА ЗВУКОВЫХ ОПЦИЙ ПАНЕЛИ

### Прослушивание оставленного сообщения

Для прослушивания сообщения нажмите клавишу  $\cdot$   $\cdot$   $\cdot$  На экране дисплея появится сообщение

ВОСПРОИЗВЕДЕНИЕ, и через динамик Вы услышите записанное сообщение. Когда воспроизведение завершится, система вернется в обычный режим. Если с момента записи прошло более одной минуты, то уведомление о наличии записанного сообщения будет удалено.

Примечание: само сообщение останется в памяти панели и его можно прослушать неограниченное число раз.

# УПРАВЛЕНИЕ ЭЛЕКТРИЧЕСКИМИ ПРИБОРАМИ

## 4. Управление электрическими приборами

### Варианты управления и клавиши управления

Контрольная панель поддерживает управление электрическим исполнительным устройством, которое подключено к выходу PGM в автоматическом или ручном режиме.

Вы можете задать время включения и выключение устройства (см. Главу 6 – С.13 "Расписание"). Установщик системы может запрограммировать, какой детектор будет инициировать процесс включения и выключения устройства. Однако это вы должны решить**,** будете ли вы вообще использовать данную функцию**,** и каким образом будет включаться исполнительное устройство (см. таблицу ниже).

#### Клавиша Действие

- $\overline{\mathbf{3}}$  $6\overline{6}$  $\overline{9}$
- Включение устройства, которое подключено к выходу PGM в ручном режиме.
- Выключение устройства, которое подключено к выходу PGM в ручном режиме.
- Выбор метода автоматического управления устройством:
	- Детекторы: устройство управляется детекторами (должен запрограммировать Установщик).
	- Расписание: устройство управляется по расписанию (время включения и выключения должен запрограммировать установщик).
	- Первый и второй метод: устройство управляется детекторами и по расписанию.

Преимущества автоматического управления:

- По расписанию**.** Управление устройствами, когда вас нет дома.
- При активации детектора**.** Например, при активации детектора включится свет и т.д.

Примечание **1**: Автоматическая активация и деактивация устройства зависит от параметров Расписания (см. Главу 6 - C.13 ).

Примечание **2**: также PGM выход может управляться возникновением определенных событий в системе, например, во время входной/выходной задержки, возникновения тревоги и т.д. Данные опции программируется в меню Инсталлятора (см. Руководство по Установке, главу PGM выходы).

#### Автоматическое управление

Вы можете выбрать два варианта из следующих четырех вариантов:

- ВКЛ ТАЙМЕРОМ ДА ВКЛ ТАЙМЕР**.** НЕТ
- ВКЛ ДЕТЕКТ**-**МДА ВКЛ ДЕТЕКТ**.** НЕТ

Текущий параметр по активации отмечается темным квадратиком () с правой стороны строки. Для просмотра другого параметра нажмите клавишу .

Неактивный параметр темным квадратиком не отмечается. Включение параметра осуществляется нажатием клавиши **. <sup>О Ток</sup> .** При этом появляется темный квадратик ( и звучит сигнал успешного осуществления операции.

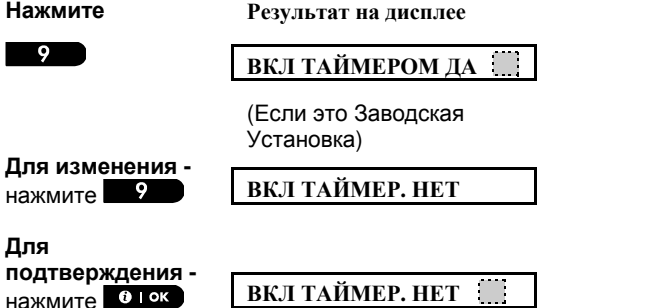

# УПРАВЛЕНИЕ ЭЛЕКТРИЧЕСКИМИ ПРИБОРАМИ

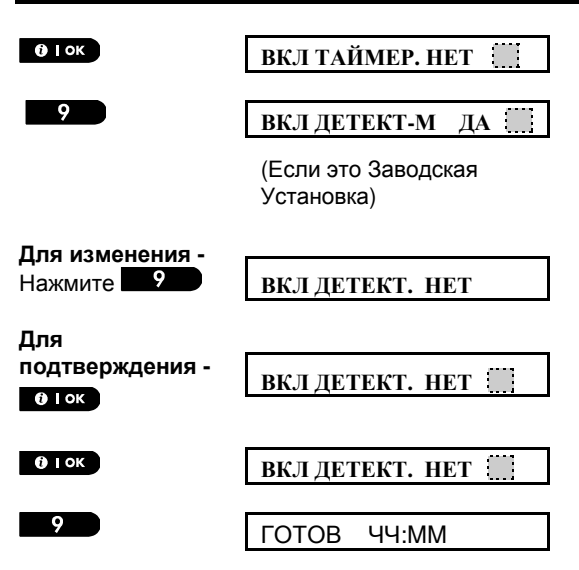

# ПРОСМОТР НЕИСПРАВНОСТИ И ПАМЯТИ ТРЕВОГ

## 5. Просмотр списка неисправностей и памяти тревог

### Индикация Тревога в Памяти

Контрольная панель PowerMaster-10 / 30 сохраняет в памяти все события "Тревога" за последний период охраны.

Примечание**:** события тревоги заносятся в память только после окончания периода "Задержка Тревоги" (см. Приложение B). Это означает, что если после тревоги вы снимете систему с охраны (тревога произошла по вашей вине) до того как истечет данный период времени, то индикация о данном событии не будет сохранена в Памяти Тревог.

#### **A.** Индикация о Тревоге и Нарушении Тампера

Если после Тревоги система снята с Охраны, то на дисплее панели появится уведомление ПАМЯТЬ**,** как показано ниже:

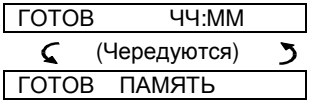

#### **B.** Чтение информации о Тревогах и Нарушениях Тампера

Для выведения информации о событии Тревога нажмите клавишу **. • Ток** 

Например: Тревога была вызвана открытием двери "Дверь Гаража" - зона №12. Дверь сначала была открыта, затем закрыта. В дополнение к этому, детектор движения с местоположением "Кухня" – зона № 7 – передал извещение "Тревога Тампера" (это означает, что корпус детектора был открыт).

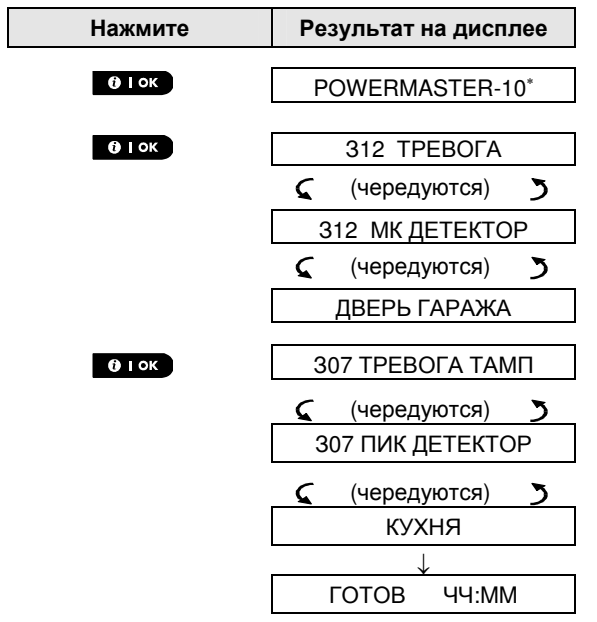

В ответ на нажатия клавиши **• О I ок в** дисплей будет показывать другие события (если есть) или вернется к основному экранному окну (см. А выше).

Если система находится в состоянии НЕ ГОТОВ, то на дисплей в первую очередь будет выведена информация о текущих нарушенных зонах, а затем о событиях из Памяти Тревог.

 $\overline{a}$ 

<sup>∗</sup> Если панель PowerMaster-30, то на дисплее будет показано "PowerMaster-30"

# ПРОСМОТР НЕИСПРАВНОСТИ И ПАМЯТИ ТРЕІ

### Очистка Памяти Тревог

До очистки Памяти Тревог Вы должны просмотреть события как было описано выше. После возврата к основному окну 'ГОТОВ' нажмите клавишу **и введите код (если требуется)**, затем нажмите **и ведите. Уведомление ПАМЯТЬ будет удалено. Если вы этого не сделаете, то индикация** ПАМЯТЬ останется на дисплее до следующего включения и выключения режима Охраны.

#### Неисправности/Предупреждения

#### **A.** Индикация о Неисправностях в системе

Если система обнаружит неисправность в любом из зарегистрированных устройств, то включится светодиод Неисправность, каждую минуту начнут раздаваться три звуковых сигнала, а на дисплей будет выведено уведомление ПРОБЛЕМА, как описано ниже. Также если в системе обнаружено событие предупреждения (например, активация детектора газа, воды или температуры), то на дисплей будет выведено уведомление ВНИМАНИЕ.

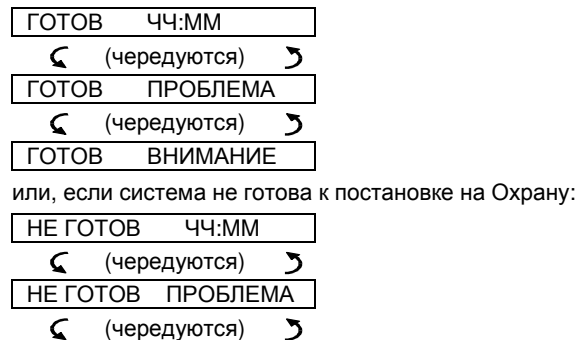

НЕ ГОТОВ ВНИМАНИЕ

j

#### **B.** Чтение информации о неисправностях**/**предупреждениях

Для выведения информации о Неисправности нажмите клавишу **6 1 ок** :

Например: Устройство в "Жилой комнате" (зона № 9) выслало извещение о разряде батарейки. Устройство в "Детской" (зона № 15) передало извещение о понижении температуры ниже 19<sup>0</sup>С, и в дополнение к этому контрольная панель не смогла передать сообщение на ваш телефон. Однако данные события не меняют статус системы "ГОТОВ".

Для просмотра всех неисправностей одну за другой нажимайте клавишу <sup>616</sup>К, как показано ниже:

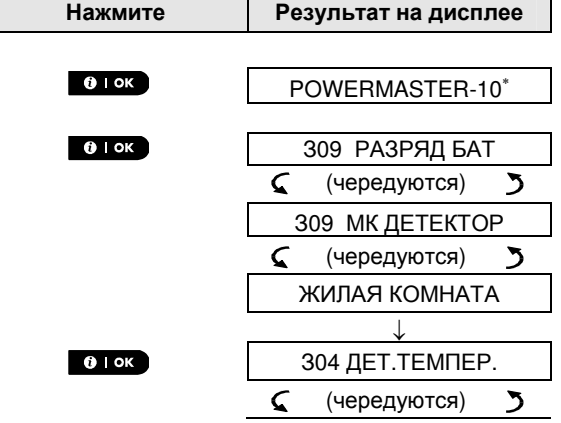

∗ Если панель PowerMaster-30, то на дисплее будет показано "PowerMaster-30"

D-304003 PowerMaster-10 / PowerMaster-30 Руководство Пользователя 25

# ОСМОТР НЕИСПРАВНОСТИ И ПАМЯТИ ТРЕВОГ

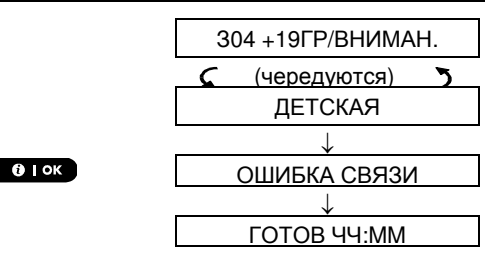

Важно**!** Если звуковые сигналы о неисправности вас беспокоят, снимите систему с Охраны (даже если система не находится в режиме Охраны). Данная процедура выключит сигналы о неисправности на 4 часа (если не возникнут новые).

#### **C.** Одновременный просмотр информации о Тревогах и Неисправностях

Если в Памяти Тревог содержатся события о Тревогах, а в системе имеется Неисправность, то при выведении информации на дисплей, в первую очередь будут отображаться события Тревоги, а затем событие о Неисправности, как описано выше в пунктах "А" и "В".

### Индикация состояния GSM модуля

После просмотра всех сообщений о Неисправностях, и если в GSM модем установлена SIM карта, то контрольная панель PowerMaster-10/30 покажет информацию об уровне сигнала от базовой станции GSM: "GSM СИЛЬНЫЙ" / "GSM СЛАБЫЙ" / "GSM ПЛОХОЙ".

Если в системе зарегистрирован ПИК детектор со встроенной камерой (например, NEXT CAM), контрольная панель выведет на дисплей сообщение "GPRS ИНИЦИАЛИЗ.", которая показывает, что модем делает инициализацию GPRS соединения с сервером. Данное сообщение появится в конце списка Неисправностей сразу за сообщением относительно уровня сигнала от базовой станции GSM (если установлена SIM карта).

### Устранение неисправностей в системе.

Индикация о неисправности в системе (свечение желтого индикатора "Проблема" и уведомление на дисплее ПРОБЛЕМА) исчезает, как только данная неисправность будет устранена. В таблице ниже приведены основные системные неисправности и их краткое описание. Если вы не можете самостоятельно устранить неисправность, обратитесь к Установщику, который осуществил монтаж вашей системы безопасности.

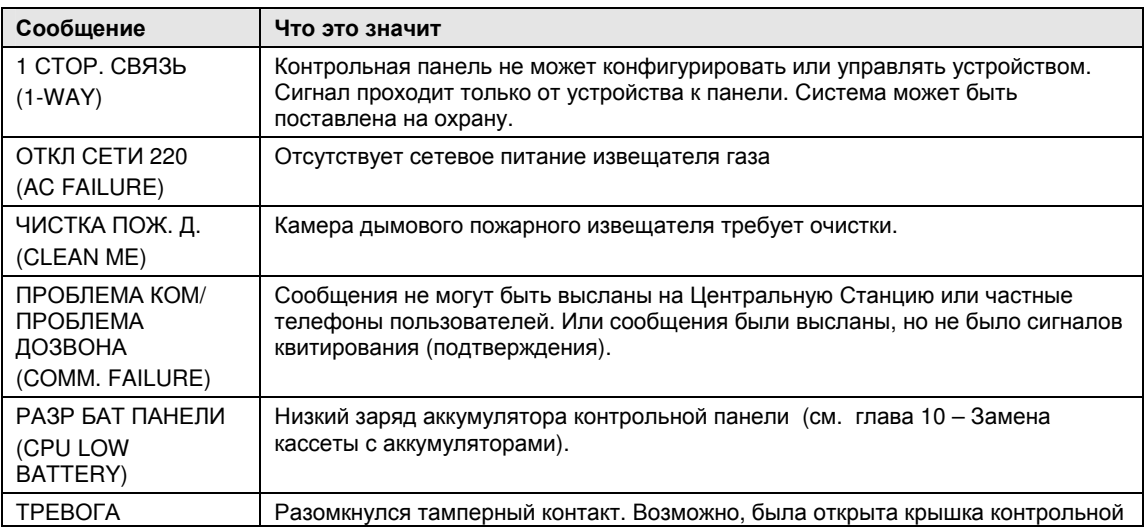

# ПРОСМОТР НЕИСПРАВНОСТИ И ПАМЯТИ ТРЕВОГ

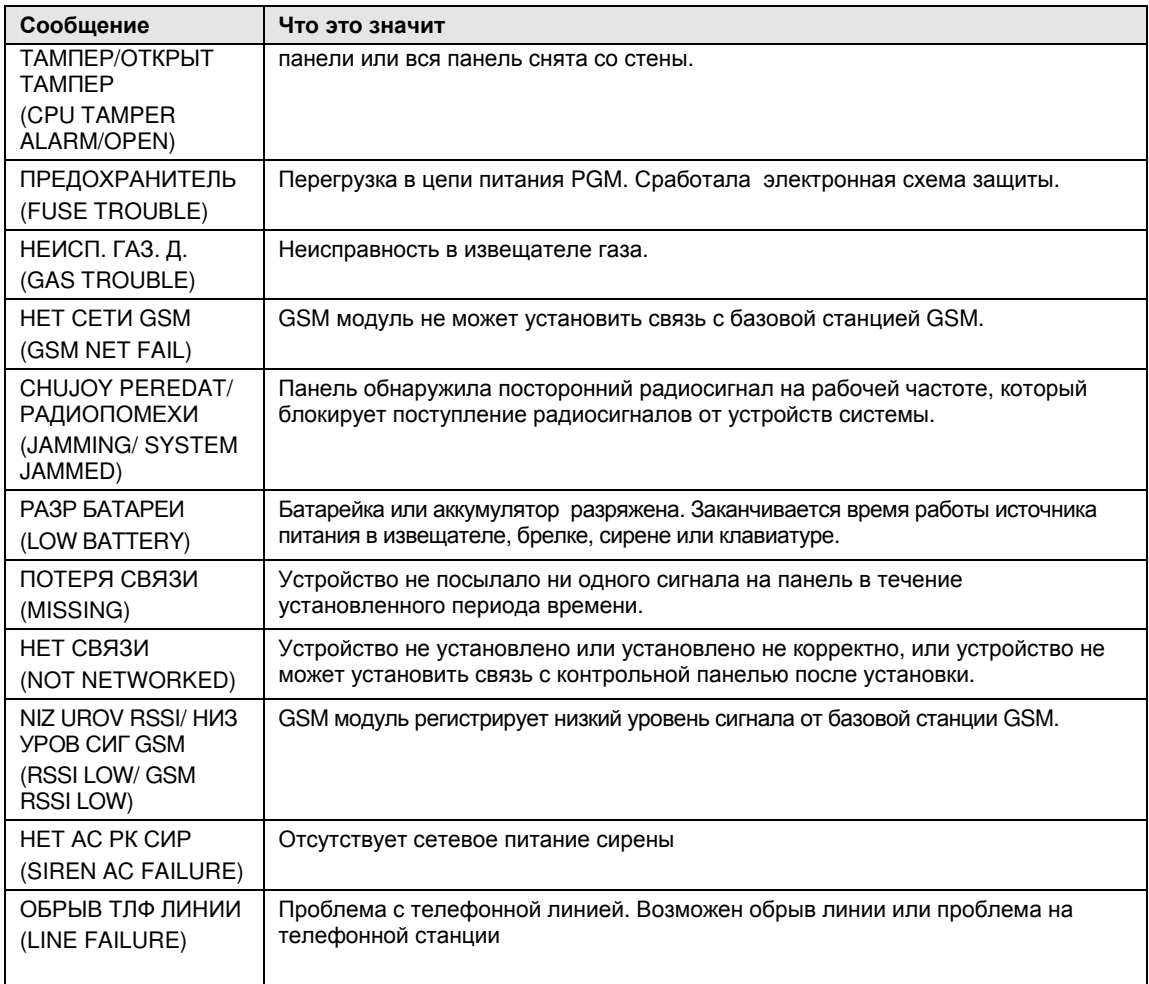

# РЕЖИМ НАСТРОЙКИ ПОЛЬЗОВАТЕЛЯ

## 6. Режим Настройки Пользователя

В данной главе представлена информация о настройках системы, которая выполняется Пользователем. Глава разбита на три секции:

Часть **A –** описывает все основные параметры, которые доступны из меню УСТАНОВКИ ПОЛЬЗОВАТЕЛЯ.

Часть **B –** инструктирует, как войти в меню УСТАНОВКИ ПОЛЬЗОВАТЕЛЯ и как выбирать параметры для настройки.

Часть **C –** инструктирует, как выполнить настройку выбранного параметра.

### A Параметры для настройки

Хотя после программирования контрольной панели установщиком ваша система готова к эксплуатации, тем не менее, есть еще ряд параметров или функций, которые могут потребовать отдельной настройки. Меню УСТАНОВКИ ПОЛЬЗОВАТЕЛЯ позволяют настроить эти специальные функции системы под ваши личные предпочтения.

Ниже дан перечень функций, которые настраиваются из меню УСТАНОВКИ ПОЛЬЗОВАТЕЛЯ. Список с более подробными описаниями приведен в секции B.1. Подробные инструкции по выполнению настройки даны в секциях C.1 - C.14.

- **1.** Задание схемы зон**,** выключенных из Охраны **(\*)**
- **2.** Просмотр схемы зон**,** выключенных из Охраны **(\*)**
- **3.** Вызов схемы зон**,** выключенных из Охраны **(\*)**
- **4.** Изменение пользовательских кодов **(\*\*)**
- **5.** Добавление **/** удаление жетонов **(\*\*)**
- **6.** Добавление **/** удаление радиобрелков **(\*\*)**
- **7.** Установка времени и временного формата **(\*\*)**
- **8.** Установка даты и формата даты **(\*\*)**
- **9.** Включение **/** выключения режима автоматической постановки на Охрану **(\*\*)**
- **10.** Установка времени автоматической постановки на Охрану **(\*\*)**
- **11.** Занесение частных телефонных номеров **(\*\*)**
- **12.** Включение **/** выключение звуковых сигналов сирены при постановке**/** снятии **(\*\*)**
- **13.** Установка расписания **(\*\*)**
- **14.** Включение **/** выключение речевых функций **(\*\*)**

Данные опции доступны, только если ранее Установщик запрограммировал возможность исключения зон в режиме Инсталлятора.

Данные опции доступны только через ввод кода Мастер Пользователя.

Примечание**:** хотя меню УСТАНОВКИ ПОЛЬЗОВАТЕЛЯ находятся в зоне вашей ответственности, вы можете попросить установщика вашей системы, чтобы он сделал эти настройки за вас (кроме изменения пользовательских кодов, которые вы должны держать в секрете).

# РЕЖИМ НАСТРОЙКИ ПОЛЬЗОВАТЕ

### B.1 Вход в меню УСТАНОВКИ ПОЛЬЗОВАТЕЛЯ и выбор параметра

Процедура ниже объясняет, как войти в меню УСТАНОВКИ ПОЛЬЗОВАТЕЛЯ и проводить перемещения в его субменю.

Детальное описание опций меню УСТАНОВКИ ПОЛЬЗОВАТЕЛЯ приведены в конце процедуры.

Для выхода из меню УСТАНОВКИ ПОЛЬЗОВАТЕЛЯ– обращайтесь к секции B.2.

 $\widehat{\mathfrak{g}}$  1. Войти в меню УСТАНОВКИ ПОЛЬЗОВАТЕЛЯ можно только если система не находится в режиме Охраны.

2. Внимательно прочитайте секцию "Дополнительная информация" согласно ссылкам, например,  $1 -$ см. таблицу в конце секции.

Примечание**:** Кроме специальных ссылок на панель PowerMaster-30, изображения клавиш, которые вы встретите в данном Руководстве Пользователя, относятся к панели PowerMaster-10. При использовании PowerMaster-30, обозначения данных клавиш могут отличаться.

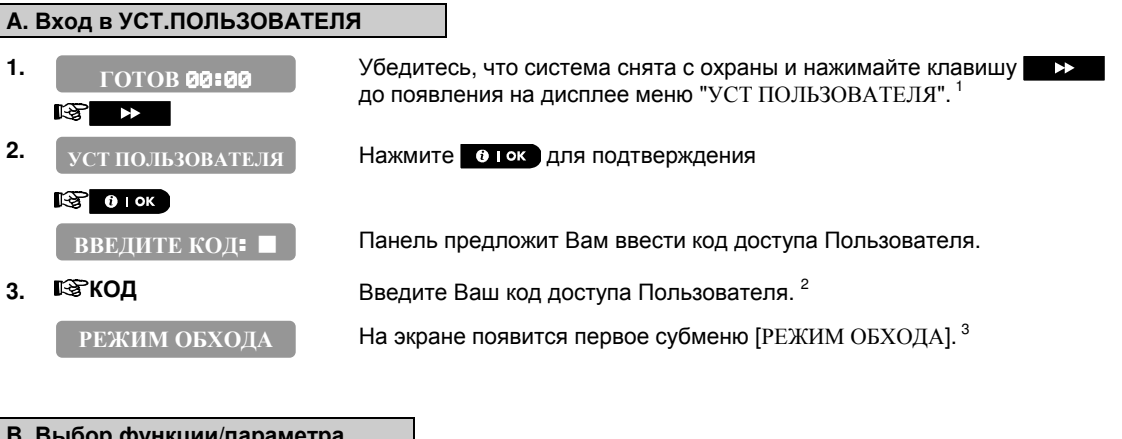

#### **B.** Выбор функции**/**параметра

**4.**  или Нажимайте  $\sum$  или  $\sum$  до тех пор, пока на экране не появится необходимая Вам функция, например, "ВРЕМЯ И ФОРМАТ". РЕЖИМ ОБХОДА

**5. Верния и формат** Когда на экране высветилась необходимая функция, нажмите **оток** ВРЕМЯ И ФОРМАТ

#### $\mathbb{R}$  0 | OK

Обратитесь к описанию выбр. функции C.1 - C.14

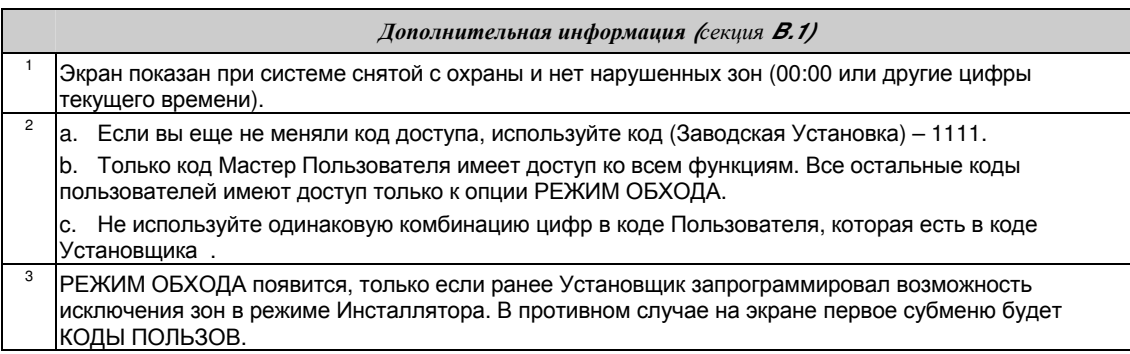

# РЕЖИМ НАСТРОЙКИ ПОЛЬЗОВАТЕЛЯ

### **C.** Меню УСТАН**.** ПОЛЬЗОВАТЕЛЯ

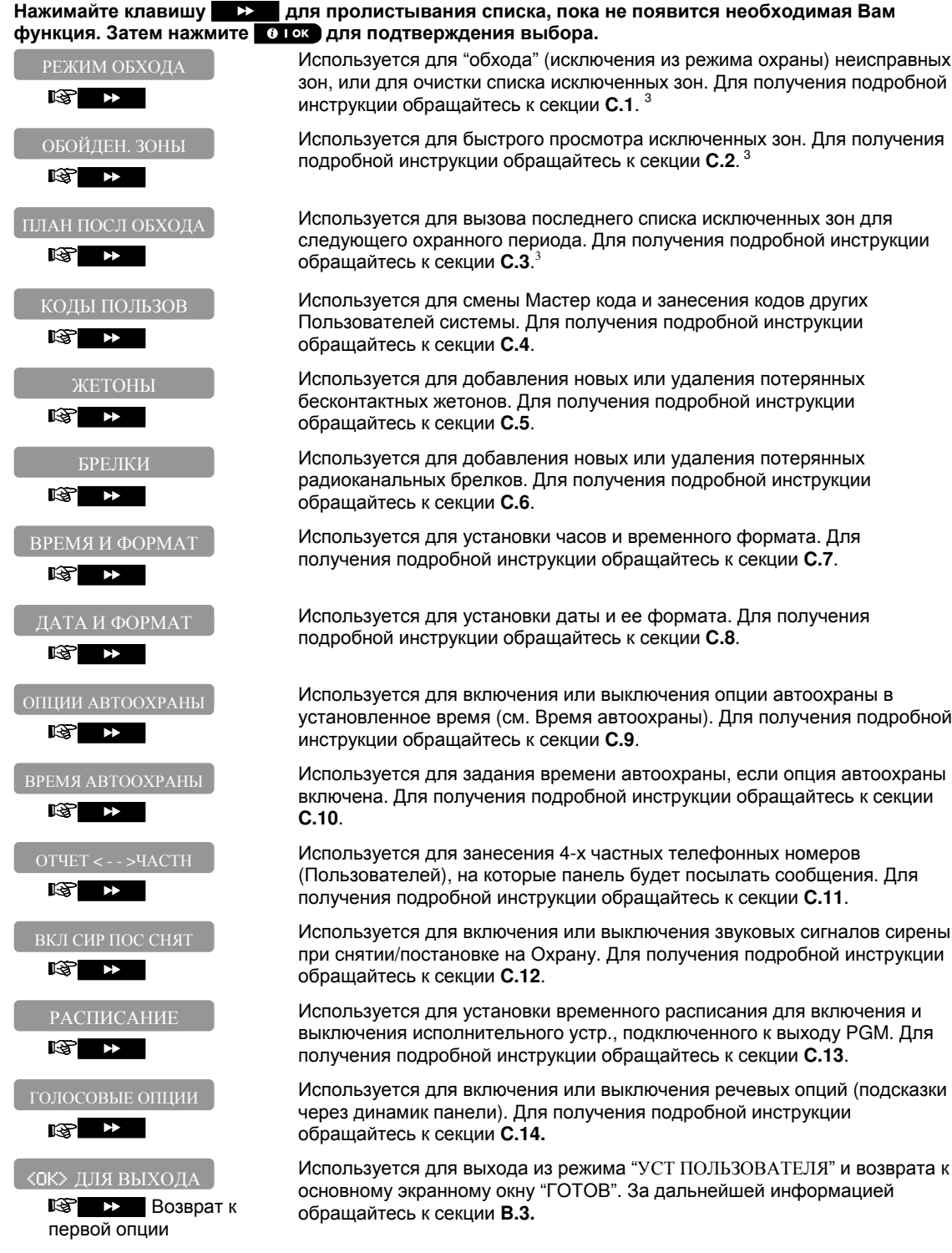

### B.2 Возврат на шаг назад или выход из меню УСТАНОВКИ ПОЛЬЗОВАТЕЛЯ

Во время настройки иногда требуется вернуться на шаг назад или выйти из режима УСТАНОВКИ ПОЛЬЗОВАТЕЛЯ.

#### **A.** Возврат на **1** уровень вверх

Для перехода назад на один уровень нажмите **ОДИ** один раз. Каждое нажатие этой клавиши перемещает вас на один уровень вверх (назад).

#### **B.** Выход из УСТ ПОЛЬЗОВАТЕЛЯ

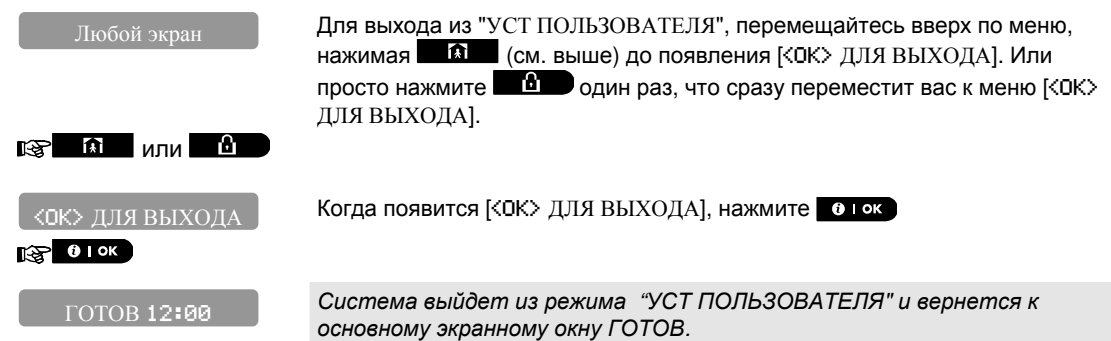

#### B.3 Клавиши для навигации.

Для навигации и ввода значений используются ряд клавиатурных клавиш, которые в нормальном режиме имеют другие функции. Следующая таблица дает описание назначения данных клавиш в режиме программирования (краткое назначение клавиш в обычном режиме указано в столбце "Норма").

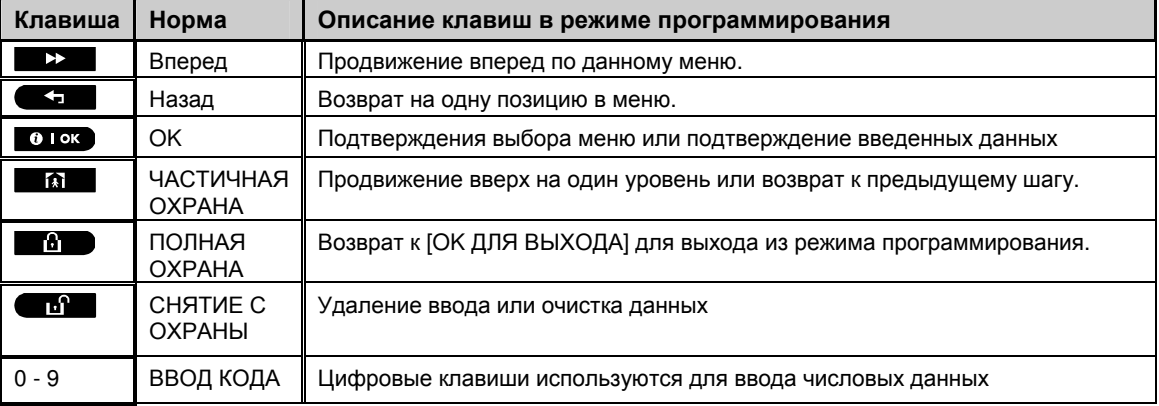

# РЕЖИМ НАСТРОЙКИ ПОЛЬЗОВАТЕЛЯ

## C.1 Выбор зон для исключения из режима охраны (Обход)

Обход зон позволяет вам индивидуально исключить некоторые зоны из режима Охраны, т.е. проникновение в эти зоны не будут приводить к режиму тревоги, даже если система поставлена на охрану.

Также обход зон используют, в случае если какой-то детектор неисправен, а вам надо срочно уходить и ставить систему на Охрану. Предполагается, что вы не можете устранить неисправность самостоятельно (или нет времени) и вызвали на специалиста на удобное для вас время.

♦ Для этого вы должны войти в меню РЕЖИМ ОБХОДА для того, чтобы выбрать нарушенные зоны (предполагается, что они неисправны) и исключить их из режима Охраны. Не имеет значение, какое сообщение выводится на дисплее – ГОТОВ или НЕ ГОТОВ.

В РЕЖИМ ОБХОДА у вас есть несколько вариантов действий:

- > Выбрать зоны для исключения см. секцию C.1. А
- **>** Снять обход с исключенных зон см. секцию C.1. B
- **>** Просмотреть обойденные зоны см. секцию C.2.
- **>** Вызвать вариант обхода зон, который использовался последний раз см. секцию C.3.
- 1. Зоны исключаются только на один охранный период. Для того чтобы повторить операцию обхода в следующий раз, не повторяя выбор по каждой зоне, вы можете воспользоваться функцией вызова последнего варианта (см. секцию С.3).
	- 2. Пожарные детекторы не могут быть исключены.
	- 3. Внимательно прочитайте секцию "Дополнительная информация" согласно ссылкам, например,  $^{\text{1}}$  – см. таблицу в конце секции С.3.

ПОМНИТЕ **–** ИСКЛЮЧЕНИЕ ЗОН СНИЖАЕТ БЕЗОПАСНОСТЬ**!**

**A.** Для **"**обхода**"** зоны

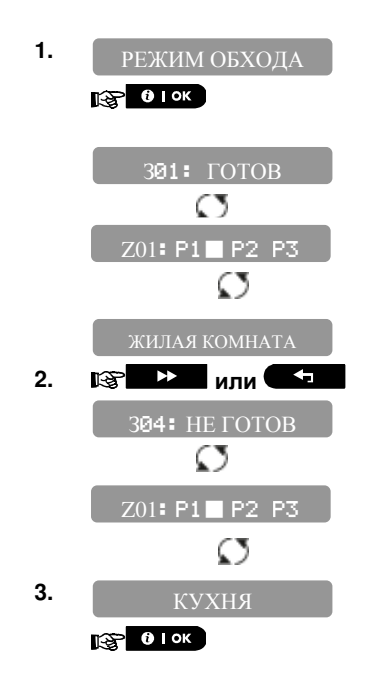

1. **В ПРЕЖИМ ОБХОЛА ВОЙДИТЕ В "УСТ ПОЛЬЗОВАТЕЛЯ", выберите [РЕЖИМ ОБХОДА] и** нажмите <sup>6 гок</sup> для подтверждения.<sup>1</sup>

На экране появится первая зона  $(3 01)$ .

Меню появится, только если включена функция разделов

**2.** или Нажимайте или до тех пор, пока не появится зона, которую вы хотите исключить (или наоборот убрать исключение), например "З04". Через несколько секунд светодиод на устройстве начнет мигать, сигнализируя " Это Я".

Меню появится, только если включена функция разделов

**3. После выбора зоны нажмите в оток** для подтверждения.

#### Для подтверждения исключения нажмите  $0$  I OK 4: ОБОЙЛЕН.

**4.** На дисплее появится [<OK> ДЛЯ ОБХОДА]. <sup>3</sup>

# РЕЖИМ НАСТРОЙКИ ПОЛЬЗОВАТ

**5.** Прозвучит звуковой сигнал "Успешного выполнения операции" -☺ и на дисплее появится новый статус зоны. [З04: ОБОЙДЕНА]<sup>5</sup>

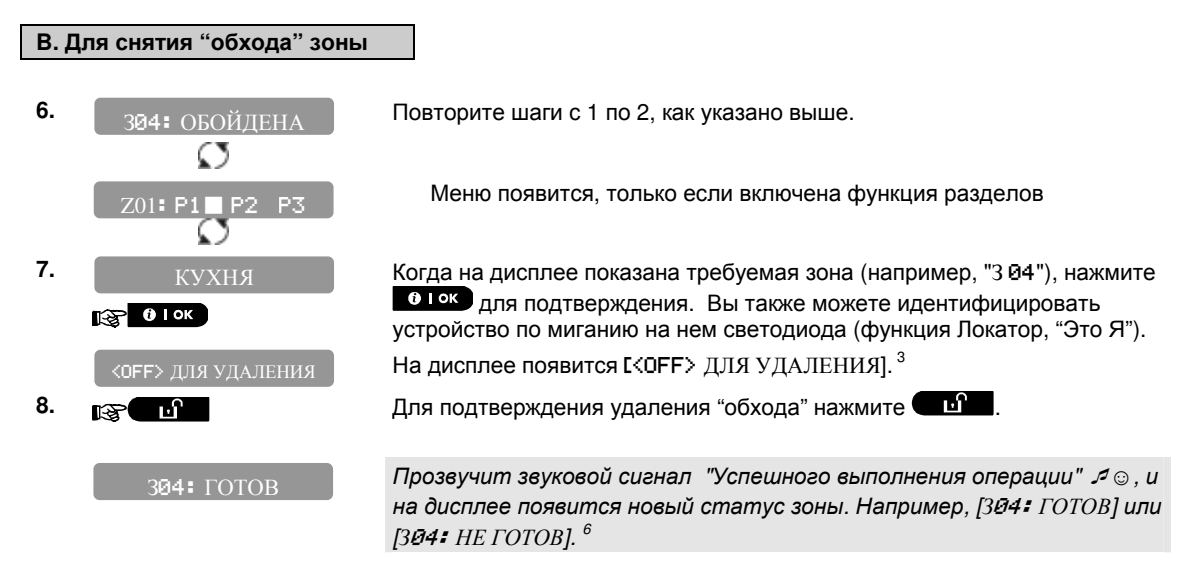

### C.2 Просмотр исключенных зон

.<br>OK> ЛЛЯ ОБХОЛА

Здесь вы можете быстро просмотреть зоны, которые готовы к исключению из следующего охранного периода.

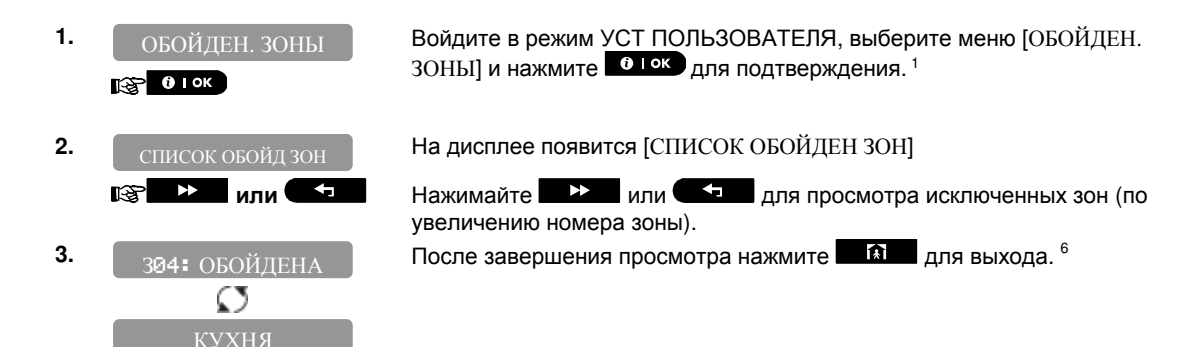

# РЕЖИМ НАСТРОЙКИ ПОЛЬЗОВАТЕЛЯ

### C.3 Вызов последнего варианта "обхода"

♦ Используйте данную функцию для вызова самого последнего варианта "обхода" для его применения в следующем охранном периоде.

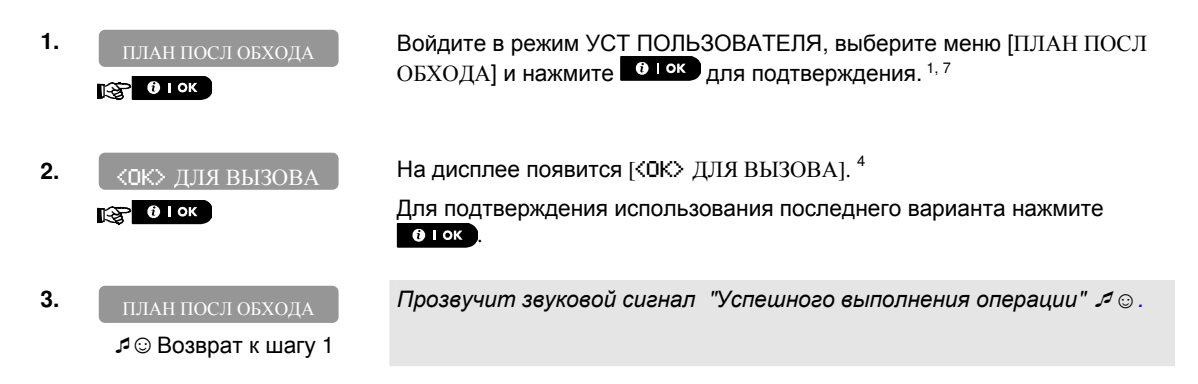

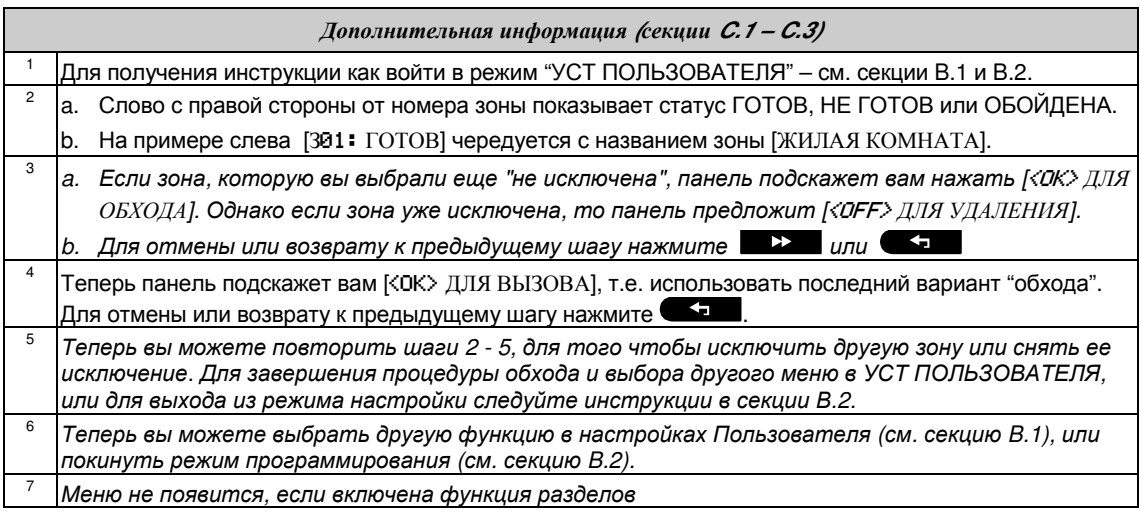

### C.4 Добавление или изменение кодов Пользователей

В панелях PowerMaster для управления системой охраны можно использовать несколько кодов Пользователей (8 кодов для PowerMaster-10 и 48 кодов для PowerMaster-30). Каждый код Пользователя, который представляет комбинацию из четырех чисел, имеет свой уровень авторизации. Существует два основных типа кода: Мастер Пользователь и Пользователь. Ниже дается представления об уровне доступа этих типов:

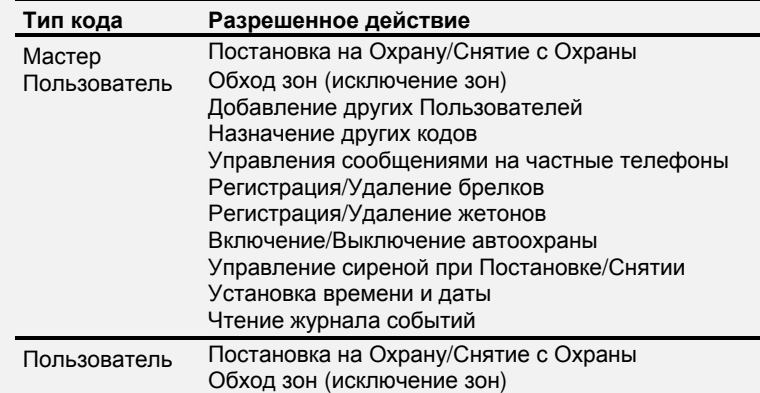

#### Назначение кодов:

Код Пользователя **1** – Мастер Пользователь (т.е. владелец системы). Этот код является единственным кодом, который имеет доступ в режим УСТАНОВКИ ПОЛЬЗОВАТЕЛЯ. Заводской код: 1111. Данный код не может быть удален, но для него требуется обязательная смена числовой комбинации после завершения установки системы.

Коды Пользователей **2-4 (PowerMaster-10) / 2-22 (PowerMaster-30)** - стандартные коды, которые даются членам семьи (или сотрудникам, если охраняемый объект является юридическим лицом). Коды могут использоваться для управления режимами охраны всей системы или только отдельных разделов (как определил Мастер Пользователь). Также коды имеют доступ к опции "Обхода" зон, при условии, что функция обхода разрешена через меню Установщика.

Коды Пользователей **5-8 (PowerMaster-10) / 23-32 (PowerMaster-30) -** аналогичны кодам 2-4 / 2-22, за исключением того, что этим кодам может быть назначен атрибут "Ключевой Пользователь" (мониторинг детей). За описанием понятия "Ключевого Пользователя" обращайтесь к Главе 2 (Включение режима Контроля) и Приложению B.

Разделы (информация по Разделам приведена в Приложении A)

Панель PowerMaster поддерживает разделение всей системы на 3 независимые части (+ 1 общий Раздел). Разделение системы назначается через меню Инсталлятора. Данные части обозначаются в системе как P1, P2 и P3. Каждый Раздел может быть поставлен или снят с охраны независимо от состояния других разделов.

Каждый Пользователь системы может быть авторизован для управления режимами охраны любой комбинации Разделов, включая управление всеми тремя Разделами.

- Здесь вы можете добавить (или изменить) все коды Пользователей, и назначить к управлению каких разделов они будут иметь доступ.
- (i) 1. Заводской код Мастер Пользователя - 1111- один и тот же для панелей PowerMaster-10 и PowerMaster-30, и может быть известен большому количеству людей. Поэтому мы настоятельно рекомендуем, чтобы вы после установки системы изменили его на новый код, который будет известен только вам. Никогда не задавайте комбинацию цифр любого кода Пользователя такую же**,** какую имеет код Установщика**.**
	- 2. Не используйте числовую комбинацию кода: "**0000**".
	- 3. Код Принуждения (2580 Заводская Установка), который задается в меню Установщика, не может быть выбран как стандартный код Пользователя. Любая попытка запрограммировать его, будет отвергнута системой.
	- 4. Внимательно прочитайте секцию "Дополнительная информация" согласно ссылкам, например,  $^1$  – см. таблицу в конце секции.

# ЕЖИМ НАСТРОЙКИ ПОЛЬЗОВАТЕЛЯ

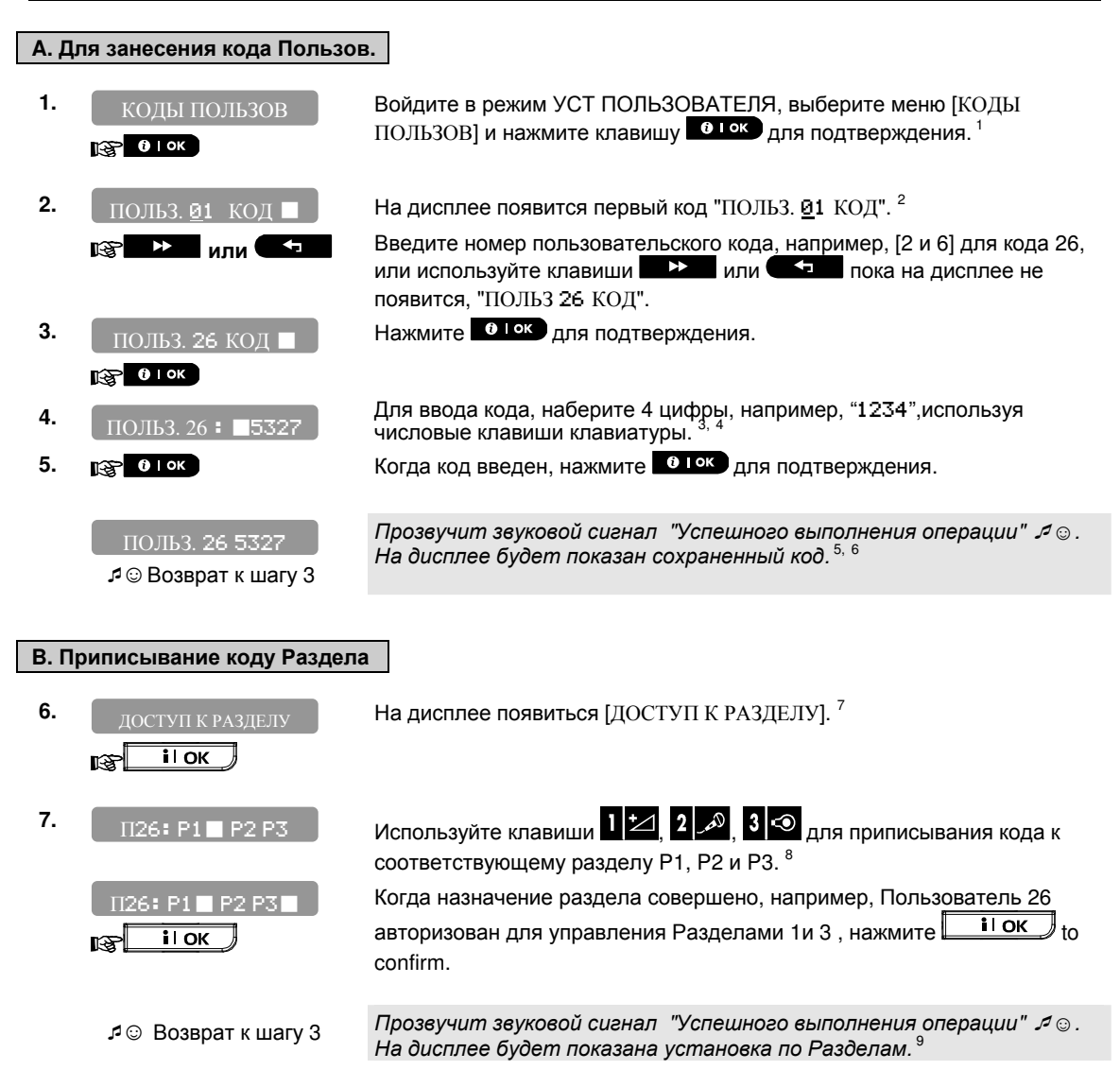

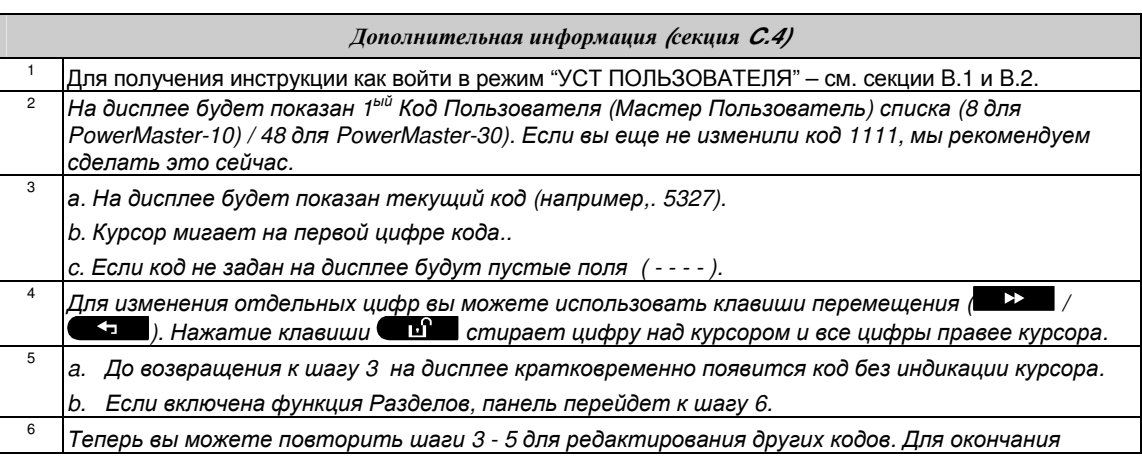

36 D-304003 PowerMaster-10 / PowerMaster-30 Руководство Пользователя
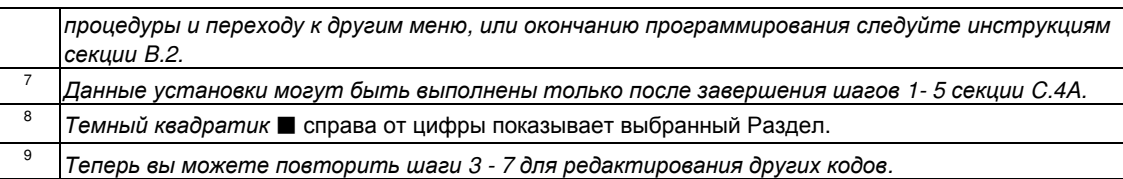

## C.5 Добавление / Удаление бесконтактных жетонов <sup>∗</sup>

Большинство пользователей системы могут осуществлять постановку/снятие системы с охраны с помощью бесконтактных жетонов, если модификация панели имеет встроенный считыватель<sup>\*</sup> или в системе используются клавиатуры со встроенным считывателем (KP-141 или KP-160). Для панели PowerMaster-10 вы можете использовать 8 жетонов (т.е. назначать каждому из 8 пользователей свой жетон), для панели PowerMaster-30 вы можете использовать 32 жетона.

Каждый раз, когда система запрашивает ввод вашего кода доступа, вы можете просто поднести жетон. Все жетоны регистрируются в систему под теми же номерами, под которым числятся соответствующие пользовательские коды.

Разделы (информация по разделам – см. Приложение A)

Если включена функция разделов, то авторизация жетона соответствует коду пользователя с таким же номером. Например, если Пользователь № 4 имеет доступ к управлению разделами 1 и 3, то жетон №4 может использоваться для управления разделами 1 и 3.

 $\bigoplus$  Внимательно прочитайте секцию "Дополнительная информация" согласно ссылкам, например, <sup>1</sup> – см. таблицу в конце секции.

#### **A.** Регистрация жетона

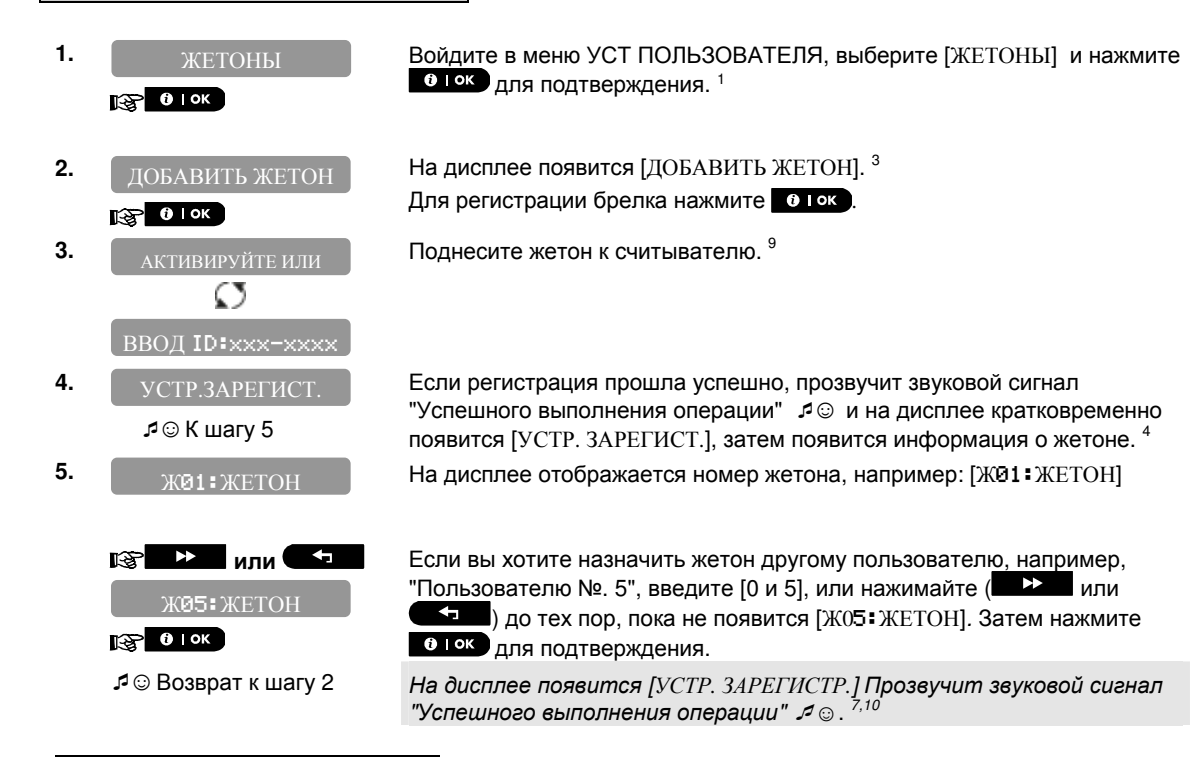

<sup>∗</sup> В базовой версии PowerMaster-30 считыватель не установлен

<sup>∗</sup> В базовой версии PowerMaster-30 считыватель не установлен

D-304003 PowerMaster-10 / PowerMaster-30 Руководство Пользователя 37

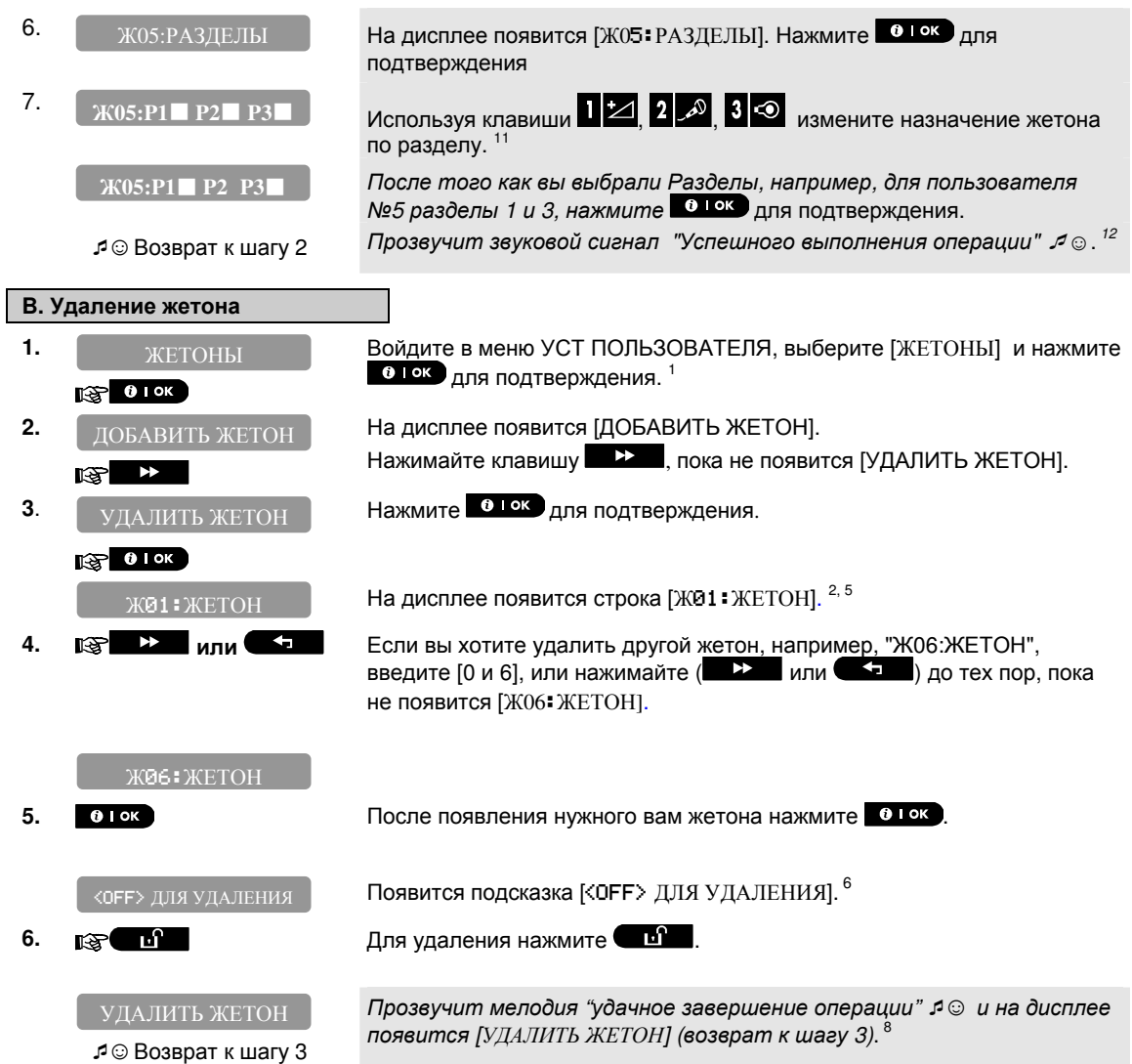

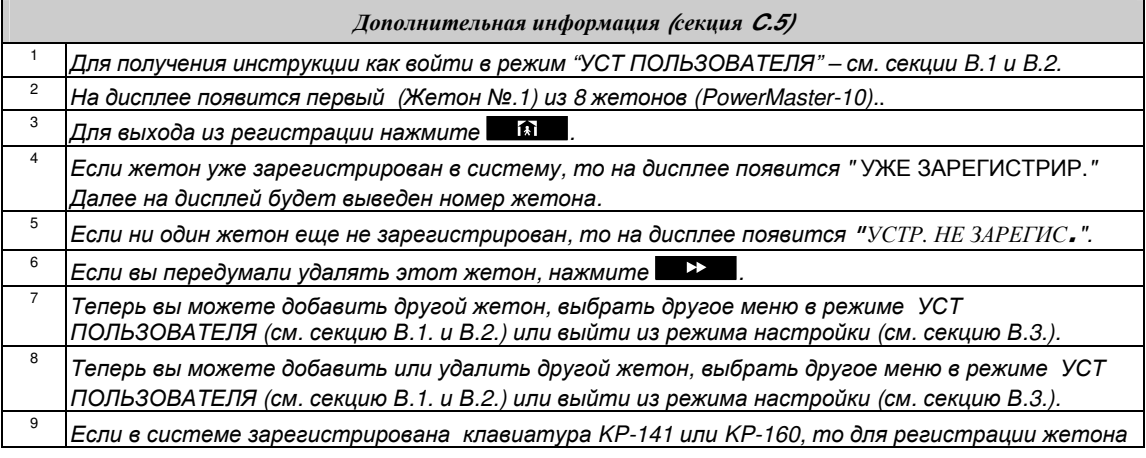

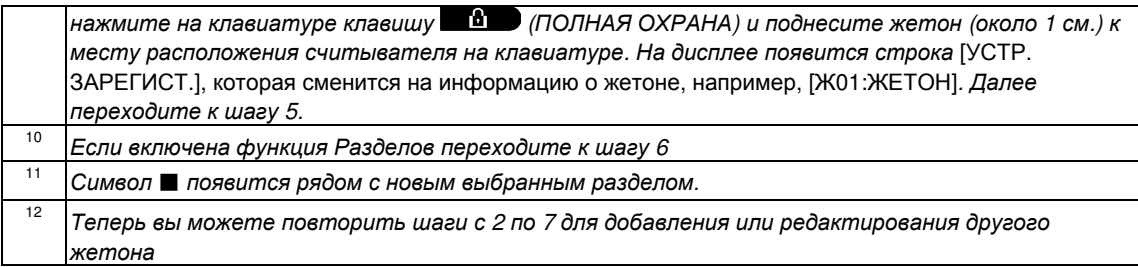

## C.6 Добавление / Удаление брелков

Большинство пользователей системы могут осуществлять постановку/снятие системы с охраны с помощью радиоканального брелка. Для панели PowerMaster-10 вы можете использовать 8 брелков (т.е. назначать каждому из 8 пользователей свой брелок), для панели PowerMaster-30 вы можете использовать 32 брелка

Разделы (информация по разделам – см. Приложение A)

Если включена функция Разделов, каждый брелок может быть авторизован Мастер Пользователем для управления режимами охраны любой комбинации Разделов, включая управление всеми тремя Разделами, независимо от уровня авторизации соответствующего кода Пользователя.

- ♦ Здесь вы можете добавить (зарегистрировать) 8 брелков (PowerMaster-10) / 32 (PowerMaster-30) и назначить к каким разделам (1-3) каждый брелок получит доступ управления режимами охраны. Также вы можете удалить брелок, если возникнет такая необходимость (например, в случае потери).
- 1. До выполнения всех процедур ниже, соберите все брелки, которые вы хотите зарегистрировать, проверьте, установлена ли в них батарейка и что все они работоспособны (после нажатия любой кнопки на брелке начнет мигать светодиод).
	- 2. Внимательно прочитайте секцию "Дополнительная информация" согласно ссылкам, например,  $^{\text{1}}$  – см. таблицу в конце секции.

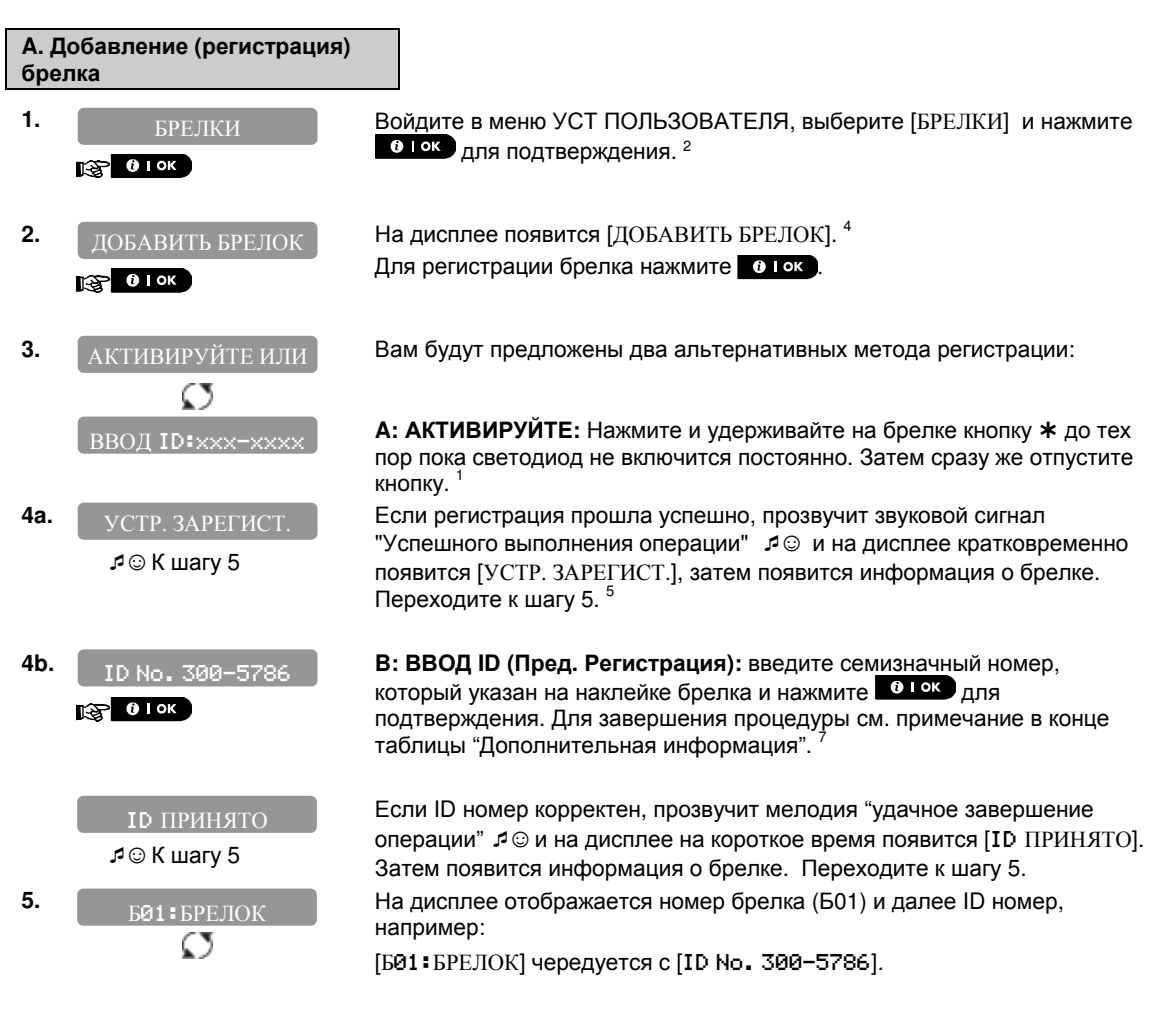

40 D-304003 PowerMaster-10 / PowerMaster-30 Руководство Пользователя

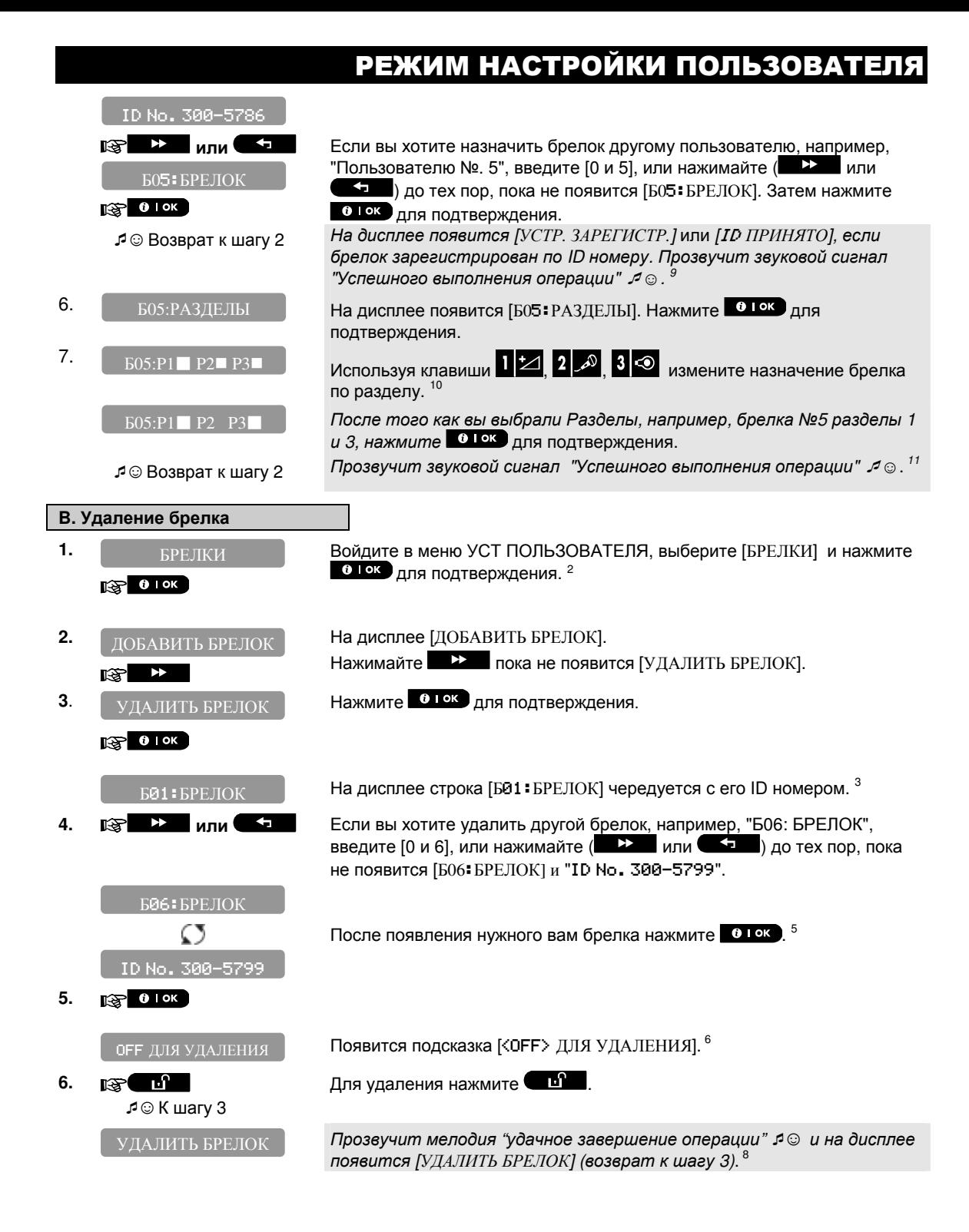

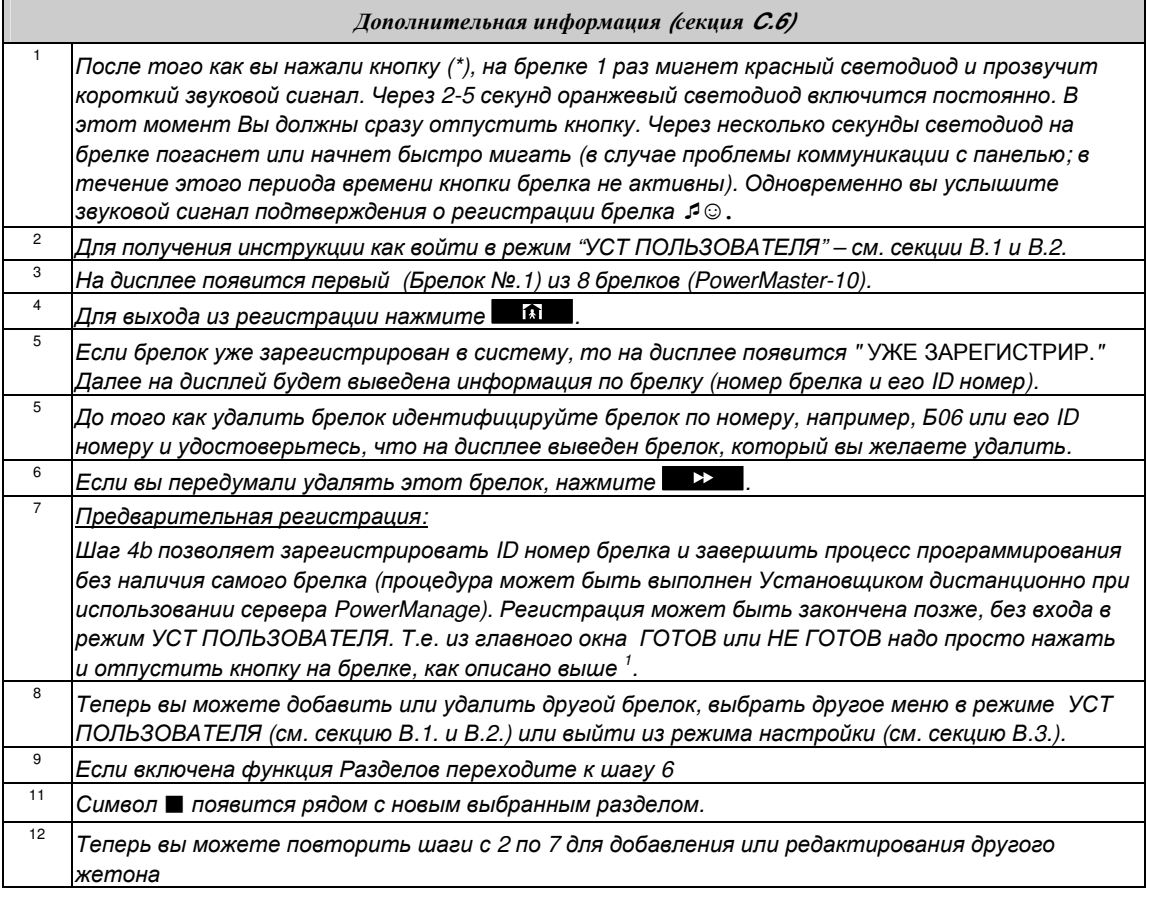

### C.7 Установка времени и временного формата

- ♦ Здесь вы можете установить или подстроить текущее значение времени.
- ♦ Также вы можете выбрать формат времени: 24 часа или12 часов (AM/PM).
- $\bigoplus$  Внимательно прочитайте секцию "Дополнительная информация" согласно ссылкам, например, 1 – см. таблицу в конце секции

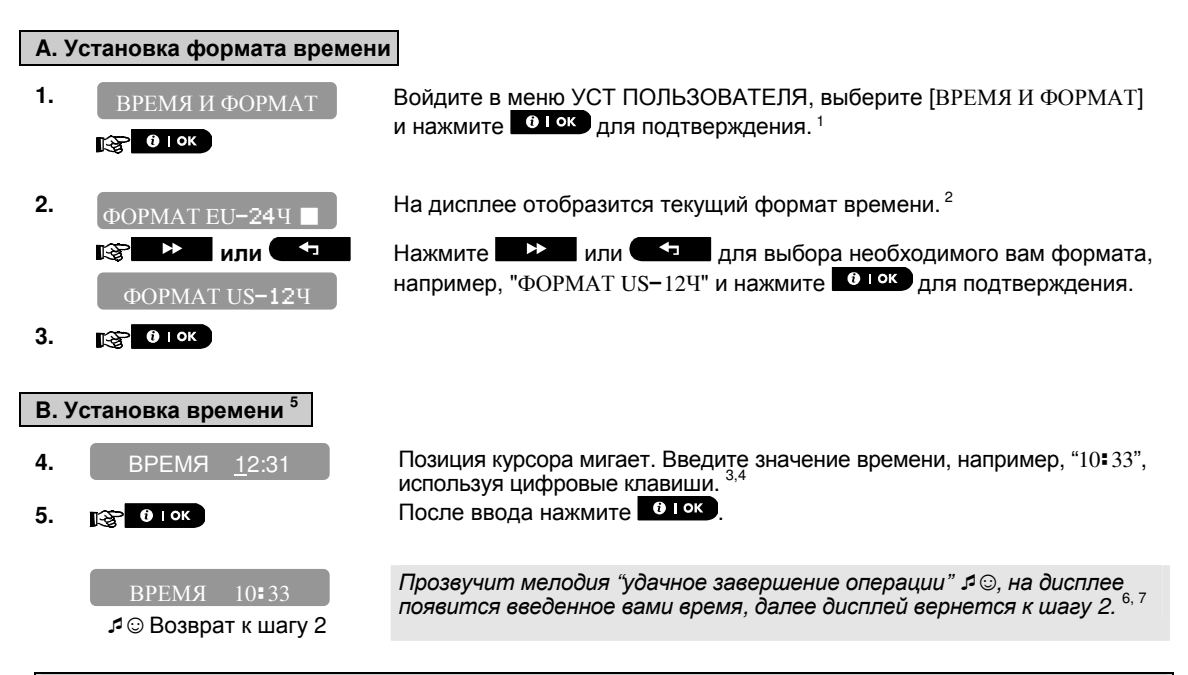

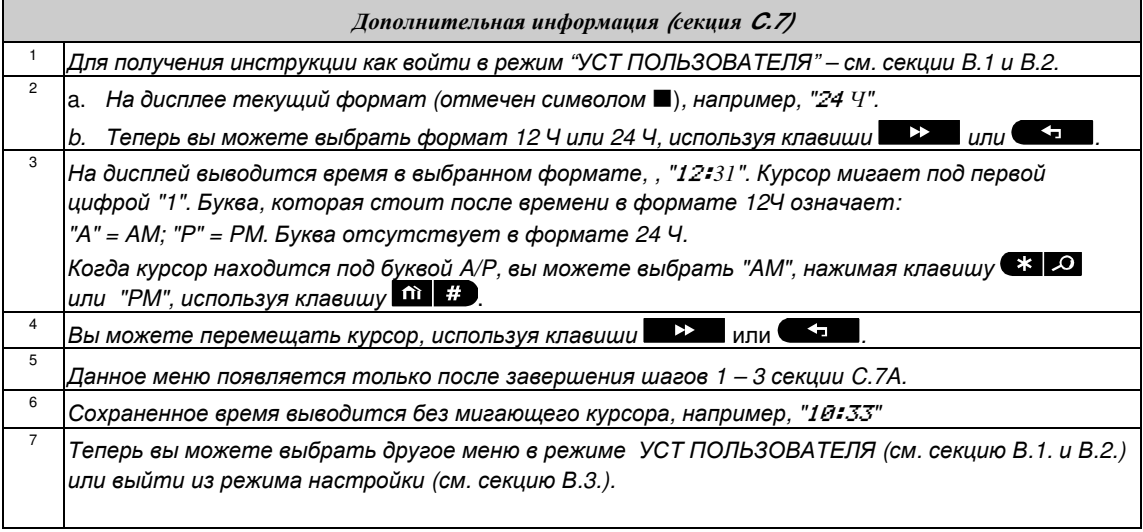

### C.8 Установка даты и формата даты

- ♦ Здесь вы можете установить или подстроить текущее значение календарной даты.
- ♦ Также вы можете выбрать формат даты: ММ/ДД/ГГГГ" and a "ДД/ММ/ГГГГ".
- Внимательно прочитайте секцию "Дополнительная информация" согласно ссылкам, например,  $1$  – см. таблицу в конце секции

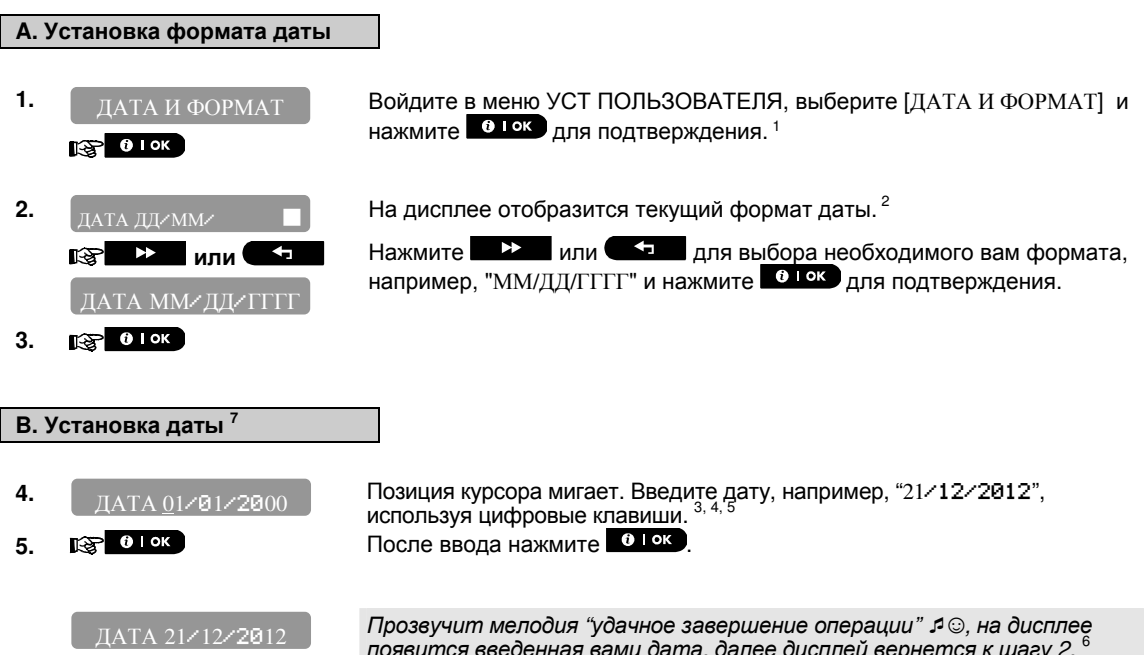

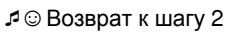

появится введенная вами дата, далее дисплей вернется к шагу 2. <sup>6</sup>

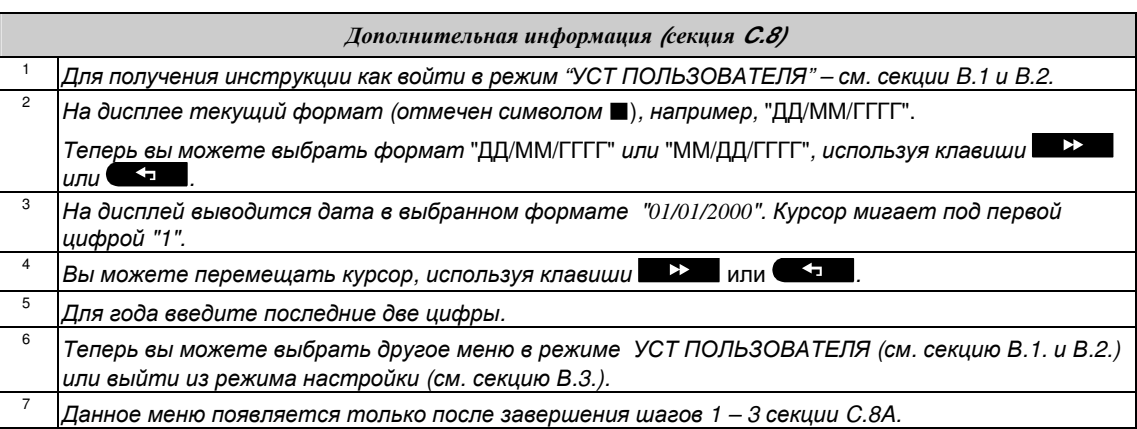

### C.9 Включение / выключение функции Автоохраны

Контрольная панель PowerMaster-10 / 30 может быть запрограммирована на автоматическую постановку системы на охрану каждый день, в заданное время. ♦ Здесь вы можете включить или выключить данную функцию. Установка времени производится в секции C.10.  $\bigoplus$  Внимательно прочитайте секцию "Дополнительная информация" согласно ссылкам, например, <sup>1</sup> – см. таблицу в конце секции

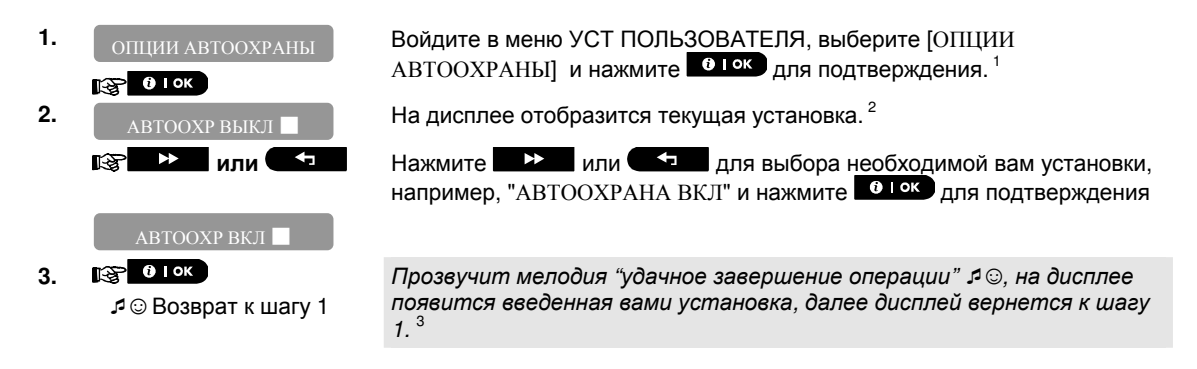

### C.10 Установка времени Автоохраны

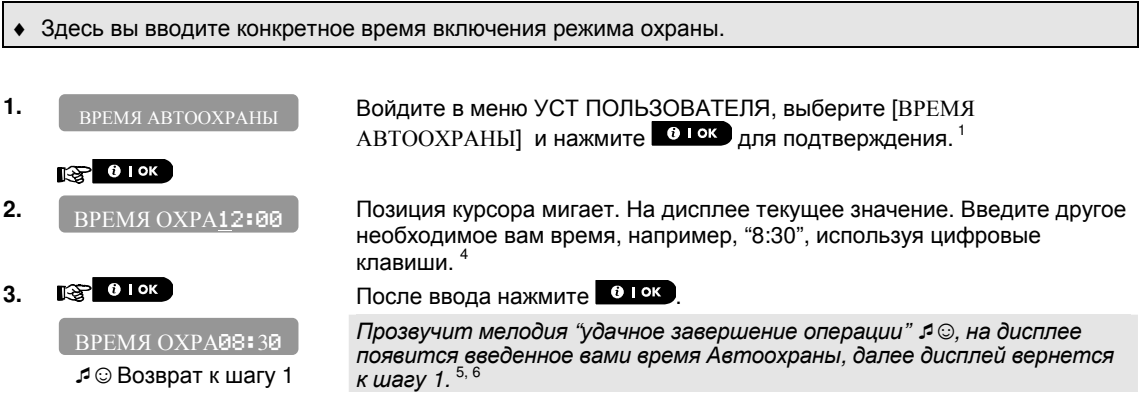

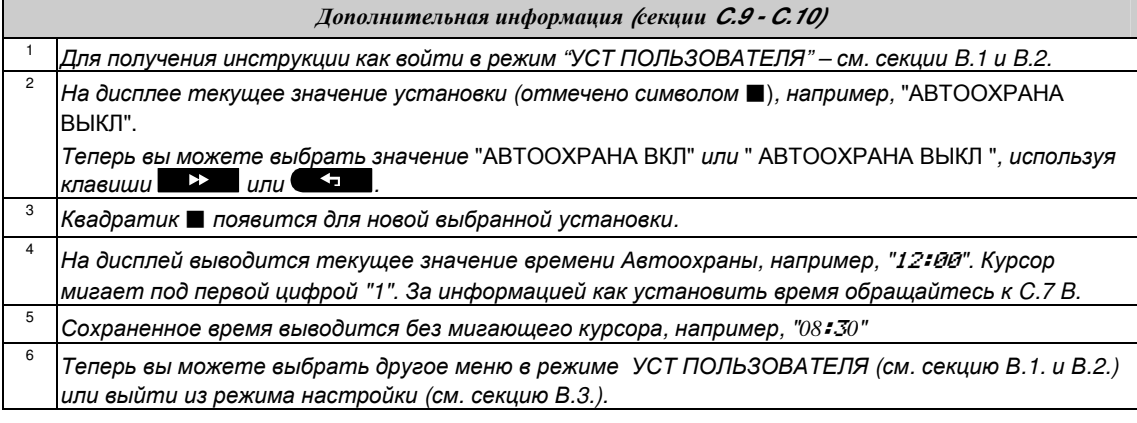

D-304003 PowerMaster-10 / PowerMaster-30 Руководство Пользователя 45

## C.11 Отправка сообщений на частные телефоны/Голос и SMS

Контрольная панель PowerMaster может быть запрограммирована на рассылку тревожных извещений на частные телефоны пользователей. Все сообщения объединяются в группы: Тревога**,** 

Постановка**/**Снятия**,** Предупреждение и Все события**.** Сообщения могут передаваться по трем каналам (в зависимости от комплектации) и двумя способами. Каналы: телефонная линия/ GSM аналоговый (речь)/SMS. Способы и каналы: голосовые уведомления (PowerMaster-30) и тональные сигналы (PowerMaster-10) по каналам телефонная линия/аналоговый GSM (речь); текстовые сообщения (транслитерация) по каналу SMS. Аналоговый GSM и SMS канал доступен только при инсталлированном в панель GSM модеме. В панель можно ввести 4 частных телефонных номера для голосовых сообщений и 4 телефонных номера для SMS сообщений. При использовании PowerMaster-30, после установления соединения, вы можете просушивать микрофон или говорить через динамик панели. Уведомления на частные телефоны могут быть использованы вместо или в дополнение к отчетам на Мониторинговую компанию.

За дальнейшей информацией относительно получения уведомлений по телефону и SMS сообщений обращайтесь к Главе 7. Уведомления на телефон и управление с телефона .

Также вы можете задать количество дозвонов на частные телефоны и методы подтверждения (для остановки дозвона).

В данном параграфе вы программируете:

По каким событиям вы хотите получать уведомления.

4 телефонных номера для голосовых сообщений и 4 телефонных номера для SMS сообщений.

Кол-во циклов дозвона, метод прекращения дозвона и опции двунаправленной аудио связи.

 Внимательно прочитайте секцию "Дополнительная информация" согласно ссылкам, например, 1 – см. таблицу в конце секции

## ГОЛОСОВЫЕ СООБЩЕНИЯ

### **A.** Выбор группы событий для отправки сообщений

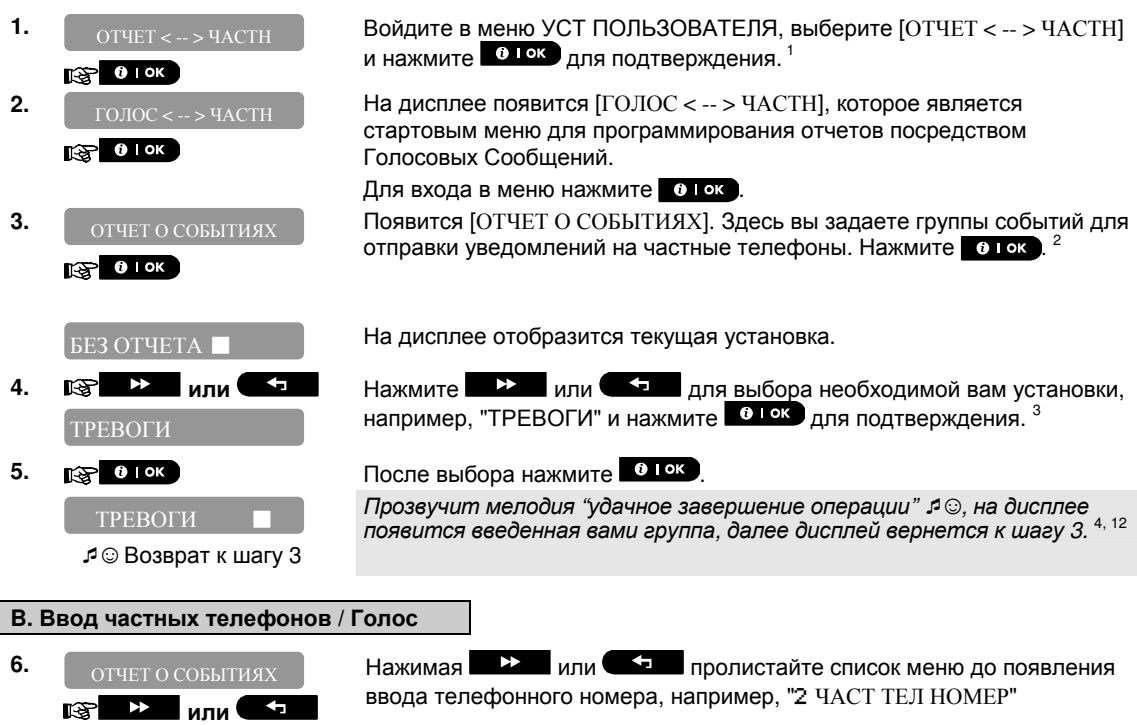

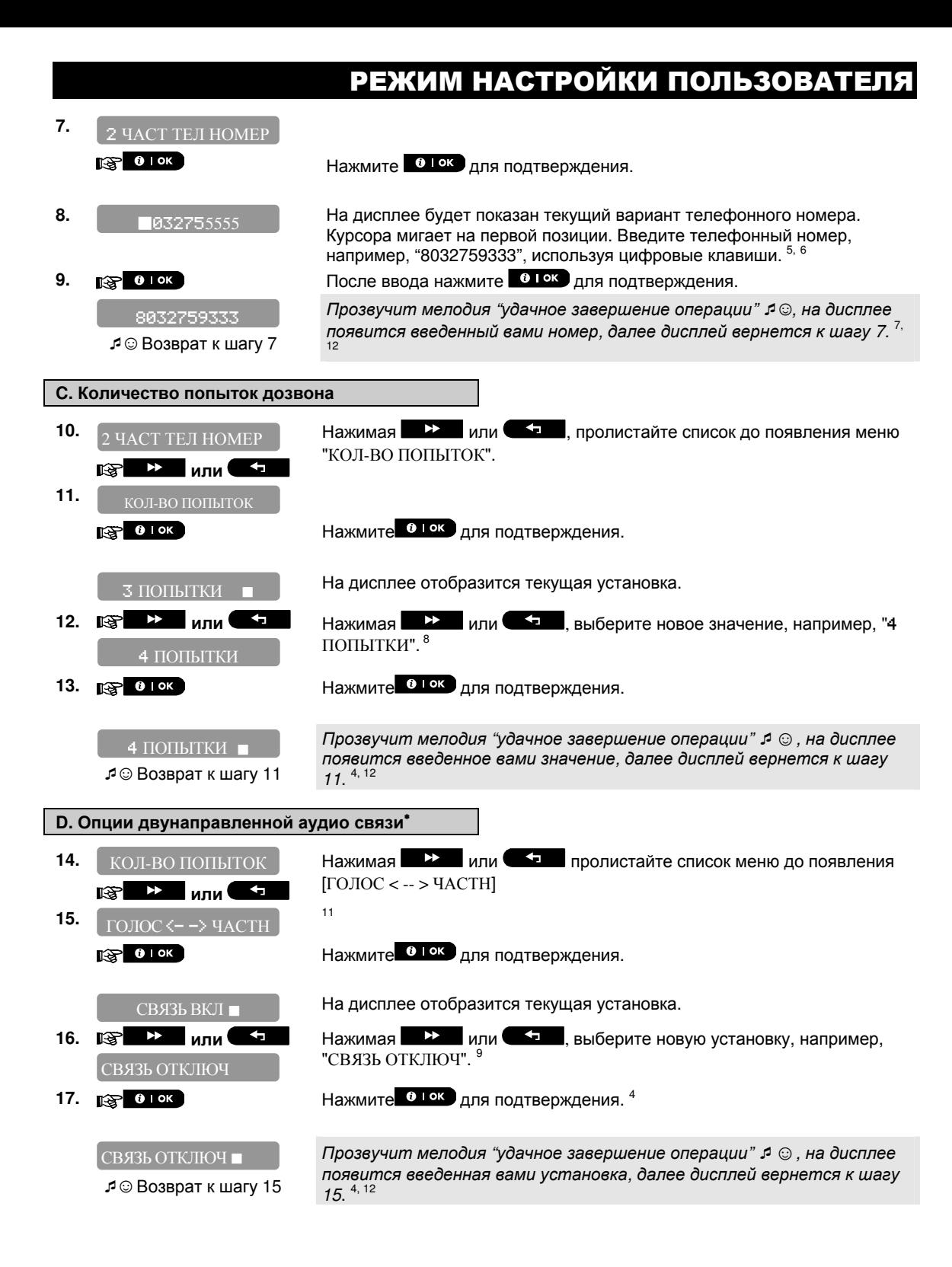

<sup>∗</sup> Относится только к панели PowerMaster-30

j

D-304003 PowerMaster-10 / PowerMaster-30 Руководство Пользователя 47

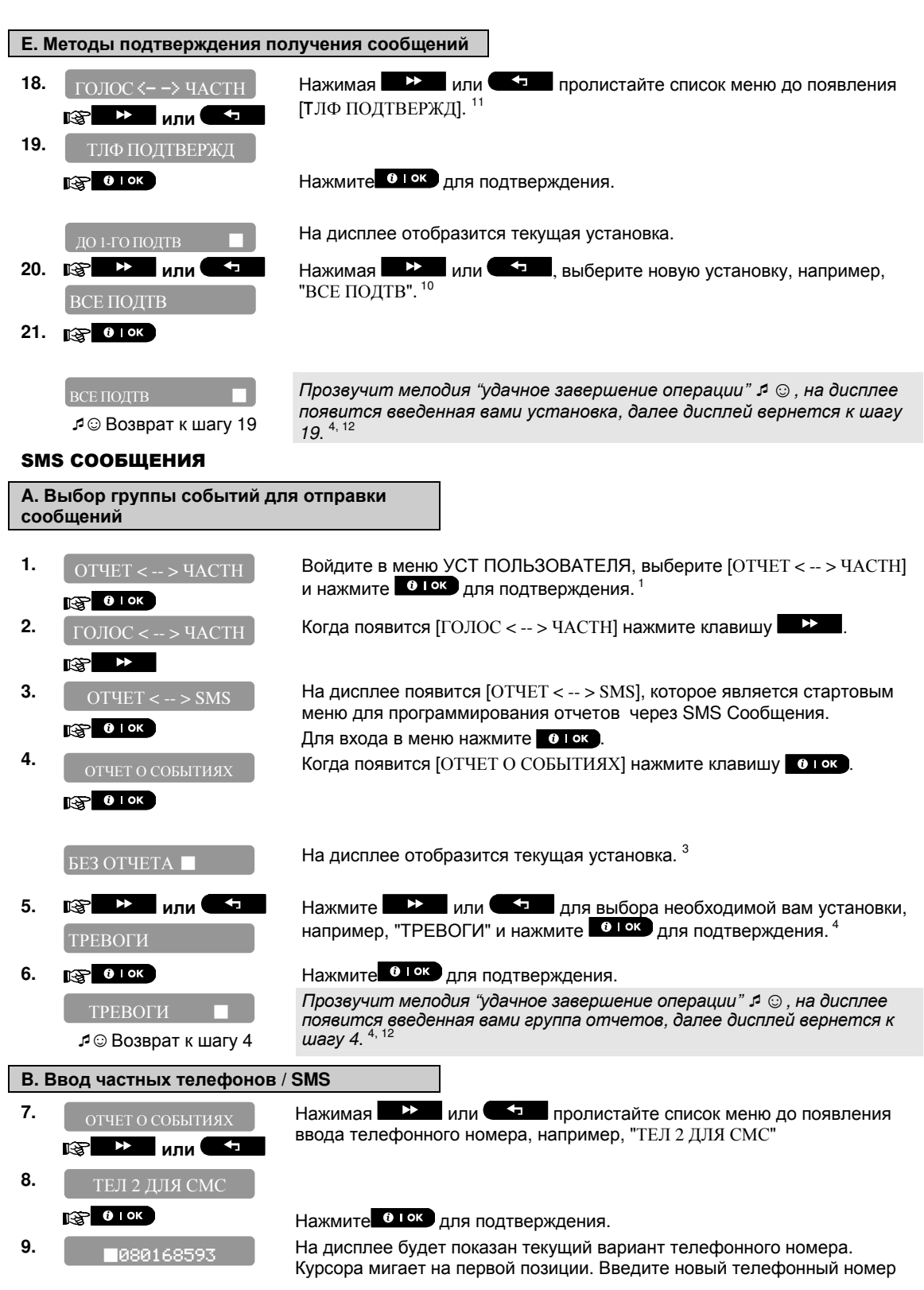

для SMS, например, "8032759333", используя цифровые клавиши. <sup>5, 6</sup> 10. **• 10. • 10. • 10. • 10. • 10. • 10. • 10. • 10. • 10. • 10. • 10. • 10. • 10. • 10. • 10. • 10. • 10. • 10** 

8032759333

-☺ Возврат к шагу 8

Прозвучит мелодия "удачное завершение операции" ⊅ ☺, на дисплее появится введенный вами 2-ой телефонный номер для SMS, далее дисплей вернется к шагу 8.  $^{7,12}$ 

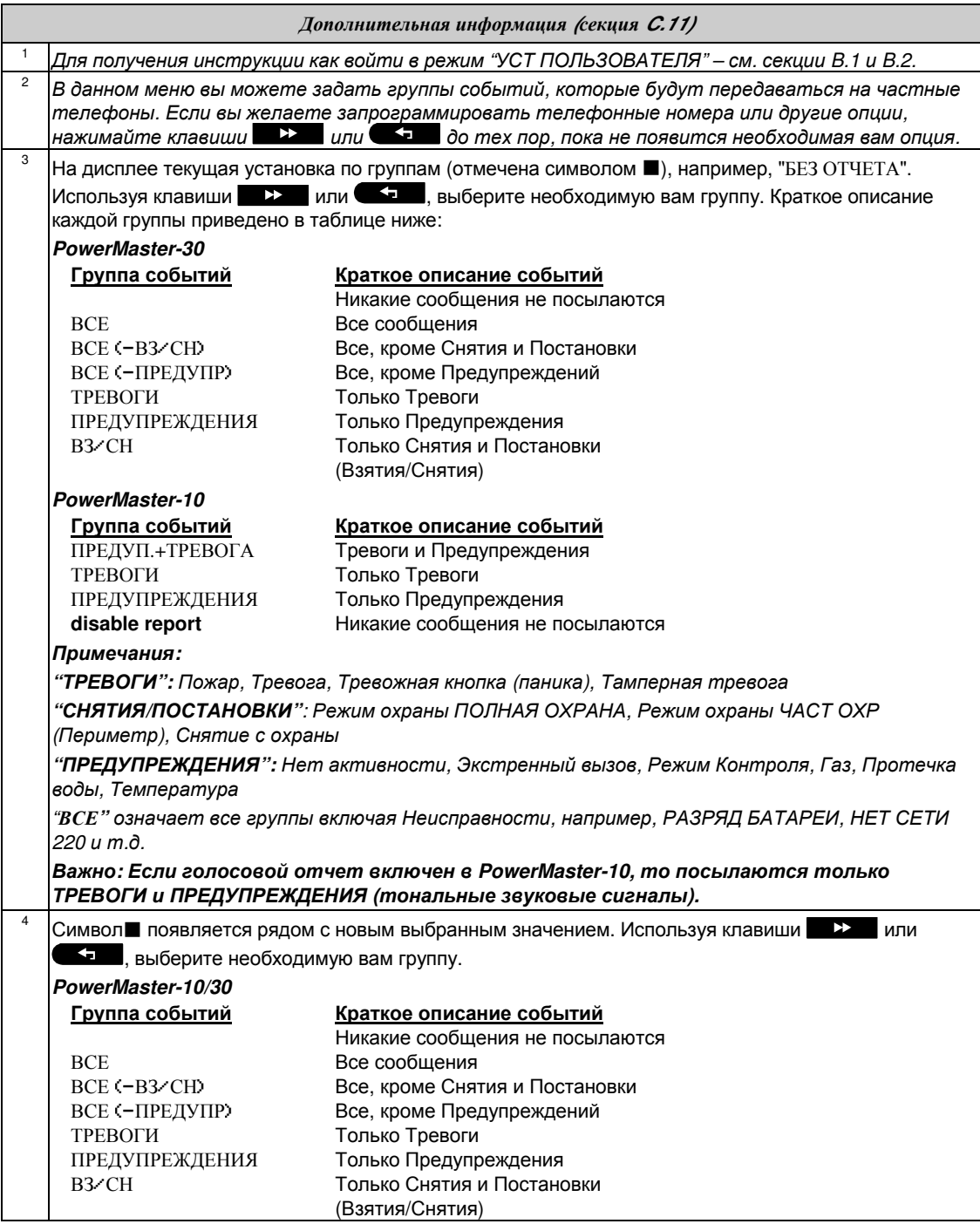

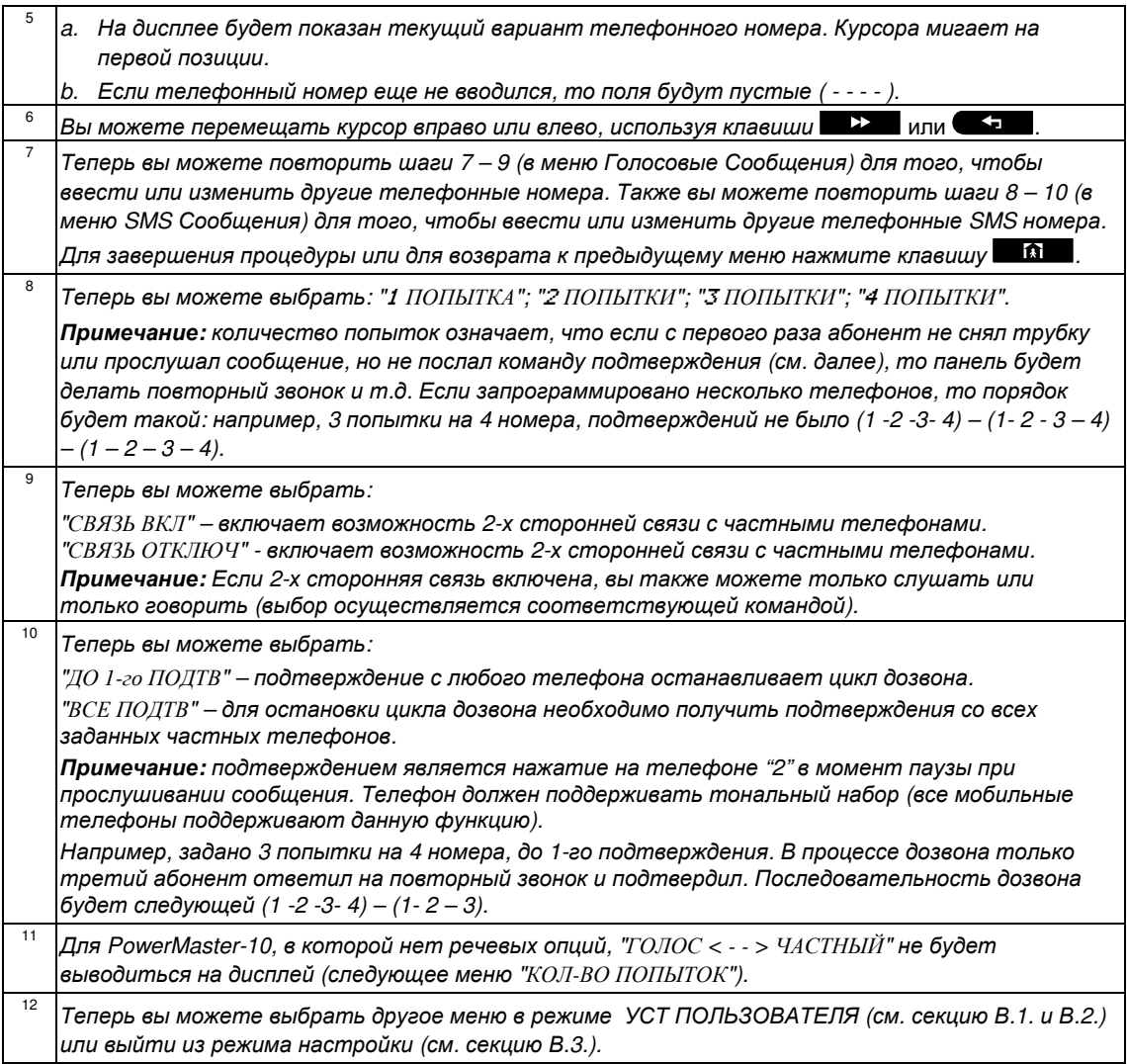

### C.12 Звучание сирен при постановке/снятии с охраны брелком

Вы можете установить, что панель PowerMaster при использовании брелка будет активировать сирену на короткий период при постановке на охрану (1 сигнал) и снятии с охраны (2 гудка сигнала). Данная функция аналогична работе автомобильных систем охраны.

- ♦ Здесь вы включаете или выключаете данную функцию.
- $\bigoplus$  Внимательно прочитайте секцию "Дополнительная информация" согласно ссылкам, например, <sup>1</sup> – см. таблицу в конце секции.

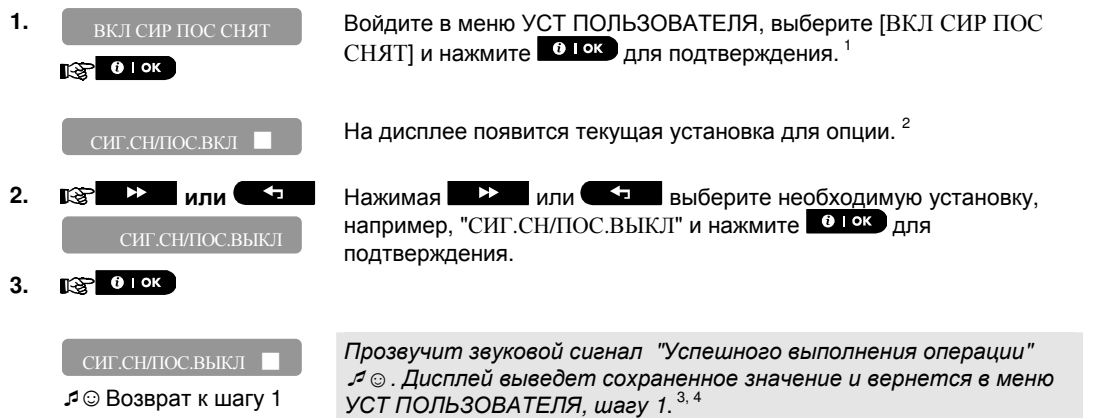

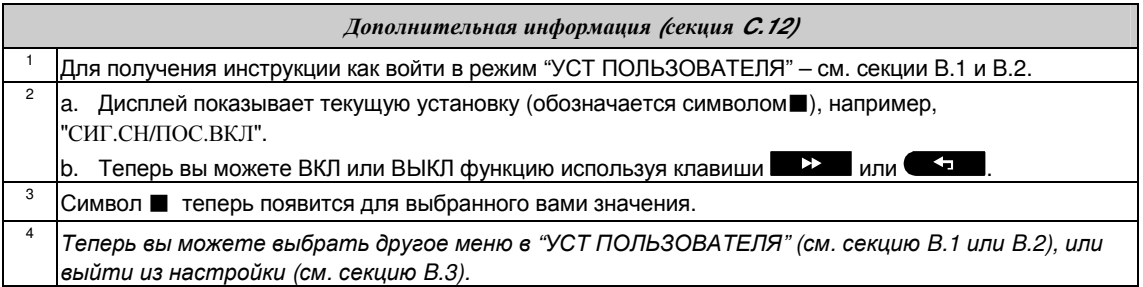

### C.13 Расписание

Контрольная панель PowerMaster-10 / 30 имеет 1 PGM выход, который может управлять электрическим исполнительным устройством посредством: наступления события для активации, с брелка управления (см. Главу 2) или по заранее заданному ежедневному расписанию. ♦ Здесь вы можете задать расписание - 4 временных вариантов на любой день недели для активации/деактивации PGM выхода. Рекомендуется заполнить таблицу в конце данной секции до начала программирования расписания.  $\bigoplus$  Внимательно прочитайте секцию "Дополнительная информация" согласно ссылкам, например, 1 – см. таблицу в конце секции. **A.** Выбор устройства 1. **В РАСПИСАНИЕ В ВОЙДИТЕ В МЕНЮ УСТ ПОЛЬЗОВАТЕЛЯ, выберите [РАСПИСАНИЕ] и** РАСПИСАНИЕ нажмите  $\bullet$  L<sup>ok</sup> для подтверждения.<sup>1</sup>  $R^2$  0 | OK **2.**  $\sqrt{\text{YCTP, PGM}}$  **6.**  $\sqrt{100}$  **Korga появится меню [УСТР. PGM 00], нажмите**  $\frac{1}{2}$  **В**  $VCTP.$  PGM текущей версии есть только одно устройство, поэтому на  $R^2$  0 1 0 K дисплее будет [PGM] **B.** Выбор дня недели **<sup>2</sup>** ВОСРЕСЕНЬЕ На дисплее появится первый день. **3. или ← Нажимая → Нажимая → Нажимая** или ← Выберите необходимый день недели, например, "ВТОРНИК". <sup>2</sup> ВТОРНИК**4. ВЗР 6 ТОК В НАЖМИТЕ 6 ТОК ДЛЯ ПОДТВЕРЖДЕНИЯ. C.** Выбор действия **<sup>3</sup>** Появится первое действие (PGM активация) на введенный ранее день лействие **1** недели. <sup>3</sup> **5.** или Нажимая или , выберите необходимый номер действия, например, "ДЕЙСТВИЕ 3". ДЕЙСТВИЕ 3 **6. 19 01 ок Нажмите 01 ок** для подтверждения. **D.** Выбор времени СТАРТА **<sup>4</sup> 7.** • СТАРТ-ЧЧЕММ **ПОЯВИТСЯ МЕНЮ ДЛЯ ВВОДА ВРЕМЕНИ АКТИВАЦИИ PGM (СТАРТ). 4** СТАРТ-ЧЧ: ММ Нажмите <sup>010к</sup> для подтверждения. ⊮ফ  $0<sub>1</sub>$  ok **8.**  Появится текущее время (если запрограммировано ранее). <sup>5</sup> ВРЕМЯ-07:30 Курсора мигает на первой позиции. Введите новое время для активации PGM, например, "00:30", используя цифровые клавиши. 6 время-аа:3а Нажмите • 1 ок для подтверждения.

#### **9.**   $R^2$  0 1 0 K

**Р© Возврат к шагу 10** 

 $\circledcirc$  Возврат к шагу 10 Прозвучит звуковой сигнал "Успешного выполнения операции"  $\mathcal{I} \circledcirc$ . Дисплей выведет сохраненное значение и вернется в меню СТАРТ,к шагу 7.

Для ввода времени деактивации PGM продолжите с шага 10.

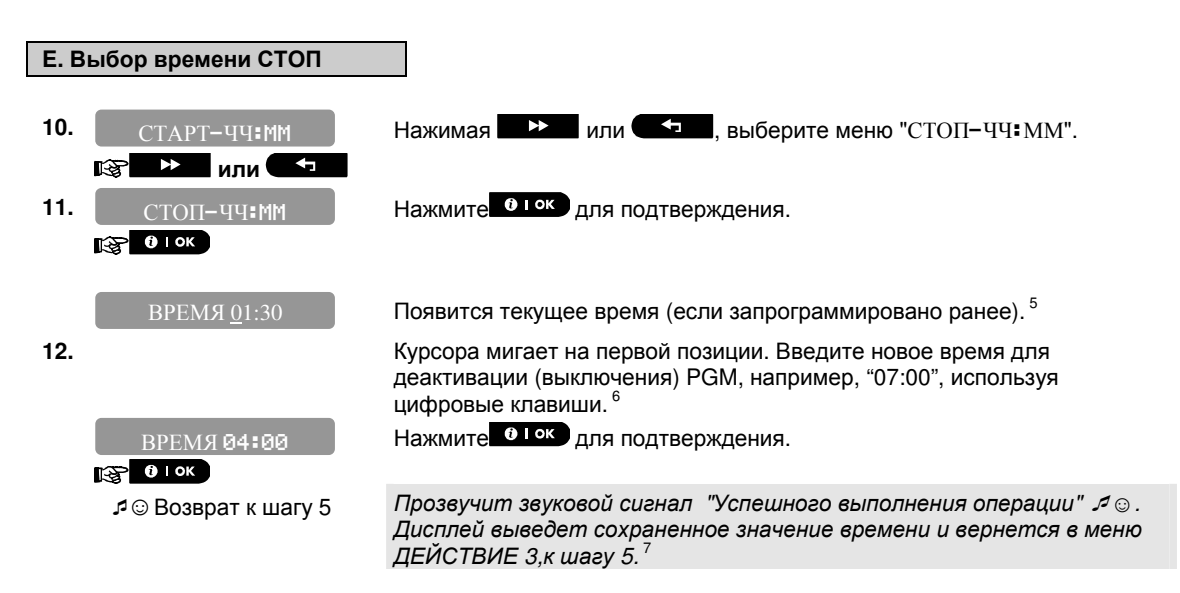

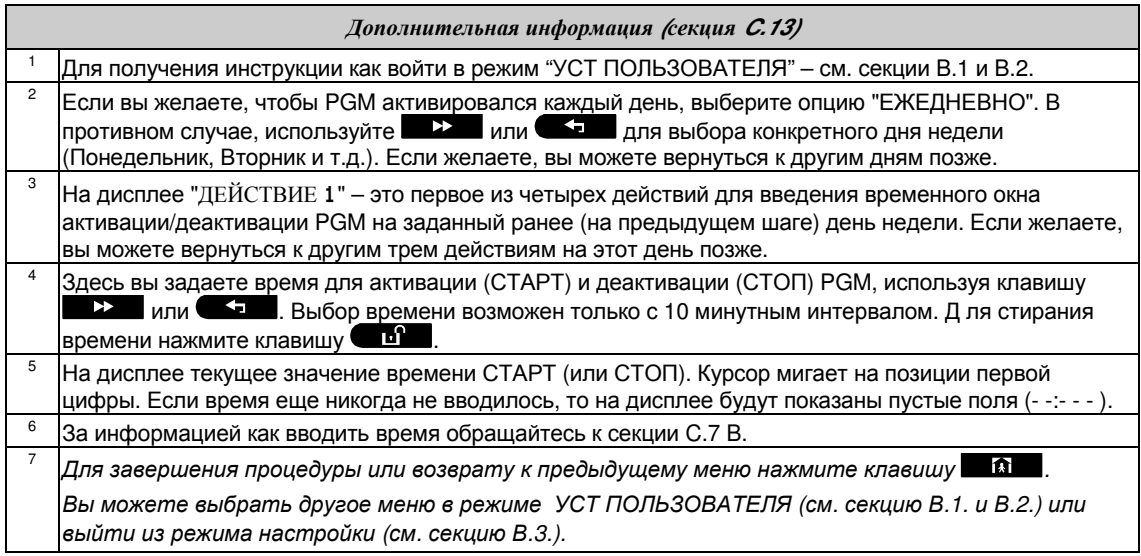

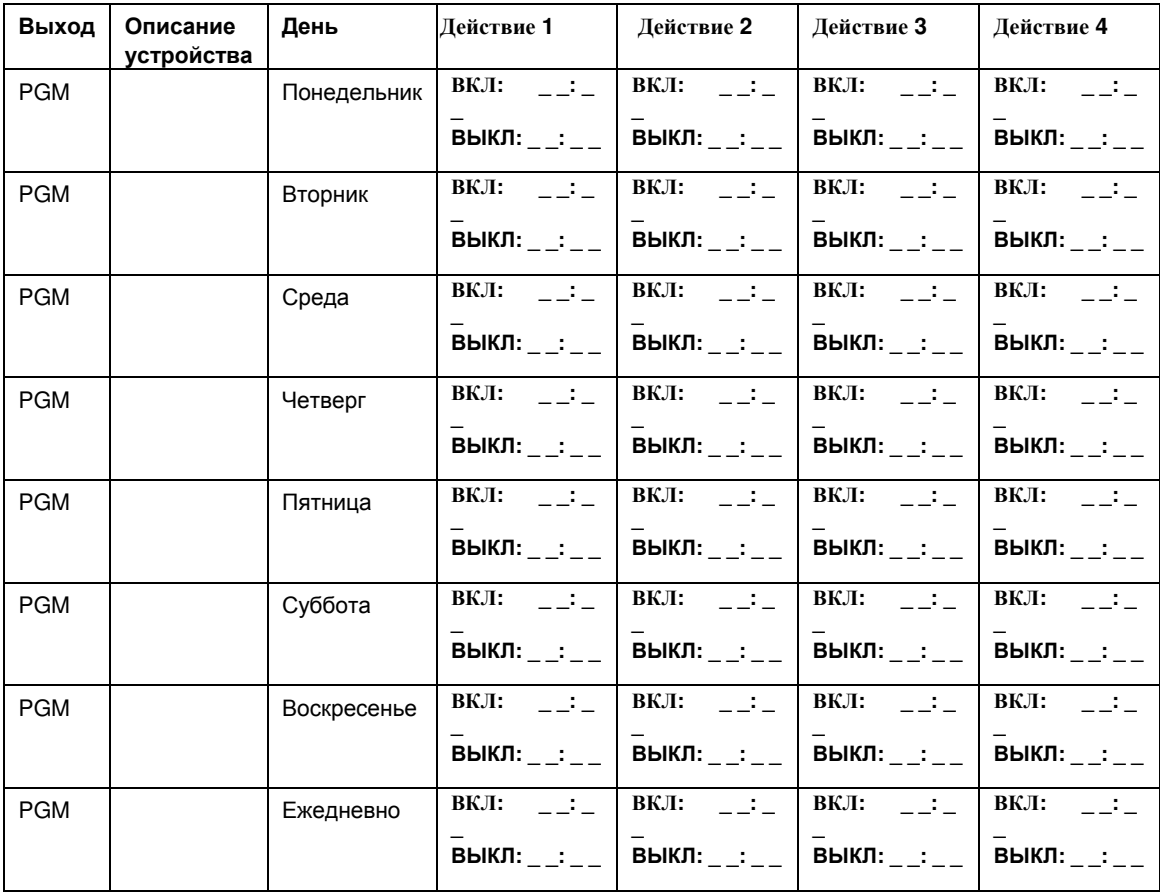

### С.14 Включение / Выключение Речевых функций\*

Вы можете включать или выключать функцию речевых подсказок – заранее заданных речевых сообщений, которые проговариваются через динамик контрольной панели PowerMaster-30 при возникновении соответствующих событий.

- ♦ Здесь вы можете включить или выключить данную функцию.
- $\bigoplus$  Внимательно прочитайте секцию "Дополнительная информация" согласно ссылкам, например, <sup>1</sup> – см. таблицу в конце секции.

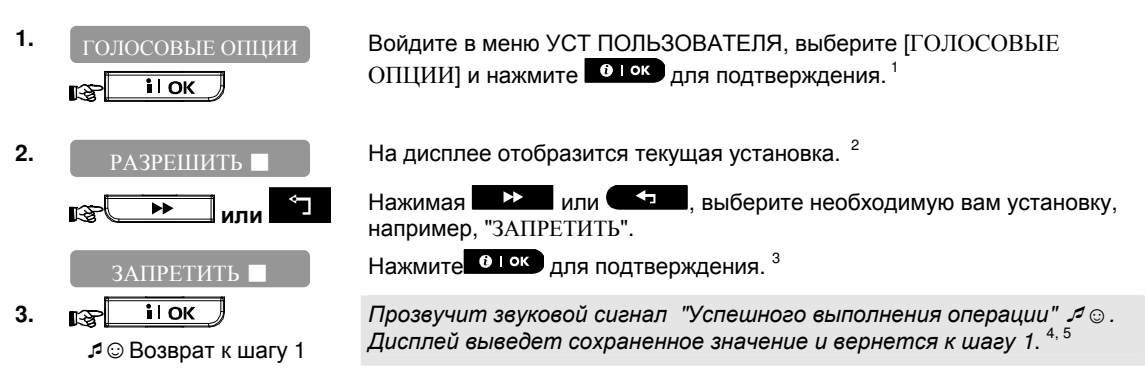

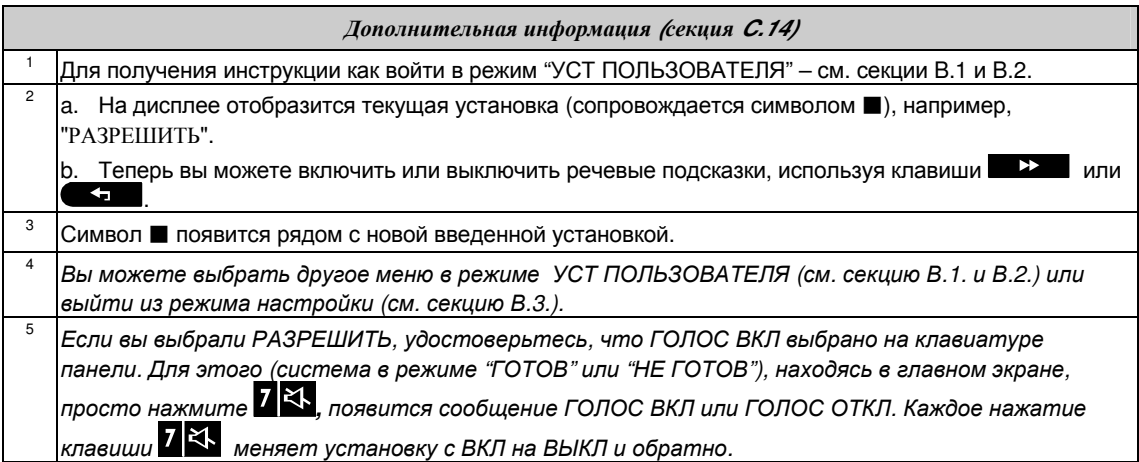

j

<sup>∗</sup> Относится только к панели PowerMaster-30

D-304003 PowerMaster-10 / PowerMaster-30 Руководство Пользователя 55

## 7. Уведомления на телефон и управление с телефона

#### Речевые/Звуковые уведомления на частные телефоны

#### **PowerMaster-30** речевые уведомления

Когда пользователь снимает трубку, передается речевое сообщение, состоящее из идентификатора (адреса) дома и типа произошедшего события. Например, если сработал детектор дыма в доме Алексея, то будет передано следующее сообщение: "В доме Алексея **-** Пожарная Тревога**".**

Если человек находится в доме Иванова и не проявляет активности, то будет передано следующее сообщение: **"**В доме Иванова **-** Нет активности**".**

Вызываемый абонент должен подтвердить получение сообщения (как будет объяснено позже). Но если подтверждение не передано, то сообщение будет постоянно повторяться в течение 45 секунд. Через 45 секунд PowerMaster-30 отключается и начинает дозваниваться по остальным запрограммированным телефонам. Вызываемый абонент может подтвердить получение сообщения нажатием нужной кнопки тонального вызова:

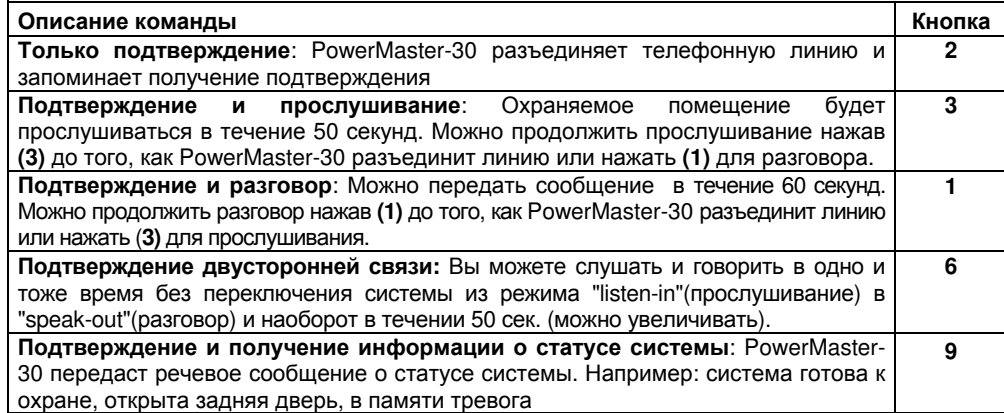

Примечание **1:** идентификатор дома записывается в режиме программирования Установщика. Все остальные сообщения не записываются, так как они уже занесены в память панели на заводе изготовителя.

Примечание **2:** выбор группы событий производиться вами в Настройках Пользователя. Описание групп приведено в Дополнительной информации к секции С.11, п.3.

#### **PowerMaster-10** звуковые тональные уведомления

Когда пользователь снимает трубку, он может услышать следующие звуковые сигналы:

- \* ПОЖАР: вкл вкл вкл пауза.... **(- - - -** ......).
- $*$  ВТОРЖЕНИЕ: постоянно вкл ( $\equiv$
- \*\*\* ОПАСНОСТЬ: 2-х тоновая сирена; как на скорой помощи.

Подтверждение получения сообщения осуществляется нажатием на телефоне кнопки "2" (телефон в режиме тонального вызова). После этого панель разорвет соединение, и будет считать сообщение отосланным.

Если подтверждение получения сообщения на телефоне не было сделано, то сообщение будет постоянно повторяться в течение 45 секунд. Через 45 секунд PowerMaster-10 отключает линию и начинает дозваниваться по остальным запрограммированным телефонам.

### SMS сообщения на частные телефоны

Система PowerMaster с установленным GSM модемом посылает SMS сообщения на четыре заданных телефонных номера (см. Главу 4С.10). Панель PowerMaster не поддерживает кириллицу, поэтому SMS сообщения отображаются латинскими буквами. Каждое сообщение может предваряться идентификатором дома (по умолчанию – PowerMaster). Идентификатор можно запрограммировать SMS командой (см. далее Управление SMS командами).

Пример SMS сообщений:

PowerMaster BRELOK N1: OHRANA POLN PowerMaster POLXZOV N1: SNYATIE

## УВЕДОМЛЕНИЯ И УПРАВЛЕНИЕ ЧЕРЕЗ ТЕЛЕФОН/S

### PowerMaster POWERMASTER\*: RAZR AKK PANELI

PowerMaster VHODNAYA DVERX: NARUSHENA

В данном случае второе имя PowerMaster означает, что данное событие (разряд аккумулятора) относится к контрольной панели.

#### Примечание

Сообщения могут быть посланы только на тот телефон, чей номер не заблокирован!

Примечание**:** Сообщения могут быть посланы только на тот телефон, чей номер не заблокирован!

### Управление системой с телефона

Вы можете дистанционно управлять системой PowerMaster, ставить на охрану в различных режимах, снимать с охраны. Включать и выключать исполнительное устройство (чрез выход PGM), прослушивать текущую звуковую установку, говорить с теми, кто находится рядом с панелью, узнавать статус системы. Панель PowerMaster может выполнять команды, посланные с любого сотового телефона, только если функция "УДАЛЕН ДОСТУП РАЗРЕШ" была запрограммирована Установщиком вашей системы охраны.

#### Установление соединения с **PowerMaster-10 / 30** по телефонной линии **(PSTN):**

- 1. Наберите телефонный номер панели (вашего дома).
- 2. Дождитесь 2-4 звонка и повесьте трубку.
- 3. Подождите 12-30 секунд.
- 4. Наберите повторно телефонный номер панели (панель снимет трубку и подаст звуковой сигнал на 10 секунд).
- 5. [\*] (чтобы заглушить сигнал)
- 6.  $\mathbb{R}$  [Ваш код],  $\left[\frac{1}{H}\right]$ <sup>2</sup>
- 7.  $\mathbb{R}$  [Необходимая вам команда, см. следующую таблицу]  $^3$

#### Установление соединения с **PowerMaster-10 / 30** по каналу **GSM:**

1. Наберите телефонный номер панели (номер SIM карты в GSM модеме) (панель снимет трубку и подаст звуковой сигнал на 10 секунд)<sup>1</sup>.

- 2. [\*] (чтобы заглушить сигнал)
- 3.  $\mathbb{R}$  [Ваш код], [#]  $^2$
- 4.  $\mathbb{R}$  [Необходимая вам команда, см. следующую таблицу]  $^3$

#### **Notes:**

- (1) Система PowerMaster отвечает обычно сразу (после первого гудка).
- (2) Код пользователя запрашивается только один раз.
- (3) Если вы промедлите более 50 секунд, не подавая никаких команд, то PowerMaster автоматически отключится от линии.

#### **B.** Выполняемые команды

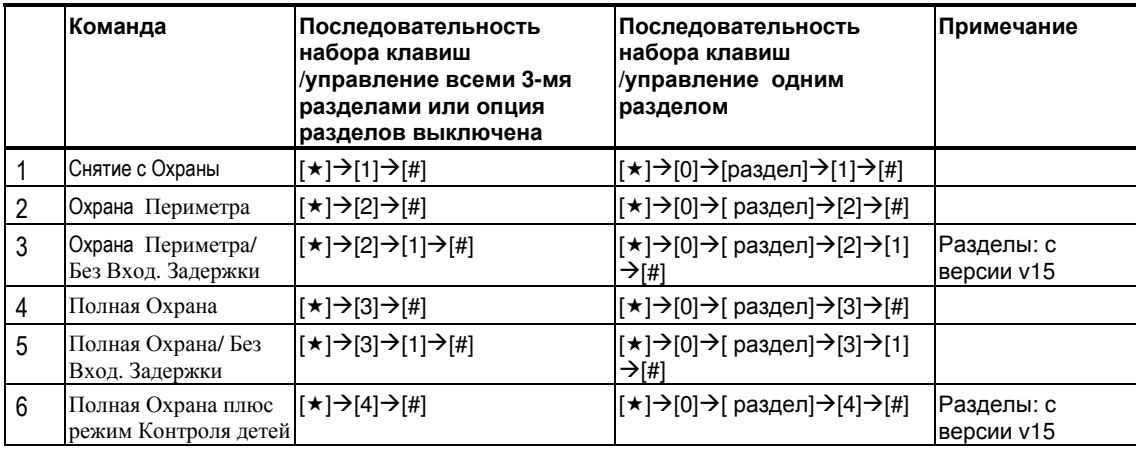

## УВЕДОМЛЕНИЯ И УПРАВЛЕНИЕ ЧЕРЕЗ ТЕЛЕФОН/SMS

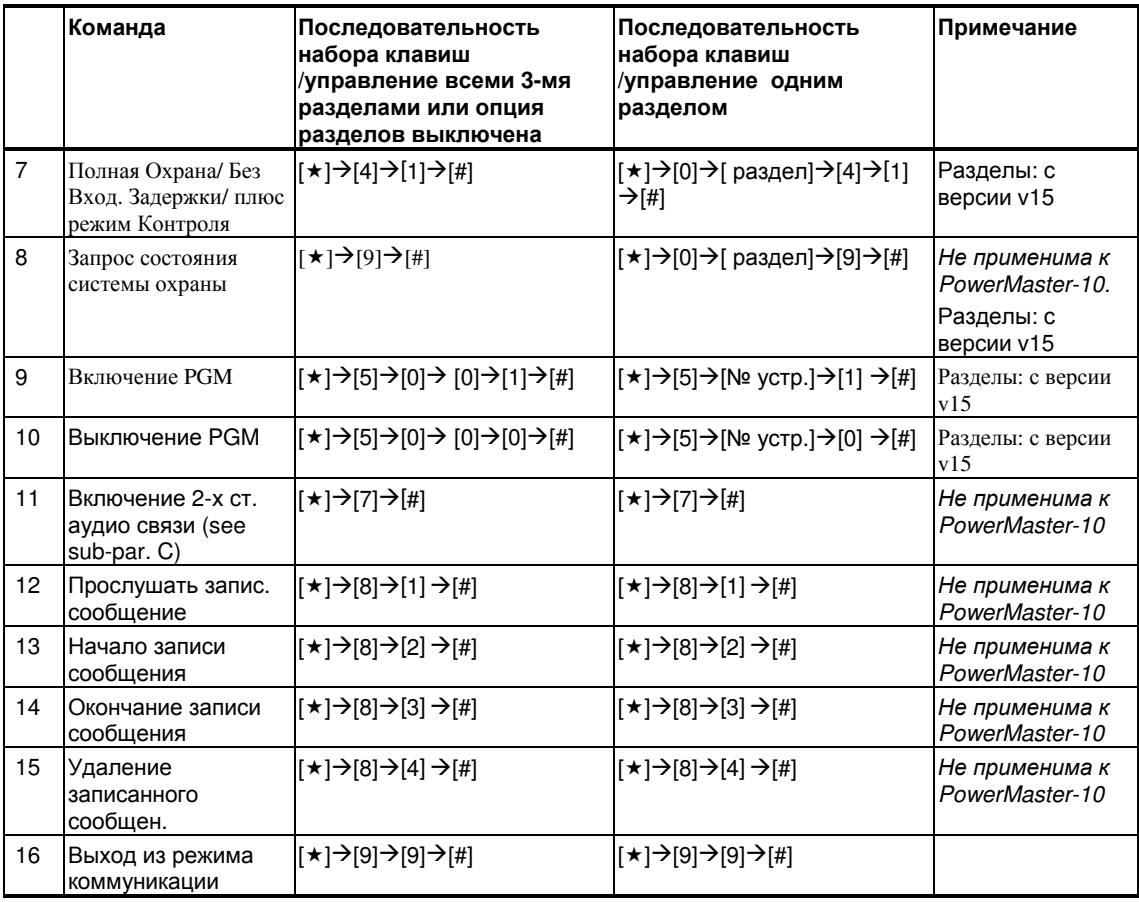

### **C.** Режимы прослушивания и разговора

После команды [][7][#] вы можете выбрать: **[3]** или **[1]** или **[6]** (см. ниже)

Система на 50 секунд перейдет в режим Прослушивания**,** Разговора или **2-**х сторонней связи. Вы можете переключать систему из одного режима в другой режим, как показано на таблице ниже.

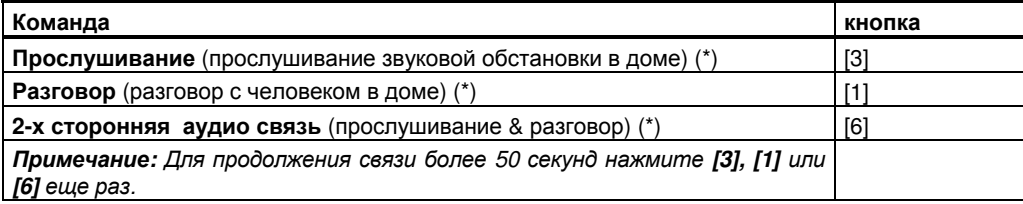

Двусторонняя связь может быть завершена при снятии системы с охраны.

Замечания по поводу режимов только прослушивания или только разговора

В отличие от обыкновенного телефонного разговора вы можете только говорить или слушать в одно и то же время. Такая связь обычно используется в военной, коммерческой и любительской радиосвязи. В конце разговора вы должны сказать "Слушаю" и переключить режим Разговор в режим Прослушивания. Когда ваш собеседник закончит говорить он должен предупредить вас чтобы вы переключили режим обратно.

#### Примечание**:** конечно**,** вести разговор удобнее при использовании режима двухсторонней связи **(6)**

Важно**!** Если вы хотите выйти из режима двусторонней связи и выполнить другую команду, нажмите  $\mathbf{z}$  и введите команду и код пользователя.

### Управление системой SMS командами

Контрольная панель PowerMaster (с установленным GSM модемом) может выполнять SMS команды, посланные с любого сотового телефона, только если функция "УДАЛЕН ДОСТУП РАЗРЕШ" была запрограммирована Установщиком вашей системы охраны.

Различные команды SMS описаны в следующей таблице (описание процесса рассылки SMS сообщений описаны в руководстве пользователя сотового телефона). Панель PowerMaster не поддерживает кириллицу, поэтому ввод SMS команд осуществляется латинскими буквами. В этой таблице, <код> (символы <> не вводятся) означает 4-значный код пользователя, и символ  $\Box$  означает пробел.

В таблице, вместо "P#" используйте Р1, Р2 или Р3 в соответствии с номером раздела.

Ниже пример SMS команды для включения полной охраны в системе без разделов.

Код пользователя 1111.

### **POLN OHR 1111**

#### Список команд управления посредством **SMS** сообщений

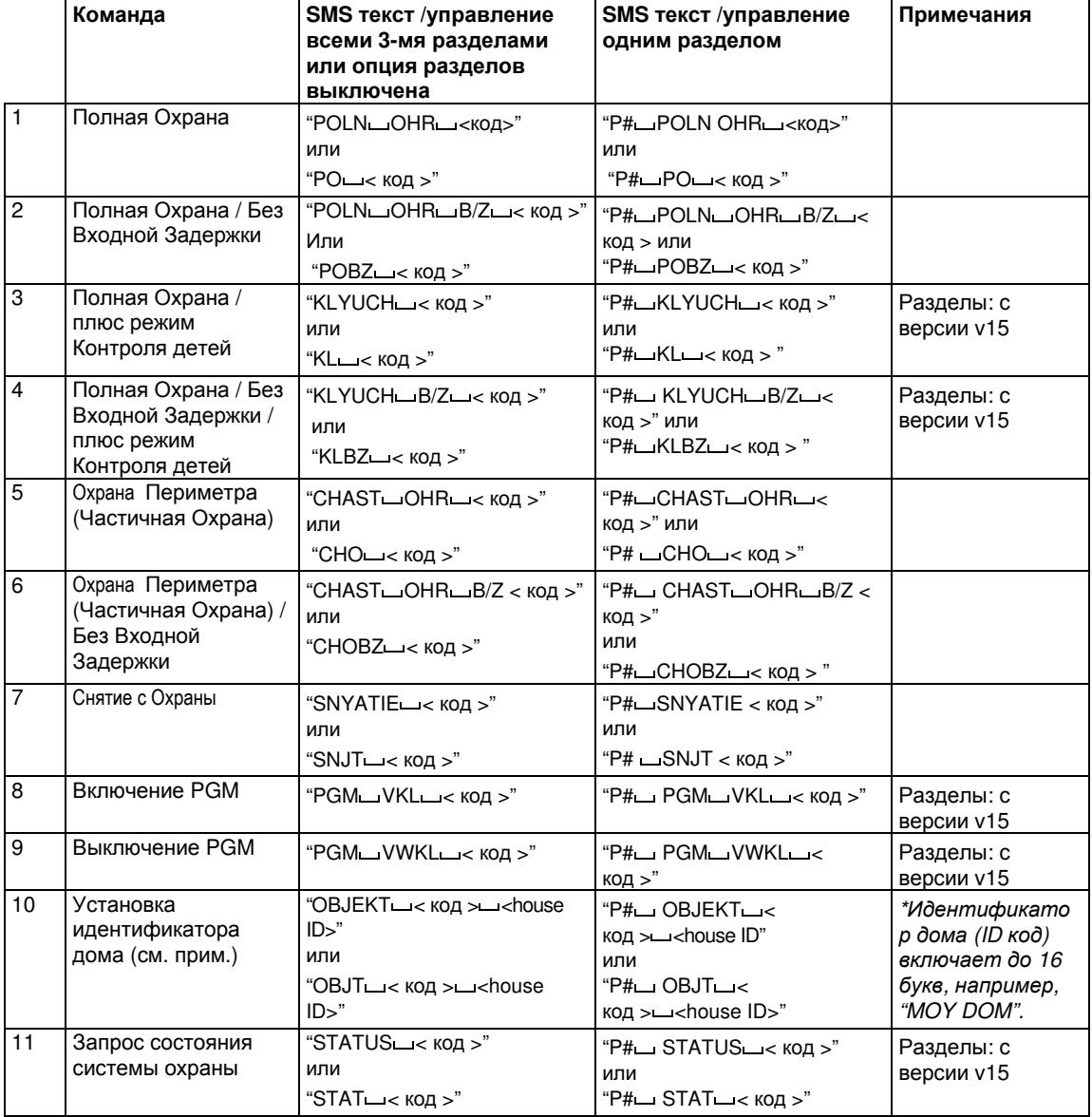

## УВЕДОМЛЕНИЯ И УПРАВЛЕНИЕ ЧЕРЕЗ ТЕЛЕФОН/SMS

\* Если вы не выбрали идентификатор дома, то по умолчанию будет посылаться идентификатор "PowerMaster"

#### Примечание**:**

Контрольная панель может с задержкой реагировать на полученную SMS команду, если в это время открыта сессия GPRS с сервером PowerManage (Станция Мониторинга)

## 8. Специальные функции

#### Наблюдение за людьми, которые остаются дома.

Важной характеристикой панели PowerMaster является ее способность не только выполнять охранные функции, но и функции, которые относятся к более широкой области безопасности. Когда система не находится в режиме охраны (или в режиме "ЧАСТ ОХР" - охраняется только периметр) она способна фиксировать отсутствие движения в установленный период времени и выдавать тревогу "нет активности". Это бывает полезно для наблюдения за пожилыми или больными людьми, которые остаются дома одни. Обычно люди не могут оставаться неподвижными несколько часов. Даже если человек спит он все равно время от времени поворачивается на кровати. Также человек может выйти на кухню, чтобы поесть или попить, или зайти в ванную и т.д. При этом детекторы движения в спальне, на кухне и в ванной должны фиксировать его деятельность. Например, если "время отсутствия движения" установлено на 6 часов, то виртуальные часы перезапускаются при каждом обнаружении движения и тревожное сообщение не передается. Т.е. если движение фиксируется в 6 часовом окне времени, то часы запускаются сначала. Если движение не фиксируется в 6 часовом окне времени, то на центральную станцию или на частный телефон передается сообщение - "нет активности".

Примечание**:** для использования этой функции вы должны попросить установщика задать период времени, когда при отсутствии движения выдается тревога "нет активности".

#### Важно**!**

Для того чтобы детекторы движения функционировали, когда система снята с охраны, Установщик должен включить данную функцию (рекомендуется в опцию детекторов "АКТИВН./ВЫКЛ ОХР" задать установку "ДА + 5 МИНУТ").

### Подтверждение сигнала "РАЗРЯД БАТАРЕИ" от брелка управления

В некоторых охранных предприятиях существует требование – пользователь должен своевременно получать информацию о разряде батарейки в брелке управления и подтверждать, что эта информация им получена (данное событие должно быть сохранено в журнале событий панели). Для этого Установщик может включить данную опцию. При этом система будет функционировать следующим образом:

Если вы снимаете систему с охраны с брелка, у которого разряжена (не полностью) батарейка, контрольная панель будет издавать непрерывный звуковой сигнал в течение 15 секунд. В течение этого периода времени вы должны нажать на брелке кнопку "Снятия с Охраны" еще раз (или снять систему с клавиатуры панели, введя свой код) для того чтобы выключить режим охраны. Если вы сделали это в течение 15 секунд, то система снимется с охраны и в журнал событий запишется ваше подтверждение о "Разряде батарейки". Если вы не успели это сделать в течение 15 секунд, то вы не сможете поставить систему на охрану в следующий раз до тех пор, пока вы не выполните одно из двух действий:

A. Вы должны нажать кнопку  $\Box$  дважды для постановки системы на охрану. ИЛИ

В. Вы должны нажать поочередно кнопки  $\blacksquare$  и  $\blacksquare$  .

Выполнение первого или второго действия приведет к записи в журнал о вашем подтверждении события "Разряд батарейки на брелке".

## **АГНОСТИКА**

## 9. Диагностика

### Периодическое тестирование

Данный режим позволяет проводить Пользователю экспресс тестирование системы. Частота проведения тестирования определяется технической службой монтажной организации или мониторинговой компании. Рекомендуется проводить тестирование раз в неделю и после каждого случая тревоги. После получений всех инструкций относительно теста, вам необходимо пройти через все зоны, в которых установлены извещатели движения и магнитоконтактные извещатели. Цель экспресс тестирования - проверить основные устройства системы, найти неполадки (если имеются) и оповестить об этом Инсталлятора.

Периодическое тестирование разбито на 3 группы:

Тестирование сирен: каждая сирена автоматически активируется на 3 секунды (уличная сирена активируется на минимальном уровне громкости). Также панель будет тестировать мини сирены в пожарных извещателях

Тестирование температурного сенсора**:** если в системе зарегистрированы детекторы температуры, то на дисплее панели появятся значения температуры для каждого детектора (в градусах по Цельсию или Фаренгейту).

Тестирование всех устройств**:** тестируются все устройства системы. На дисплее будут отображаться общее количество устройств, которые еще не протестированы. Функция "Локатор" (индикация на устройстве "ЭТО Я") также помогает определить устройства, которые еще не протестированы.

 Внимательно прочитайте секцию "Дополнительная информация" согласно ссылкам, например,  $1 -$ см. таблицу в конце секции.

#### **A.** Вход в режим тестирования

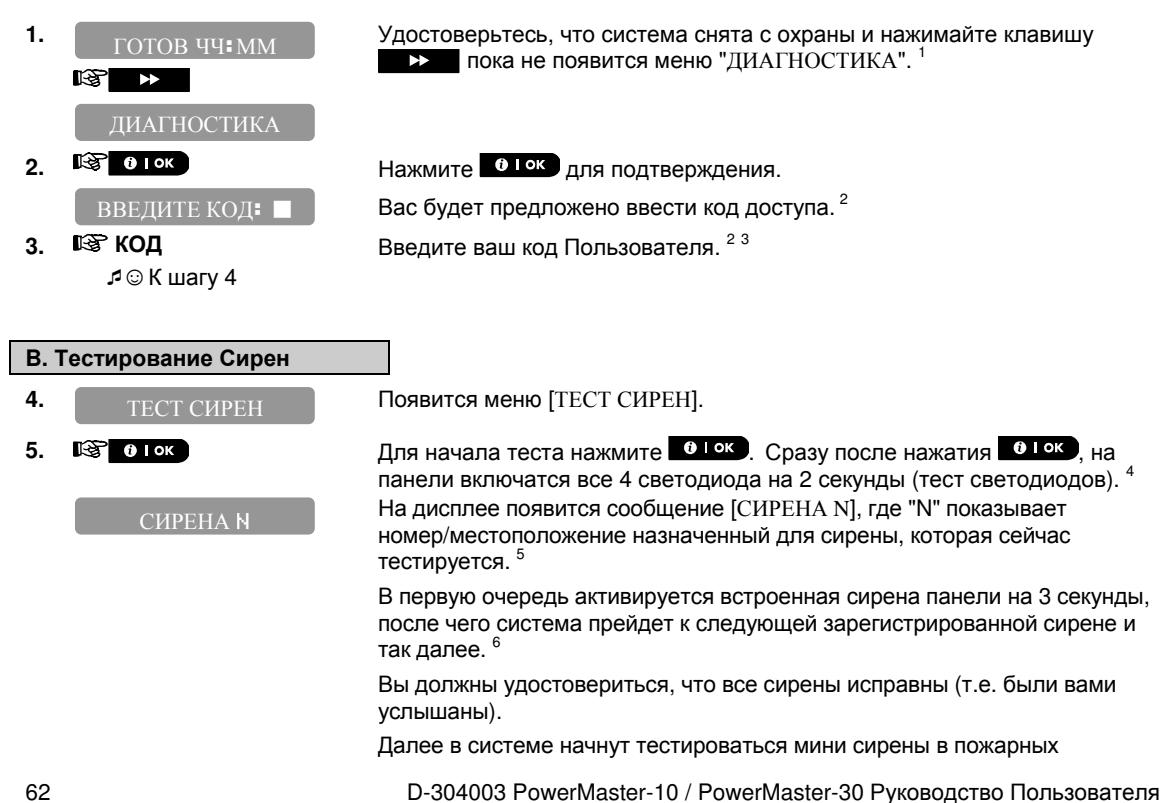

## ДИАГНОСТ

детекторах. На дисплее появится З**xx:** ПОЖ**.** СИРЕНА, которое будет чередоваться с **<**ОК**>**ДЛЯ ПРОДОЛЖ. Зхх – номер пожарной зоны. Включится звуковой сигнал пожарного детектора. Сигнал будет длиться около 1 минуты. Вы можете в течение этого периода времени нажать **0 ОК И** перейти к тестированию следующей мини сирены.

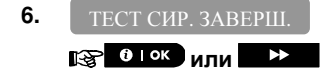

После окончания тестирования последней сирены на дисплее появится  $\overline{\text{co}}$ общение [ТЕСТ СИРЕН ЗАВЕРШЕН]. Нажмите  $\overline{\text{co}}$  ток  $\overline{\text{h}}$   $\overline{\text{h}}$ для подтверждения завершения тестирования сирен.

#### **C.** Тестирование дет**.** температуры

- ТЕСТ ТЕМПЕРАТУРЫ
- 

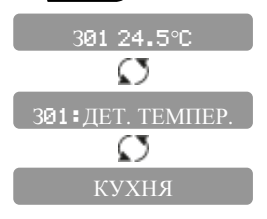

#### **9.**  ц⊗ 0 км или → ТЕСТ УСТР. ЗАВЕРШЕН

**7.** На дисплее [ТЕСТ ТЕМПЕРАТУРЫ].

**8.** Для получения текущей температуры нажмите . 7 На дисплее панели появятся значения температуры для каждого детектора температуры. Три сообщения по каждой зоне будут чередоваться, показывая: температуру, номер зоны и ее название.  $^8$ . Повторные нажатия клавиши **ПАР ПРИВОДЯТ К** пролистыванию других детекторов температуры (если установлено больше одного детектора). КУХНЯ

> После окончания тестирования последнего детектора температуры на дисплее появится сообщение [ТЕСТ УСТР. ЗАВЕРШЕН]. Нажмите **0 гок** или **22 для подтверждения завершения тестирования** детекторов температуры и переходу к тестированию других устройств.

#### **D.** Тестирование всех устройств

ТЕСТ РК ВСЕХ УСТР

- 
- НЕ АКТИВИР. NNN  $\mathbb{R}$  0 I OK

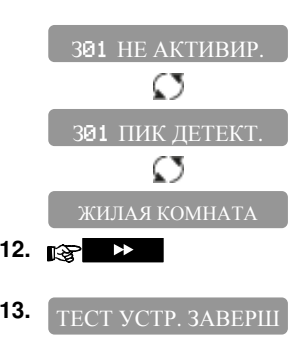

#### ГОТОВ ЧЧ:ММ

На дисплее [ТЕСТ РК ВСЕХ УСТР].

10. **ПАТРИСКИ НАЖМИТЕ ОК ДЛЯ ИНИЦИАЛИЗАЦИИ ПРОЦ**ЕДУРЫ ТЕСТИРОВАНИЯ.

**11.**  $\frac{1}{2}$  Ha дисплее появится сообщение [HE AKTUBUP. NNN], где "NNN" показывает общее число зарегистрированных устройств, которые еще не протестированы. Данное число автоматически уменьшается на единицу после каждого нового протестированного устройства. Нажмите **О 10К** для тестирования устройства.

> На дисплее появиться информации о первом устройстве. Информация выводится тремя чередующимися сообщениями: номер зоны и статус, тип устройства (ПИК детектор, МК детектор, брелок и т.д.), название зоны.

Вызовите срабатывание устройства, как указано в таблице ниже. <sup>9</sup>

**12.** ∎е нажмите и для пролистывания списка и выбора следующего устройства. <sup>10</sup>

**13.** После окончания тестирования последнего устройства на дисплее появится сообщение [ТЕСТ УСТР. ЗАВЕРШЕН.]. Нажмите 0 1 0 к для выхода из тестирования и возврату к [ГОТОВ ЧЧ: ММ].

Главное экранное окно.

## ДИАГНОСТИКА

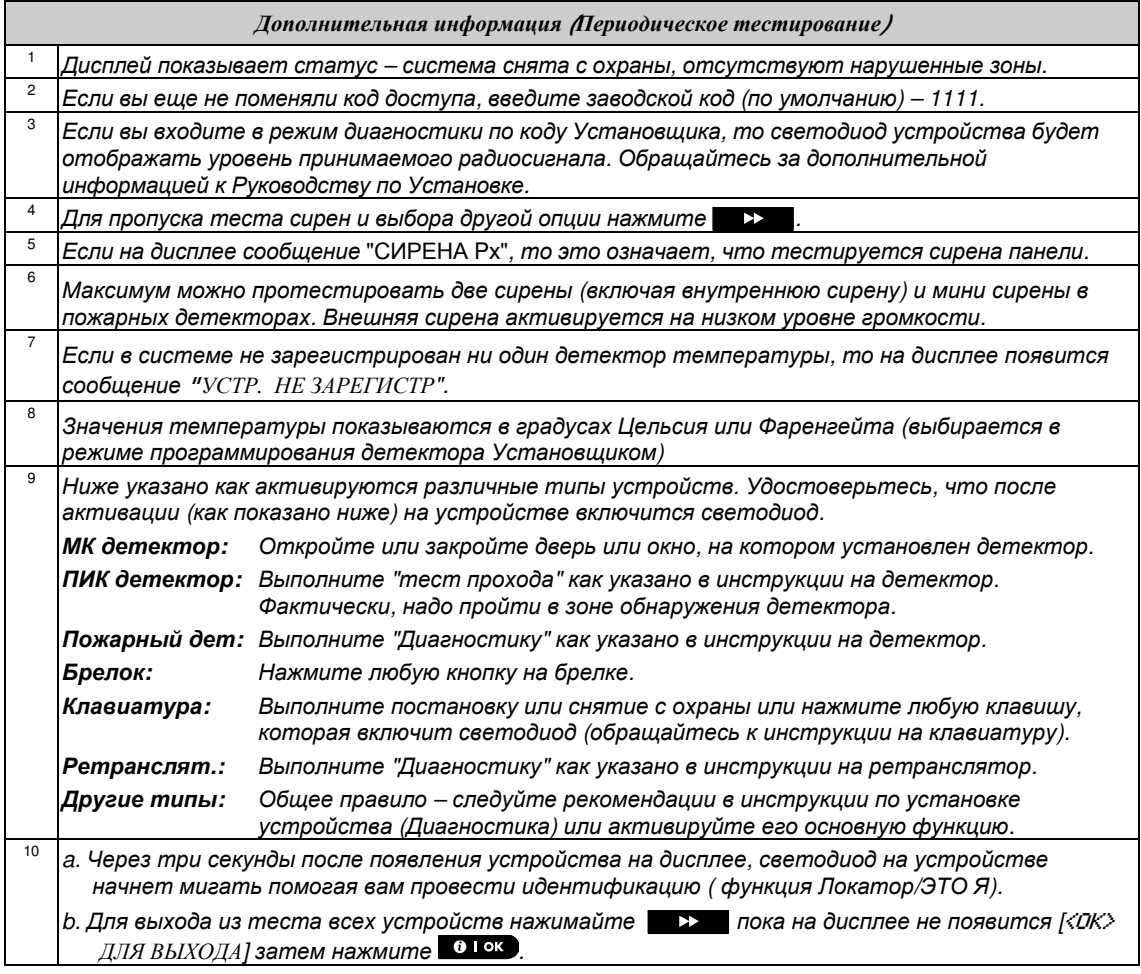

## 10. Обслуживание

#### Замена аккумуляторной батареи

Контрольная панель PowerMaster-10 / 30 использует сетевое питание 220В в качестве основного питания. Аккумуляторная батарея (4,8В или 9,6В - см. на наклейке на крышке аккумуляторного отсека) является резервным источником питания на случай прекращения подачи основного сетевого питания. После возобновления сетевого питания аккумулятор будет заряжаться до полного заряда. Сообщение РАЗР БАТ ПАНЕЛИ на дисплее панели означает, что долгое время панель работала без

сетевого питания. Если это сообщение появилось через небольшой промежуток времени после отключения сетевого питания, это может означать, что аккумулятор уже был разряжен до момента отключения. Если после возобновления сетевого питания долгое время (более 72 часов) сохраняется данное сообщение необходимо срочно связаться с Установщиком вашей системы, так как необходимо провести замену кассеты аккумуляторов.

### Замена батареек в радиоканальных устройствах

Беспроводные устройства поставляются с литиевыми батарейками высокой емкости. Срок службы батареек - несколько лет в зависимости от количества срабатываний и числа передач сигналов тревоги. Однако если разряд батарейки приближается к критическому уровню, устройство посылает сообщение об этом на контрольную панель. Получив такое сообщение, панель покажет на дисплее ПРОБЛЕМА. Вы можете просмотреть текущие неисправности и обнаружить сообщение РАЗР БАТАРЕИ с указанием номера зоны (см. Главу 5 – Просмотр списка неисправностей). Инструкция по замене батарейки содержится в руководстве по установке устройства. Также вы можете проконсультироваться с Установщиком вашей системы.

### Проверка 24-часовых зон охраны

Если вы хотите проверить работоспособность 24-х часовых зон не вызывая при этом тревоги вы должны сделать следующее:

- Нажмите 22 до появления: УСТ ПОЛЬЗОВАТЕЛЯ.
- Нажмите **<sup>© ток</sup>**. На дисплее появится приглашение: ВВЕДИТЕ КОД

Введите код доступа Пользователя. Прозвучит звуковой сигнал успешного ввода кода (- - -

Теперь у вас есть 4 минуты, в течение которых вы можете активировать устройства, зарегистрированные в 24-часовые зоны без включения режима тревоги. После истечения 4 минут система вернется в нормальный режим работы.

### Протирка лицевой крышки контрольной панели

Контрольная панель может испачкаться от постоянного контакта с руками пользователей или запылиться после длительной эксплуатации. Протрите панель мягкой влажной тряпкой или влажной губкой, а затем насухо протрите ее.

Использование абразивов и жестких тканей запрещено. Также нельзя использовать растворители керосин, ацетон и т. д. Это может повредить поверхность и дисплей

### Журнал Событий

Все события, которые происходят в системе, сохраняются в журнале событий (100 событий). Вы можете войти в режим просмотра журнала и просмотреть все эти события одно за другим.

Примечание: при использовании компьютера (с установленной программой Remote Programmer PC) или сервера PowerManage вы можете просмотреть больше событий: 250 для PowerMaster-10 и 1000 для PowerMaster-30.

## **)БСЛУЖИВАНИЕ**

Если журнал событий полностью заполнен, то по мере поступления новых событий самые прошлые события удаляются из памяти и на их место записываются новые. Когда вы просматриваете список, то события выводятся в хронологическом порядке - от последнего события к более ранним событиям. Доступ к списку событий производится путем нажатия кнопки  $\mathbb{C}$  . И ввода кода Мастер Пользователя. Процесс чтения показан в таблице ниже.

### Чтение Журнала Событий

Для чтения журнала сделайте следующее:

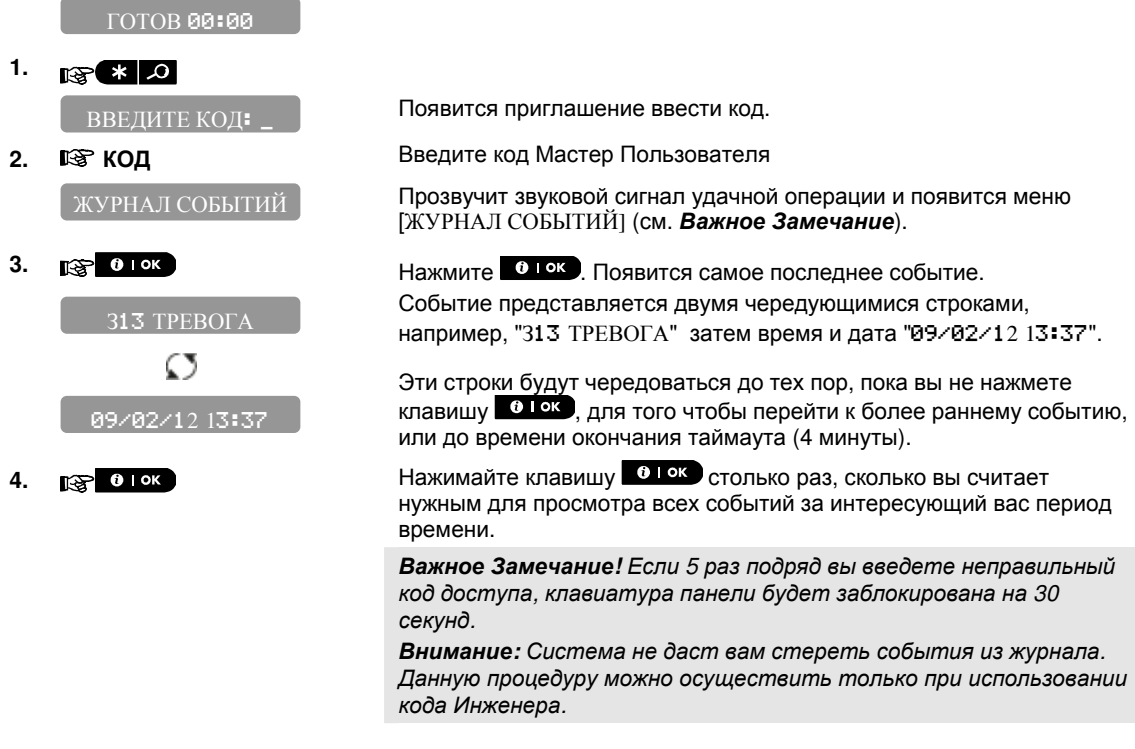

#### Выход из режима просмотра журнала

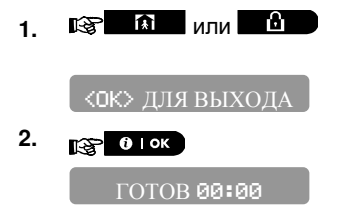

1. **IG В ИЛИ В Нажмите В ИЛИ В В любое время. На дисплее появится** [<OK> ДЛЯ ВЫХОДА].

**2. веточки подтверждения.** Нажмите **0 гок** для подтверждения.

Система вернется к основному экранному окну.

## ПРИЛОЖЕНИЕ А. РАЗДЕЛЫ / УСТРОЙСТВА УПРАВЛЕН

## ПРИЛОЖЕНИЕ A. РАЗДЕЛЫ ОХРАНЫ И УСТРОЙСТВА УПРАВЛЕНИЯ

Контрольная панель PowerMaster имеет опцию независимых разделов охраны. Данная опция доступна, только если Установщик включил разделение системы в режиме программирования. Разделы позволяют вам использовать независимо друг от друга три охранные области, каждая из которых может управляться выделенными кодами Пользователей. Постановка/Снятия раздела осуществляется независимо от статуса других разделов. Например, вы определили гараж, как раздел 1, подвал как раздел 3 и второй этаж как раздел 3. После этого вы можете поставить на охрану 1 и 2 раздел, не меняя статус 3 раздела. Дополнительно к трем разделам в панели PowerMaster есть общая область, которая образуется, если некоторые зоны назначаются не к одному, а нескольким разделам. Общая область ставиться под охрану, только если включается режим охраны во всех разделах, которые образуют общую область. Например, если есть два офиса (каждому приписывается свой раздел) с общим залом, то при постановке первого офиса на охрану зал будет без охраны до тех пор, пока не будет поставлен на охрану второй офис.

Примечание**:** не рекомендуются присваивать общим зонам атрибут зон для уменьшения ложных срабатываний.

### Выбор Раздела

Если опция разделов включена, то главный экран будет выглядеть следующим образом (вместо ГОТОВ):

P1: Г P2: Н P3: -

Нажмите  $\overline{\textbf{H}}$  **(1)** для выбора Разделов; на дисплее появится:

ВЫБОР РАЗДЕЛА

Нажмите  $1/2$   $2/3$  или  $3/3$  для выбора Разделов.

Примечание**:** Если в течение 5 секунд не было нажато ни одной клавиши, дисплей вернется к основному окну.

### Постановка на Охрану / Снятие с Охраны

#### Постановка**/**Снятие всех Разделов

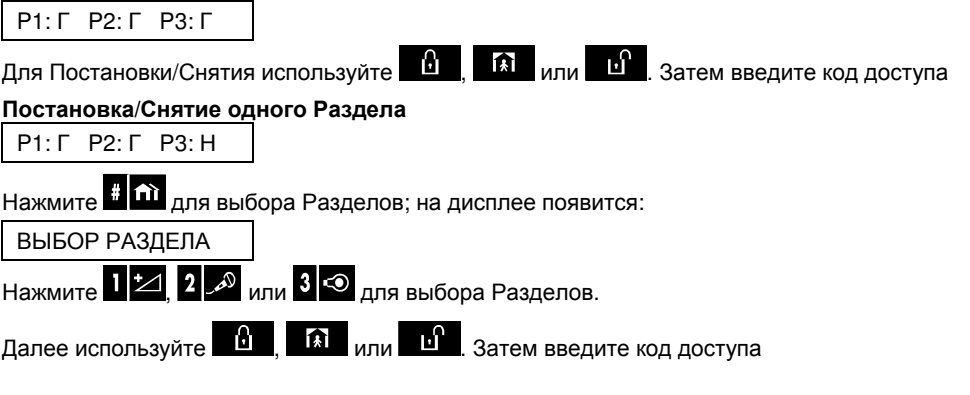

### Показать информацию по Разделам

#### Показать все Разделы

В режиме Готов нажмите <u>| il OK</u>, на дисплей будет выведена информация по всем разделам.

## ПРИЛОЖЕНИЕ А. РАЗДЕЛЫ / УСТРОЙСТВА УПРАВЛЕНИЯ

Памяти/Статуса.

Нажимайте **il OK** несколько раз для просмотра Памяти/Статуса.

#### Показать один Раздел

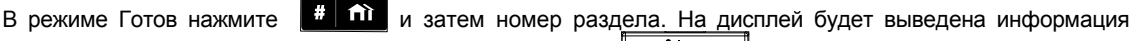

относительно выбранному разделу. Нажимайте <u>| ilok</u> несколько раз для просмотра

Примечание**:** если в течение 5 секунд не будет нажата ни одна из клавиш, дисплей вернется к основному окну.

### Сирены

Сирена является общим устройством для всех разделов. Поэтому тревога, инициированная одним или более разделами, приведет к включению сирены.

Логика работы сирены в системе с разделами и общими областями.

- Сирена включается после получения сигнала от PowerMax Express (тревога по зоне).
- Наложение тревожных сигналов от разных разделов не будет вызывать перезапуск таймера включения сирены.
- Если есть несколько зон, которые не относятся к общим разделам и находятся в режиме тревоги по одному или нескольким разделам, сирена не будет выключаться пока все разделы, к которым относятся эти зоны, не будут сняты с охраны.
- В случае если сирена была активирована по тревоге в общей области, и один из разделов этой области снимется с охраны, то сирена выключится.
- В случае если произошла тревога в общей области, а затем в зоне, которая не входит в общую область, то сирена не будет выключена до тех пор, пока все разделы, по зонам которых были тревоги, не будут сняты с охраны.
- В случае если сработала пожарная зона в разделе 1 и охранная зона в разделе 2, то сирена будет издавать прерывистые сигналы (пожар). После снятия с охраны раздела 1, сирена будет издавать непрерывный сигнал (вторжение) в течение периода времени, которой остался после инициации тревоги во 2 разделе.

#### Индикация о разделах на главном экране панели

Статус всех Разделов отображается следующим образом:

P1:X P2:X P3:X

Каждый символ X обозначает статус раздела:

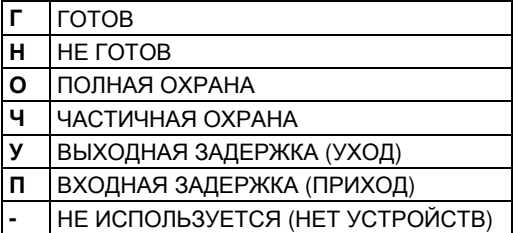

## ПРИЛОЖЕНИЕ А. РАЗДЕЛЫ / УСТРОЙСТВА УПРАВЛЕН

### KP-140 PG2/ KP-141 PG2

#### Включение выключение режимов охраны

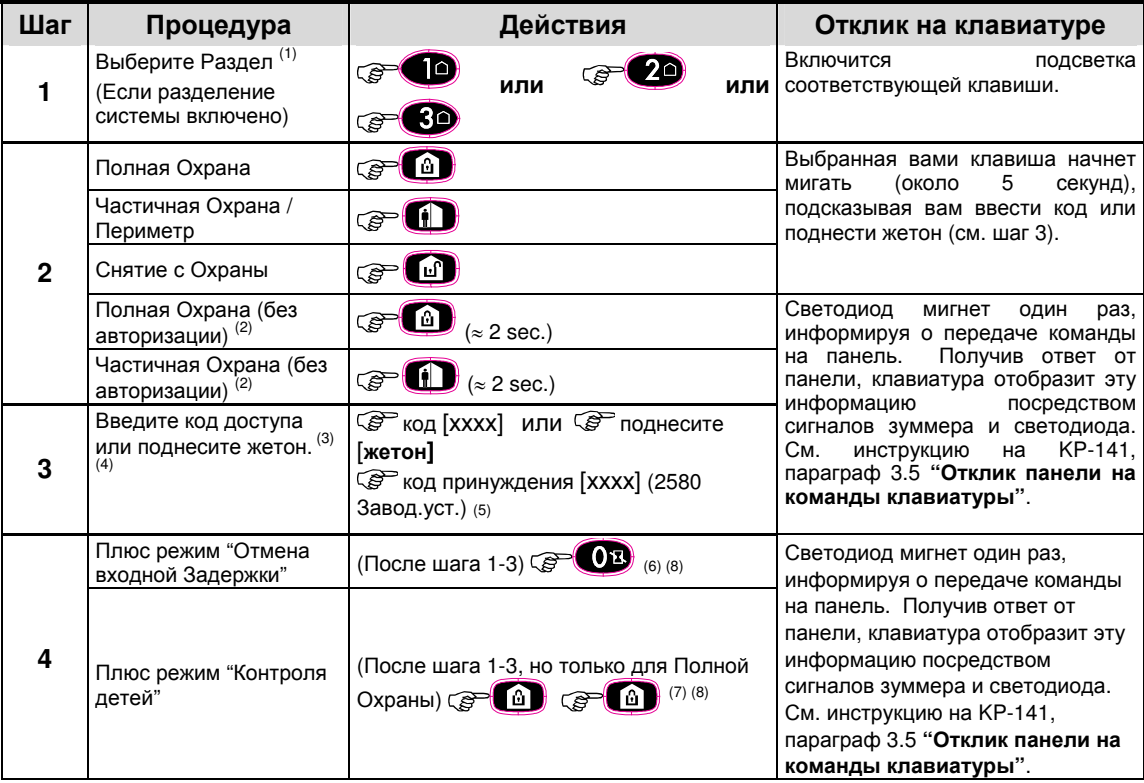

1. Если разделение системы выключено пропустите шаг 1.

- 2. Только если включена функция Быстрой постановке (без авторизации ввод кода или поднесение жетона).
- 3. Если постановка на охрану без авторизации (шаг 2) пропустите шаг 3.
- 4. (a) Неверный код или жетон не будет воспринят панелью. Длинный звуковой сигнал на клавиатуре. (b) Если действие не было произведено, пока мигает светодиод постановки, то система не выполнит команду.
- 5. Обратитесь за информацией по использованию кода Принуждения к соответствующему разделу Руководства Пользователя.
- 6. Нажмите клавишу "0" (отмена входной задержки) в течение 8 секунд после выполнения действия на предыдущем шаге. Данное действие отменяет входную задержку в текущем режиме охраны.
- 7. Нажмите клавишу "Полная Охрана" в течение 8 секунд после выполнения действия на предыдущем шаге. Обратитесь за информацией по использованию режима Контроля к соответствующему разделу Руководства Пользователя.
- 8. Вы можете выполнять команды "Отмена входной задержки" и "Контроль детей" одну за другой. Порядок значения не имеет.

### Управление PGM

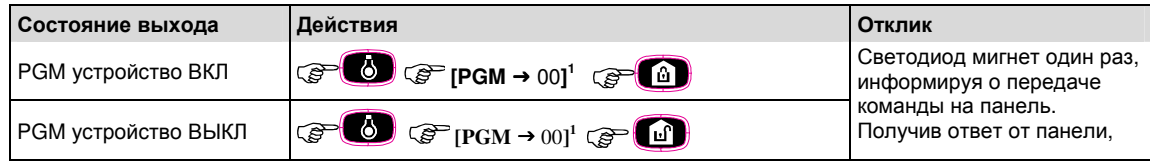

## ПРИЛОЖЕНИЕ А. РАЗДЕЛЫ / УСТРОЙСТВА УПРАВЛЕНИЯ

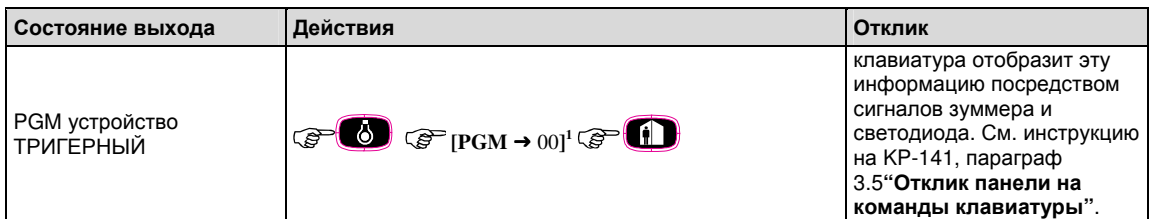

### Включение режима Тревоги Прочие функции

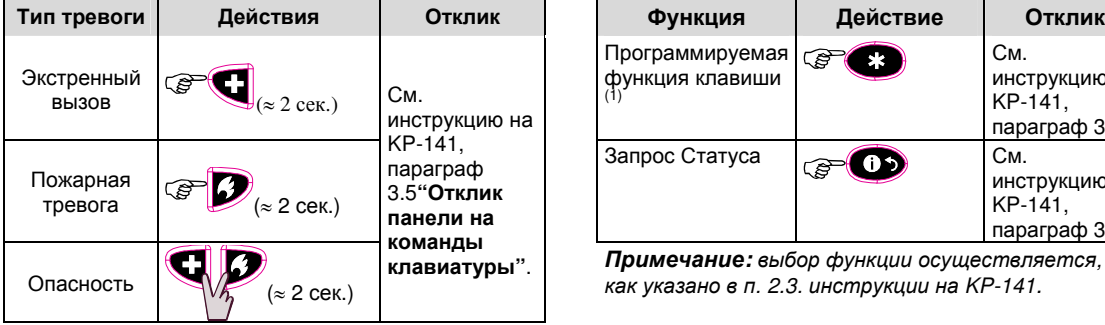

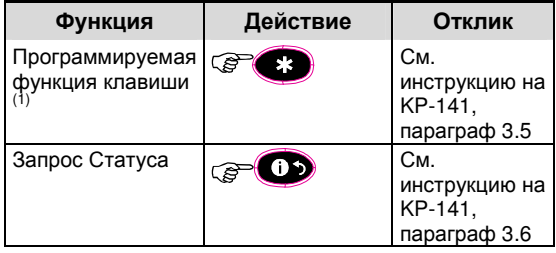

Примечание**:** выбор функции осуществляется, как указано в п. 2.3. инструкции на KP-141.

## KP-160 PG2

"Виртуальная" клавиатура c большим сенсорным дисплеем поддерживает функцию управления Разделами Охраны. В клавиатуре нет цифровых клавиш для ввода кода доступа, поэтому идентификация Пользователя производится поднесением бесконтактного жетона.

### Включение и выключение режимов охраны

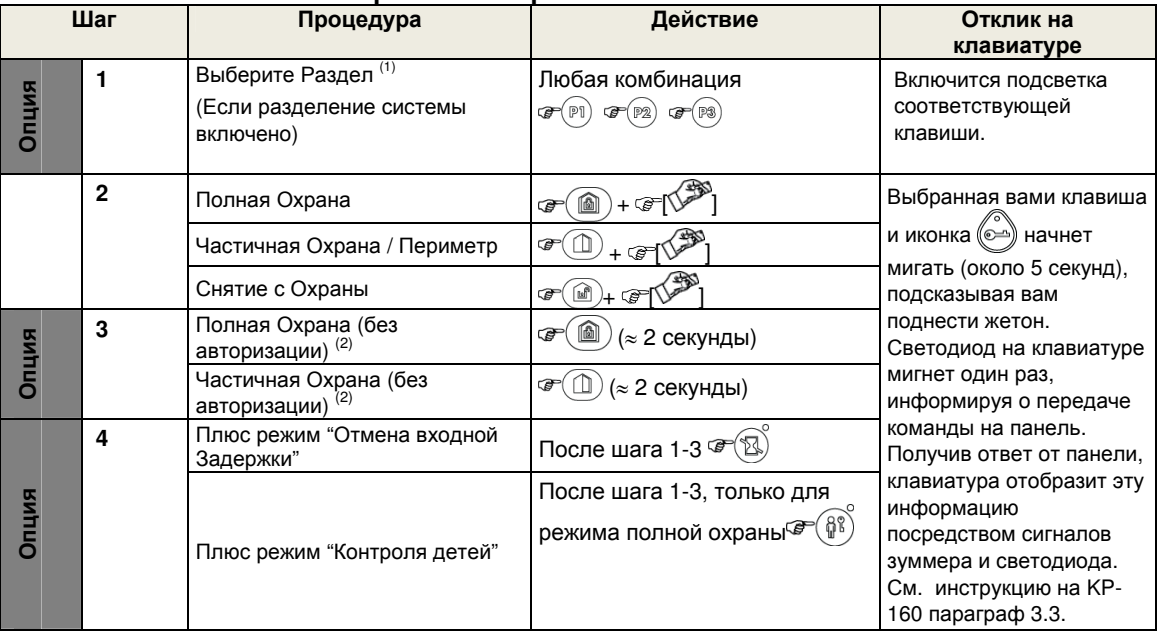

## ПРИЛОЖЕНИЕ А. РАЗДЕЛЫ / УСТРОЙСТВА УПРАВЛЕНИЯ

### Включение режима тревоги с клавиатуры

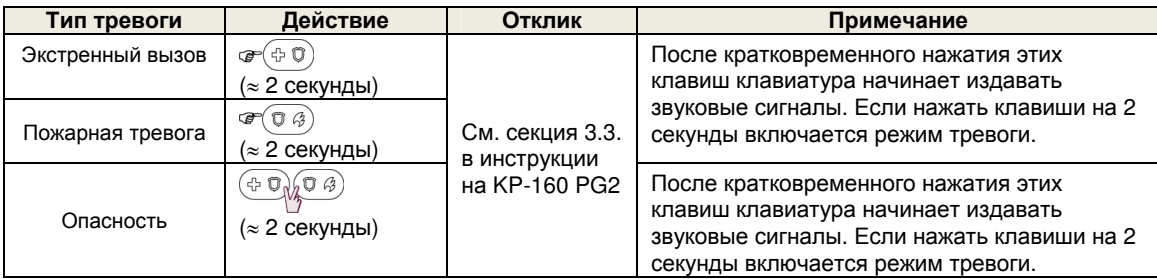

### Статус зоны

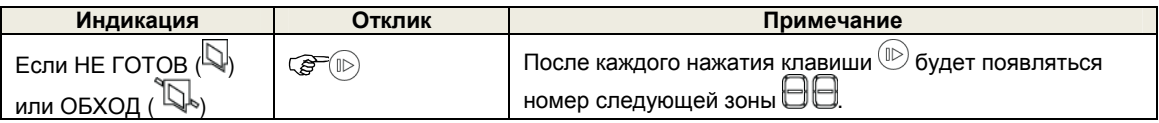

### Статус зоны с включенными Разделами охраны

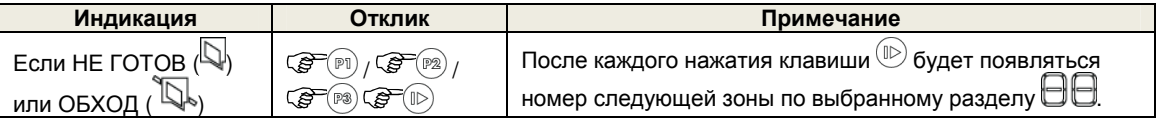

## KF-234 PG2

### Управление системой с брелка

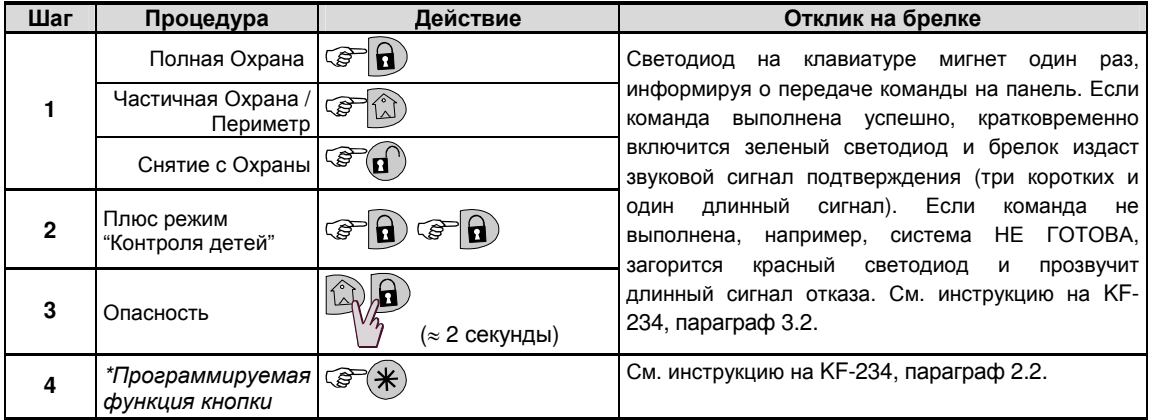

## ПРИЛОЖЕНИЕ B. ГЛОССАРИЙ

### Глоссарий

Беспроводной магнитоконтактный датчик**/**датчик двери**:** Детектор состоит из двух частей: датчика с передатчиком и магнита. Датчик устанавливается на неподвижную часть двери или окна. Магнит на подвижную часть. При открывании двери, если датчик удалился от магнита на расстояние более 1-2см, то передатчик посылает идентификационный код вместе с сигналом тревоги и различными другими сигналами о состоянии датчика на контрольную панель. Контрольная панель, если режим охраны выключен, будет считать систему «не готовой к постановке на охрану» до тех пор пока не получит сигнал «восстановления» от этого детектора (при закрытии двери). Если же режим охраны включен, то включится таймер входной задержки или режим тревоги в зависимости от типа зоны, который присвоен данному датчику.

Беспроводный пассивный инфракрасный **(**ПИК**)** датчик**/**детектор движения**:** При регистрации движения человека (источника тепла) в области обнаружения датчика (от 12 до 15 метров) передатчик посылает свой уникальный идентификационный код вместе с меткой тревоги и другими метками (состояния батарейки) на контрольную панель.

Беспроводный пожарный детектор дыма**:** Зарегистрированный в пожарной зоне детектор вызывает пожарную тревогу при обнаружении дыма в охраняемом помещении.

Быстрая постановка на охрану**:** Постановка на охрану без использования кода пользователя. Контрольная панель не запрашивает ваш код пользователя, когда вы нажимаете одну из кнопок охраны. Разрешение на применение этого метода определяется установщиком при программировании.

Восстановление зоны**:** Когда детектор переходит из состояния тревоги в нормальный режим, говорят, что он был восстановлен. ПИК детектор восстанавливается автоматически после обнаружения движения. Магнитоконтактный детектор восстанавливается только после закрытия двери или окна.

Примечание**:** термин восстановления применим и к другим событиям. Например, при разряде батарейки в датчике на панель будет послан соответствующий радиосигнал. После замены батарейки датчик пошлет сообщение о восстановлении. Для тамперной тревоги (вскрытия корпуса устройства) также существует сигнал восстановления (крышка устройства помещена на прежнее место)

Зоны Охраны**:** зона - это область охраняемой территории, которая находится под наблюдением определенного детектора. Во время программирования контрольная панель запоминает идентификационные (ID) коды детекторов, а установщик "привязывает" их к требуемым зонам. Как только детектору был присвоен номер зоны и ее название, контрольная панель может сообщать пользователю статус зоны (состояние) и регистрировать в своей памяти все события, посланные детектором этой зоны. Каждой зоне охраны в режиме программирования присваивается атрибут. Например, мгновенные зоны и зоны задержки находятся под «наблюдением только когда панель управления поставлена на охрану, другие (24-часовые) зоны находятся под «наблюдением» независимо от того находится система под охраной или нет.

Зона в состоянии тревоги**:** данное состояние зоны происходит, если открыта дверь или окно, или ПИК детектор обнаружил движение человека. Нарушенная зона считается неохраняемой.

Зоны звукового оповещения**/**Звонок**:** Позволяют следить за действиями в охраняемом помещении, когда система снята с охраны. Если зона звукового оповещения нарушена, то возможны два варианта (программируется): зуммер подает два мелодичных звуковых сигнала или панель проговаривает название зоны. Однако, при закрытии зоны (возвращение в нормальное состояние) панель не подает никаких звуковых сигналов. Вы можете использовать эту особенность для контроля прихода гостей в ваш загородный дом или для наблюдения за детьми. В организациях эту функцию можно использовать для подачи сигнала, когда посетитель входит в помещение или когда персонал входит в зоны с ограниченным допуском.

Примечание**:** 24-часовые зоны или пожарные зоны никогда не делают зоной оповещения, т.к. эти зоны при нарушении всегда активируют тревогу независимо от режима охраны.

Если одна или более зон определены как зоны звукового оповещения (при программировании системы), то вы можете включать или выключать функцию звукового оповещения вводом команды на клавиатуре панели.

Зоны **"**Без Тревоги**":** Ваш установщик может запрограммировать зоны не для охраны, а для других целей. Например, ПИК детектор, установленный в темном помещении может использоваться для включения освещения, когда кто-нибудь перед ним проходит. Другой пример – миниатюрный радиобрелок, которым можно управлять механизмом открывания ворот.
## ПРИЛОЖЕНИЕ B. ГЛОССАРИЙ

Коды пользователей**:** контрольная панель управляется вашими командами, которые становятся доступными при введении действующего кода пользователя. Поэтому невозможно несанкционированное снятие системы с охраны. Однако некоторые операции могут выполняться без введения кода пользователя, т.к. они не нарушают уровня охраны системы.

Контрольная панель**:** Это главное устройство, которое организует работу всей системы охраны. Контрольная панель получает информацию от различных устройств (датчиков, брелков, пультов управления и т.д.), обрабатывает эту информацию и затем выполняет определенные действия (которые заносятся в память панели при программировании). Контрольная панель также служит для ввода команд управления и программирования и отображения информации для пользователя посредством встроенного дисплея и динамика.

Локатор **(**индикация **"**ЭТО Я**").** Система PowerMaster поддерживает уникальную функцию Локатор, которая поможет вам быстро идентифицировать устройство, отображаемое в этот момент времени на дисплее панели. Т.е. если на дисплее, например, высветится сообщение "З 01 НАРУШЕНА", то через некоторое время (не более 16 секунд) начнет мигать светодиод на детекторе ("ЭТО Я"), который зарегистрирован в зону 01. Индикация будет длиться, пока сообщение о Зоне/Устройстве продолжает оставаться на дисплее (таймаут через 2 минуты).

Мгновенная Охрана **(**Без Задержки**):** вы можете поставить систему на охрану в режим Полной Охраны/Охраны Периметра и отключить входную задержку.

Например, если к вам никто не должен прийти, вы можете поставить систему на охрану в режиме ПЕРИМЕТР МГНОВ, и остаться дома. В этом случае все зоны периметра активны, а при нарушении зоны с Задержкой (главный вход в дом) таймер входной задержки не включиться и система перейдет в режим тревоги.

Для снятия системы с охраны используйте клавиатуру управления (которая обычно доступна без нарушения зон периметра) или радиобрелок.

Охрана в режиме Контроля**:** В режиме контроля, снятие системы с охраны «ключевым» пользователем приведет к отправке специального сообщения (SMS или речевое) на заданные телефоны.

Например, если родители хотят быть уверены, что их дети вернулись со школы и сняли систему с охраны. Этот режим охраны возможен только в режиме ПОЛНАЯ ОХРАНА. Атрибут ключевых пользователей может быть назначен только пользователям с номерами с 5-ого по 8-ой.

Период отключения**:** Когда включается тревога, то в первую очередь активируется звук внутренней сирены на определенный период времени, который называется периодом отключения (программируется установщиком). Если вы случайно включили тревогу, то вы можете снять с охраны систему в течение этого периода, до того как активизируется внешняя сирена, и будут разосланы тревожные извещения на Центральную станцию оранного мониторинга и частные телефоны.

Получатель тревожных извещений**:** получателем может быть центральная станция мониторинга (охранное предприятие) или вы сами, члены вашей семьи, или кто-нибудь (ваш родственник или друг), кто согласен присмотреть за охраняемой территорией пока вы отсутствуете. Контрольная панель может посылать сообщения о событиях по нескольким каналам в зависимости от комплектации вашей системы. Например, по телефонной линии, по GSM/GPRS/SMS/Интернет каналу.

Постановка на охрану: Постановка на охрану системы - это действие, которое переводит систему в режим, в котором нарушение охранных зон (детектор движения, открывание окна, двери и т.д.) вызовет режим тревоги. Контрольная панель может быть поставлена на охрану в различных режимах (см. ПОЛНАЯ ОХРАНА, ЧАСТ ОХР, МГНОВЕННАЯ и КЛЮЧЕВОЙ РЕЖИМ).

Принудительная постановка на охрану**:** когда одна из зон нарушена, то система не может быть поставлена на охрану. Первый способ решения этой проблемы - устранить причину нарушения зоны (закрыть дверь или окно).

Другой способ – это принудительная постановка на охрану – автоматическое выключение зон, которые остались нарушенными на момент окончания выходной задержки.

Эти выключенные зоны не будут охраняться во время режима охраны. Даже если эти выключенные будут закрыты (возвращены в нормальный статус), они не будут охраняться до тех пор, пока система не будет снята и поставлена снова на охрану.

Разрешение на принудительную постановку на охрану программируется установщиком.

Режим Полной охраны**:** Это вариант постановки на охрану, когда во всех защищаемых помещения никого из людей не осталось (все ушли из дома). Все зоны, внутренние и периметра будут под охранной.

Режим Частичной Охраны **(**Периметр**):** Этот вариант охраны используется, если кто-то из пользователей системы остается в охраняемых помещениях. Классический пример – это ночные часы, когда семья ложиться спать. В этом режиме зоны периметра защищены, а внутренние нет. Движение во

## ПРИЛОЖЕНИЕ B. ГЛОССАРИЙ

внутренних зонах не будет вызывать тревогу, а нарушение зон периметра вызовет тревогу. Т.е. этот режим нужен, когда вы хотите быть под охраной, оставаясь дома.

Снятие с охраны**:** Противоположное постановке на охрану действие, которое возвращает систему в нормальный режим ожидания. В этом режиме только 24-часовые и пожарные зоны при нарушении могут вызвать тревогу.

Тревога**:** Есть два типа тревоги:

Звуковая тревога – обе, внутренняя и внешняя сирены звучат постоянно, и контрольная панель сообщает о событии по телефонной линии (GSM/GPRS/SMS/LAN – в зависимости от конфигурации и установок) на Центральную станцию и частные телефоны.

Тихая тревога – нет звука сирены, но контрольная панель сообщает о событии на Центральную станцию и частные телефоны.

Тревога может быть вызвана:

- Движением, обнаруженным пассивным инфракрасным извещателем
- Изменением состояния детектора магнитного контакта, при открытии окон или дверей.
- Обнаружение дыма пожарным детектором.
- Тамперная тревога от одного из детекторов (вскрытие корпуса).

Одновременное нажатие двух специальных кнопок на клавиатуре/брелке управления (кнопка паники или тревожная кнопка).

## ПРИЛОЖЕНИЕ C. ПЛАН ЭВАКУАЦИИ ПРИ ПОЖАРЕ

Огонь быстро распространяется по дому, оставляя Вам мало времени на эвакуацию в безопасное место. Ваши шансы на спасение существенно возрастают при своевременном предупреждении от дымовых детекторов и предварительного планирования – домашний план эвакуации, с которым ознакомлены все члены вашей семьи.

- Вместе разработайте план эвакуации.
- Нарисуйте план вашего дома (вид сверху), и укажите все возможные выходы из помещений, считая окна. Не забудьте отметить положения дымовых детекторов. Регулярно тестируйте дымовые детекторы (Вызывайте специально обученных людей) чтобы быть
- уверенным в их надежности. Своевременно меняйте батареи.
- Убедитесь, что все понимают эвакуационный план и правильно распознают звук пожарной тревоги. Убедитесь, что пути эвакуации свободны, а окна могут быть легко открыты.
- Если двери или окна оборудованы запорами, убедитесь в том, что их будет возможно отпереть в экстренном случае.
- Хотя бы два раза в год проводите учебные тревоги, убедившись, что присутствуют все члены семьи от маленьких детей до пожилых людей. Практикуйте проведение учений в то время, когда все спят. Цель научить, а не напугать, поэтому сначала предупреждайте о готовящейся практике. Если дети или другие члены семьи не просыпаются при звуках тревоги, или есть люди ограниченные по здоровью, убедитесь, что назначены люди, которые помогут им в экстренном случае.
- Заранее договоритесь о месте сбора. Зовите на помощь только после того как выйдете из дома. Никогда не возвращайтесь в горящий дом, пока это не будет разрешено пожарными.
- Убедитесь, что все члены семьи знают номер пожарной службы.
- Когда прозвучит сигнал пожарной тревоги, немедленно покиньте здание, и находитесь на расстоянии – оставьте борьбу с пожаром профессионалам.
- Если вы живете в многоквартирном здании, ознакомьтесь с планом эвакуации. В случае пожара никогда не пользуйтесь лифтом!

Ознакомьте ваших гостей и посетителей с вашим пожарным планом. При посещении домов других людей, ознакомьтесь с их планом эвакуации.

## **ГСС УВЕДОМЛЕНИЕ**

Работа данной модели прибора отвечает Части 15 FCC правил и соответствует двум следующим условиям:

- Данный прибор не может вызывать вредных помех.  $\mathbf{1}$
- $2.$ Данный прибор может воспринимать любую принимаемую помеху, включая помеху, которая может оказывать нежелательное воздействие на работу прибора.

Данный прибор проверен и признан соответствующим ограничениям, налагаемым для цифровых устройств класса В. согласно Части 15 Правил FCC. Эти ограничения имеют целью обеспечить разумную защиту против вредных помех при установке по месту назначения. Данное оборудование генерирует, использует и может излучать радиочастотную энергию и, если оно устанавливается и эксплуатируется не в соответствии с этими инструкциями, то может вызвать вредные помехи для радиосвязи. Однако нет гарантии, что при конкретной установке такие помехи не могут иметь место. Если данное оборудование, тем не менее, оказывает вредные помехи на радио- или телевизионный прием, что может быть установлено путем включения и выключения оборудования, пользователь может устранить помехи, предприняв одно (или более) из нижеследующих действий:

- Переориентировать или переместить принимающую антенну.
- Увеличить расстояние между оборудованием и принимающим устройством.
- $\star$ Подключить оборудование к другому разъему сетевой розетки, чем тот, к которому подключено принимающее устройство.
- $\star$ Обратиться за консультацией к дилеру или опытному радиотелевизионному технику.

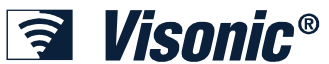

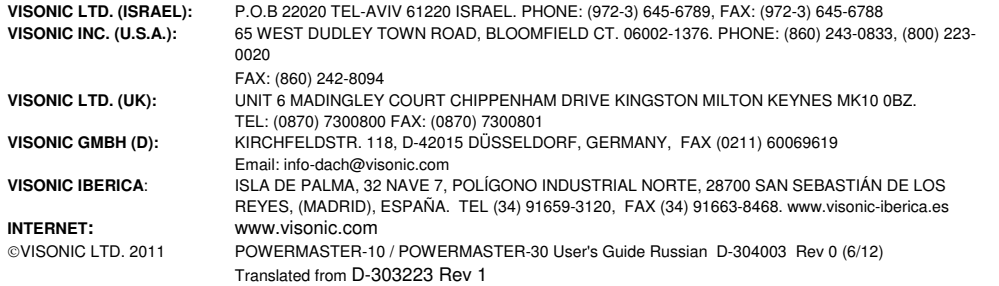

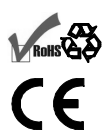